# thermoscientific

# Watson MSS Communications Manual

Mercury Speciation System

119923-00 • 21May2019

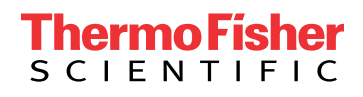

# **Contents**

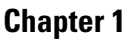

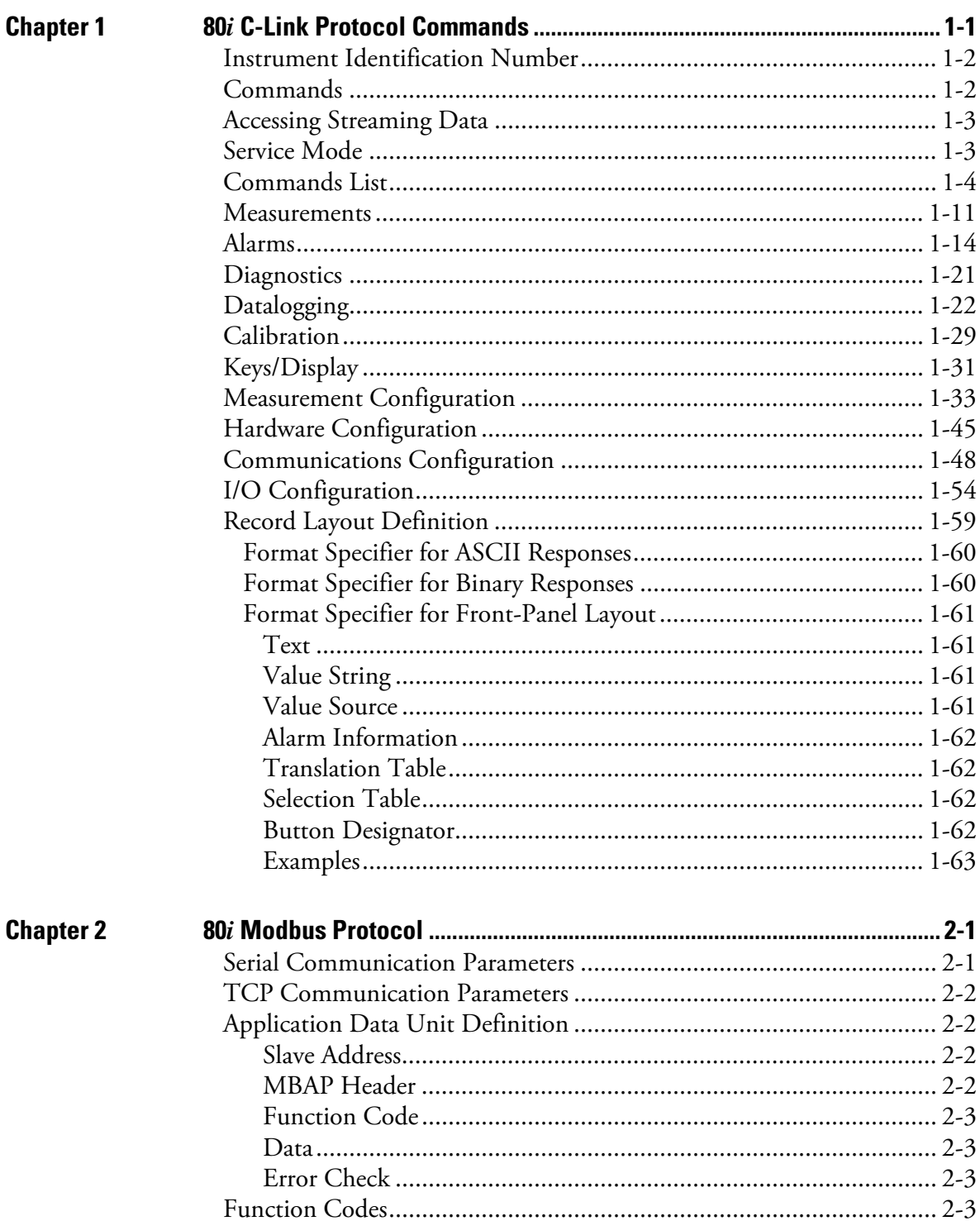

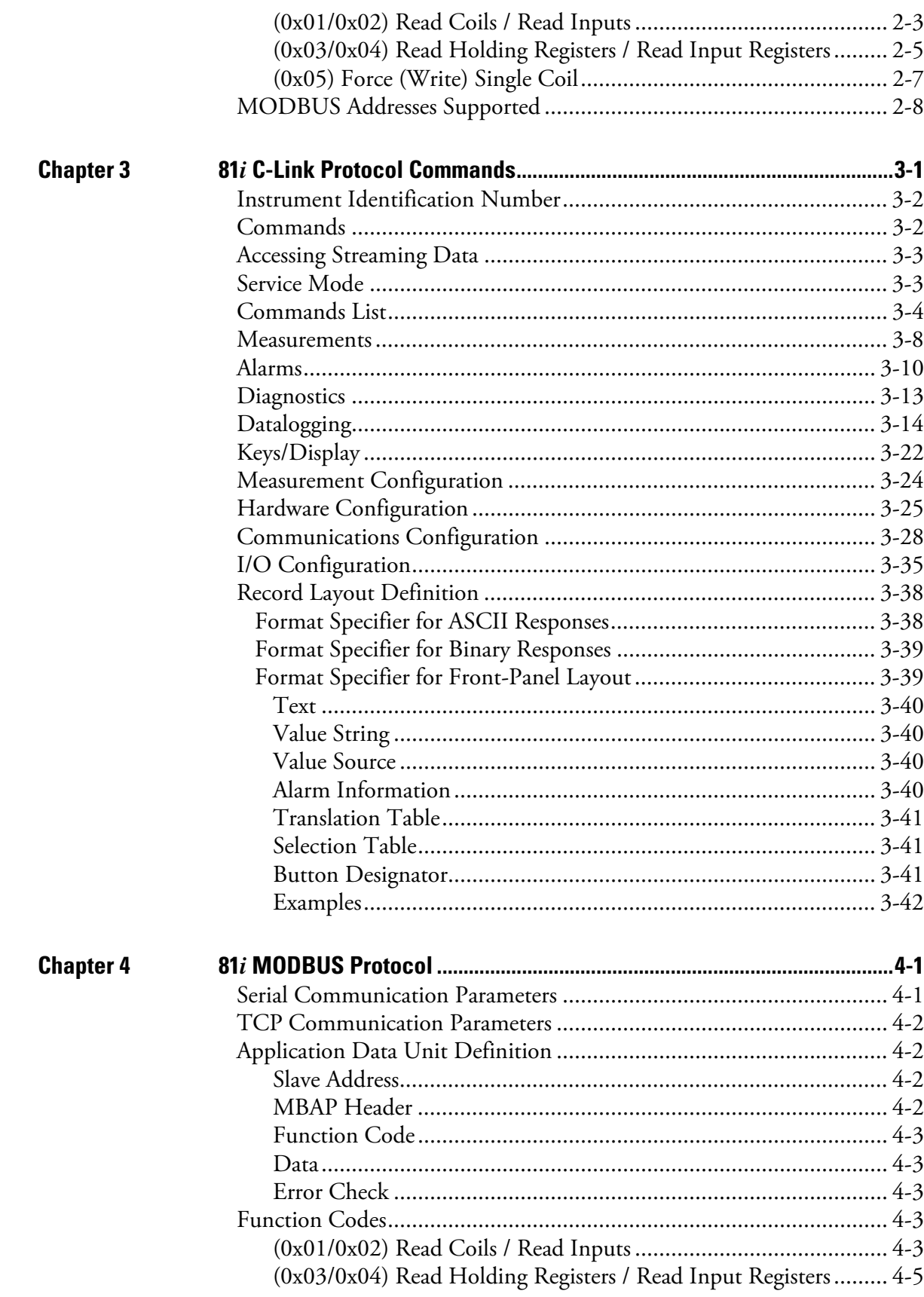

#### **Contents**

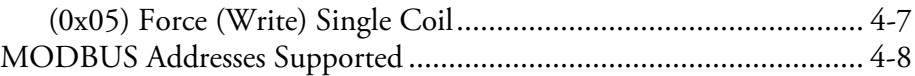

# **Chapter 1 80***i* **C-Link Protocol Commands**

This chapter provides a description of the C-Link protocol commands that can be used to remotely control a Model 80*i* analyzer using a host device such as a PC or a datalogger. C-Link protocol may be used over RS-232, RS-485, or Ethernet. C-Link functions can be accessed over Ethernet using TCP/IP port 9880. Streaming data may be accessed over Ethernet using TCP/IP port 9881. Up to three simultaneous connections are allowed per protocol.

- "Instrument Identification Number" on page 1-2
- "Commands" on page 1-2
- "Accessing Streaming Data" on page 1-3
- "Service Mode" on page 1-3
- "Commands List" on page 1-4
- "Measurements" on page 1-11
- "Alarms" on page 1-14
- "Diagnostics" on page 1-21
- "Datalogging" on page 1-22
- "Calibration" on page 1-29
- "Keys/Display" on page 1-31
- "Measurement Configuration" on page 1-33
- "Hardware Configuration" on page 1-45
- "Communications Configuration" on page 1-48
- "I/O Configuration" on page 1-54
- "Record Layout Definition" on page 1-59

# **Instrument Identification Number**

Each command sent to the instrument must begin with the American Standard Code for Information Interchange (ASCII) symbol or byte value equivalent of the instrument's identification number plus 128. For example, if the instrument ID is set to 25, then each command must begin with the ACSII character code 153 decimal. The instrument ignores any command that does not begin with its instrument identification number. If the instrument ID is set to 0, then this byte is not required. For more information on changing Instrument ID, see Chapter 3, "Operation."

# **Commands**

The instrument must be in the remote mode in order to change instrument parameters via remote. However, the command "set mode remote" can be sent to the instrument to put it in the remote mode. Report commands (commands that don't begin with "set") can be issued either in the remote or local mode. For information on changing modes, see Chapter 3, "Operation."

The commands can be sent in either uppercase or lowercase characters. Each command must begin with the proper instrument identification number (ASCII) character. The command in the example that follows begins with the ASCII character code 208 decimal, which directs the command to the Model 80i, and is terminated by a carriage return "CR" (ASCII character code 13 decimal).

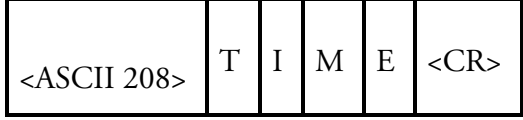

If an incorrect command is sent, a "bad command" message will be received. The example that follows sends the incorrect command "set alarm eductor pres max" instead of the correct command "set alarm eductor pres max 20.0."

Send: set alarm eductor pres max Receive: set alarm eductor pres max bad cmd **Table 1–1** provides a description of the command response errors.

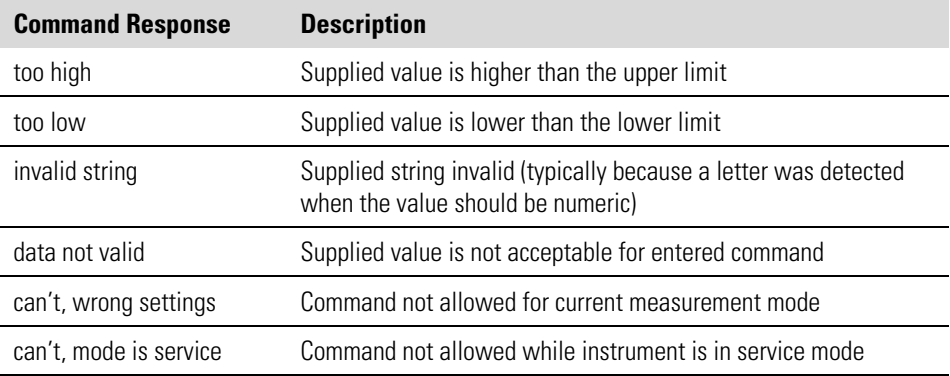

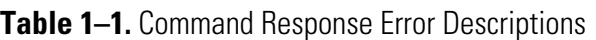

The "save" and "set save params" commands store parameters in FLASH. It is important that this command be sent each time instrument parameters are changed. If changes are not saved, they will be lost in the event of a power failure.

# **Accessing Streaming Data**

Streaming data is sent out the serial port or the Ethernet port on a userdefined periodic basis. Streaming data over Ethernet is only generated when a connection is made on TCP port 9881. Up to three simultaneous connections are allowed per protocol.

If the Service Mode is active, C-Link "set" commands are not allowed. This is to prevent parameters from being changed remotely while the unit is being serviced locally. **Service Mode**

# **Commands List**

# **Table 1–2** lists the 80*i* C-Link protocol commands. The interface will respond to the associated command strings.

**Table 1–2.** C-Link Protocol Commands

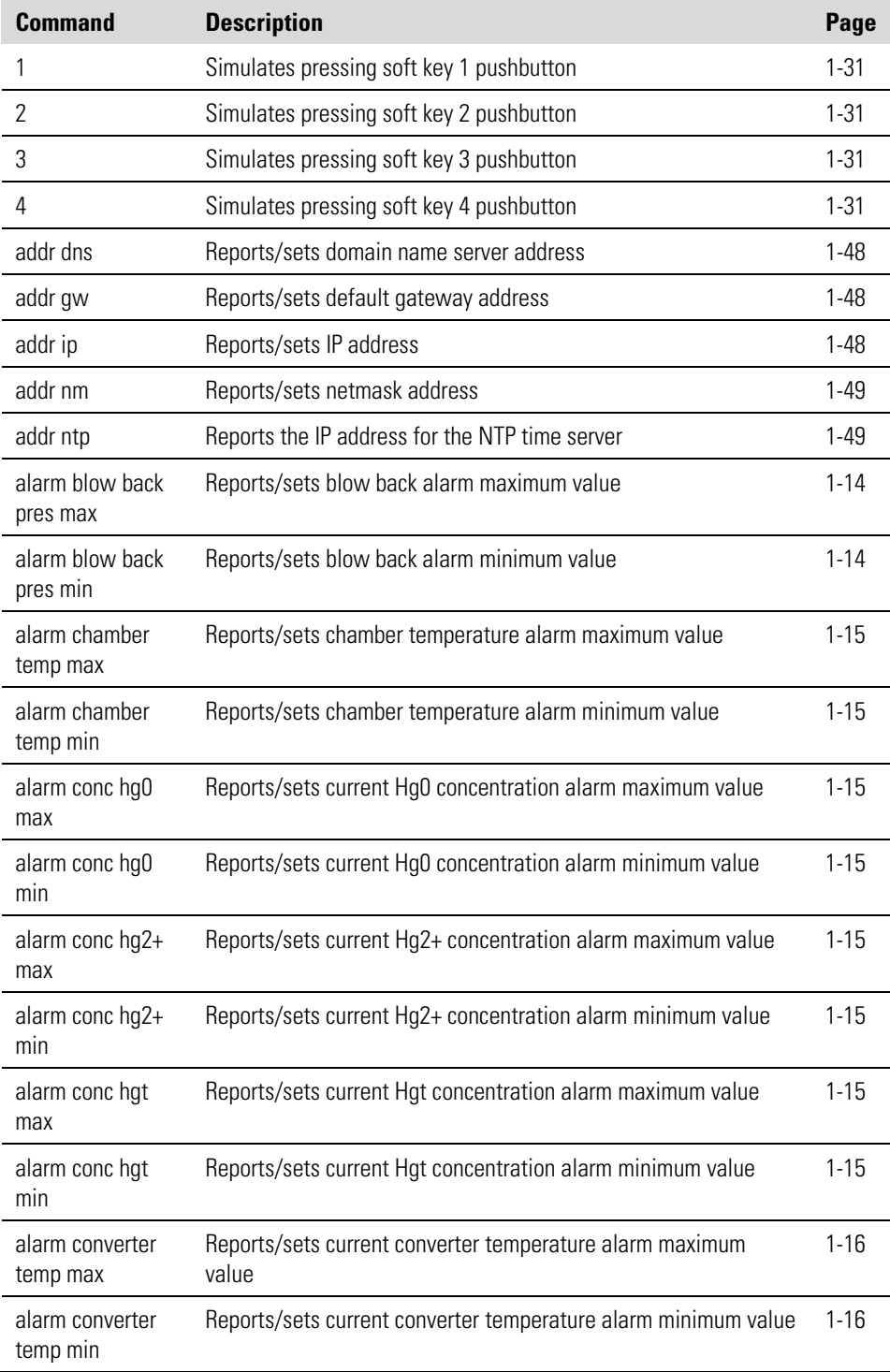

#### **80i C-Link Protocol Commands**

Commands List

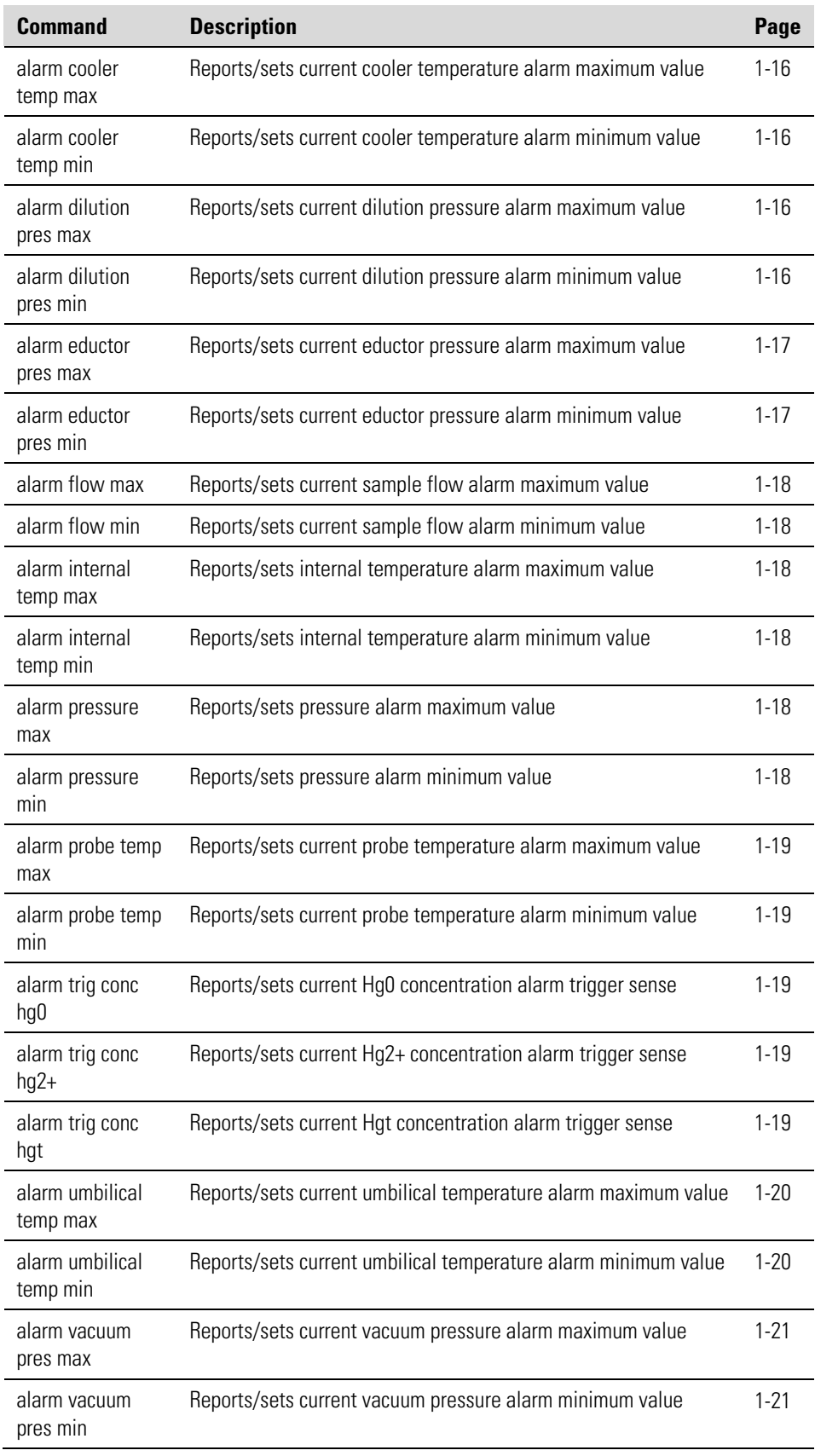

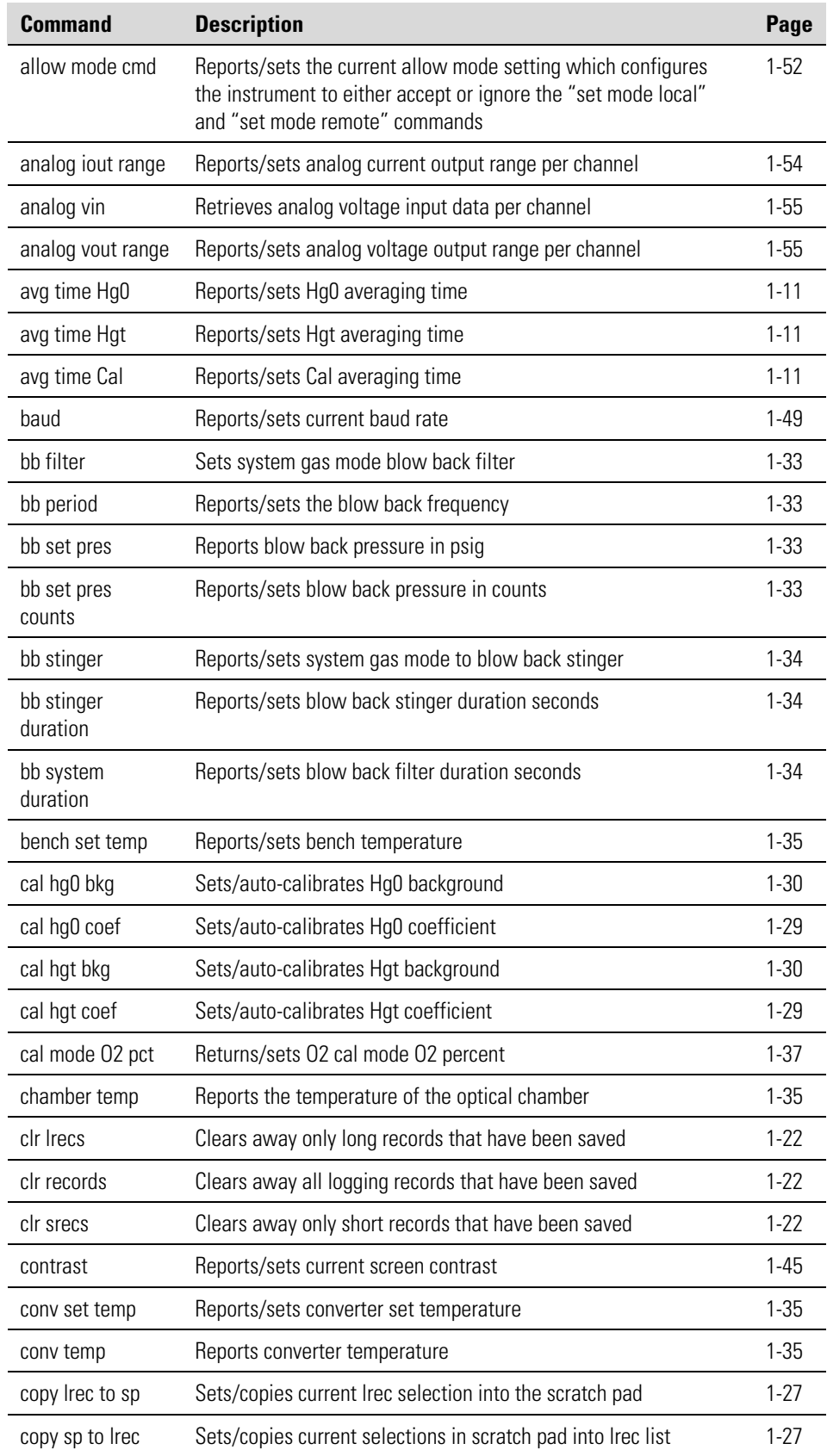

#### **80i C-Link Protocol Commands**

Commands List

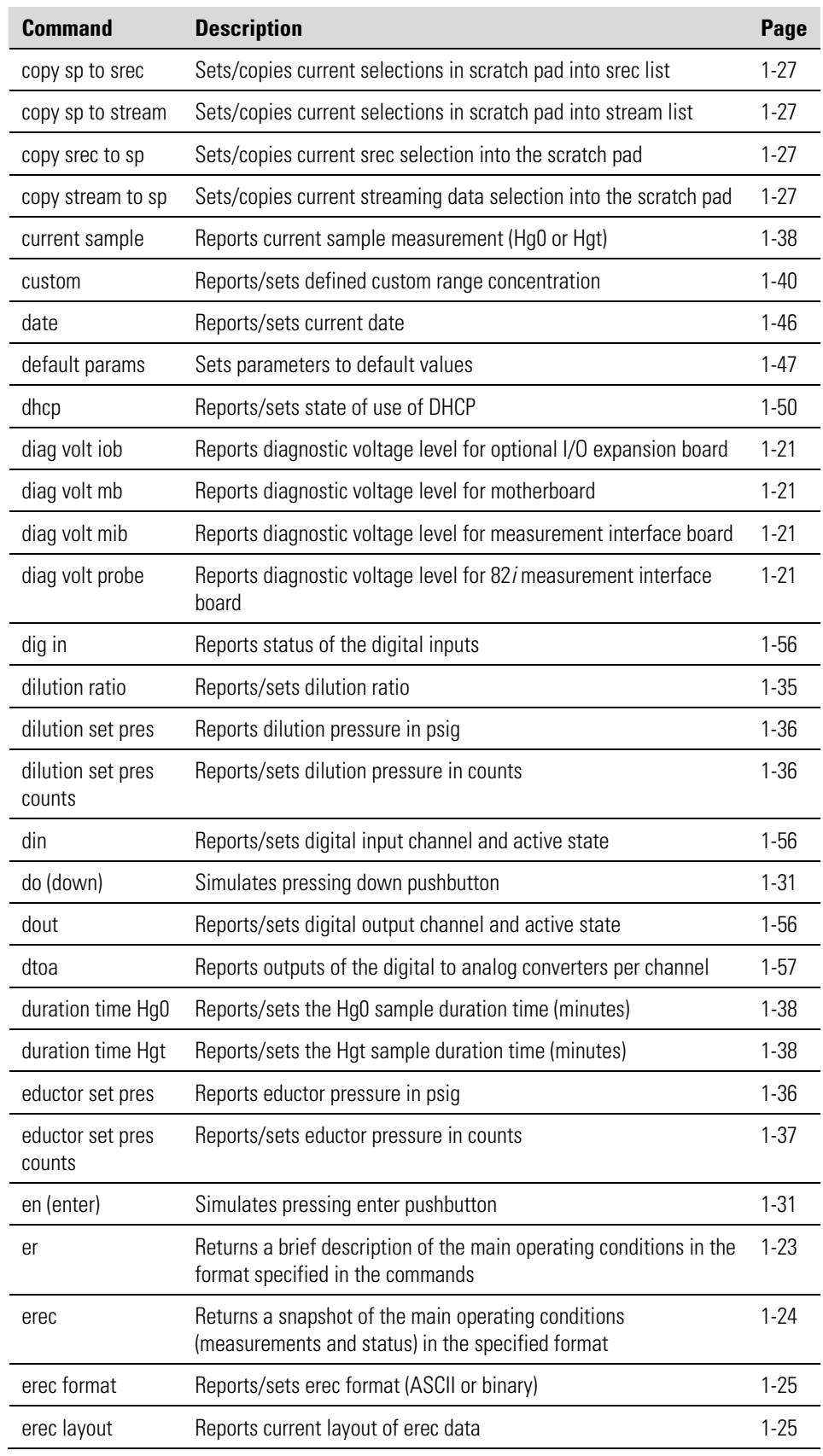

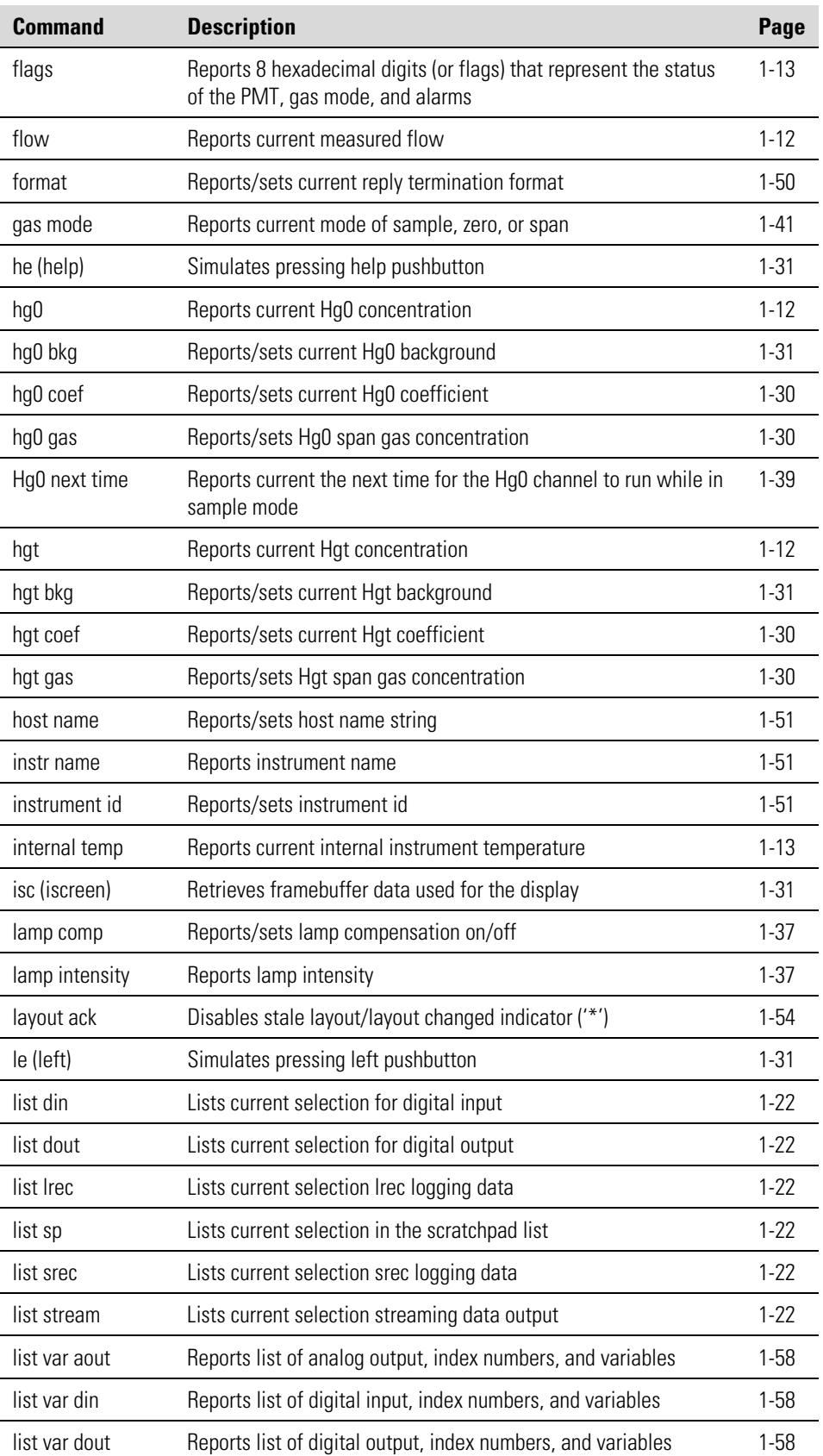

Commands List

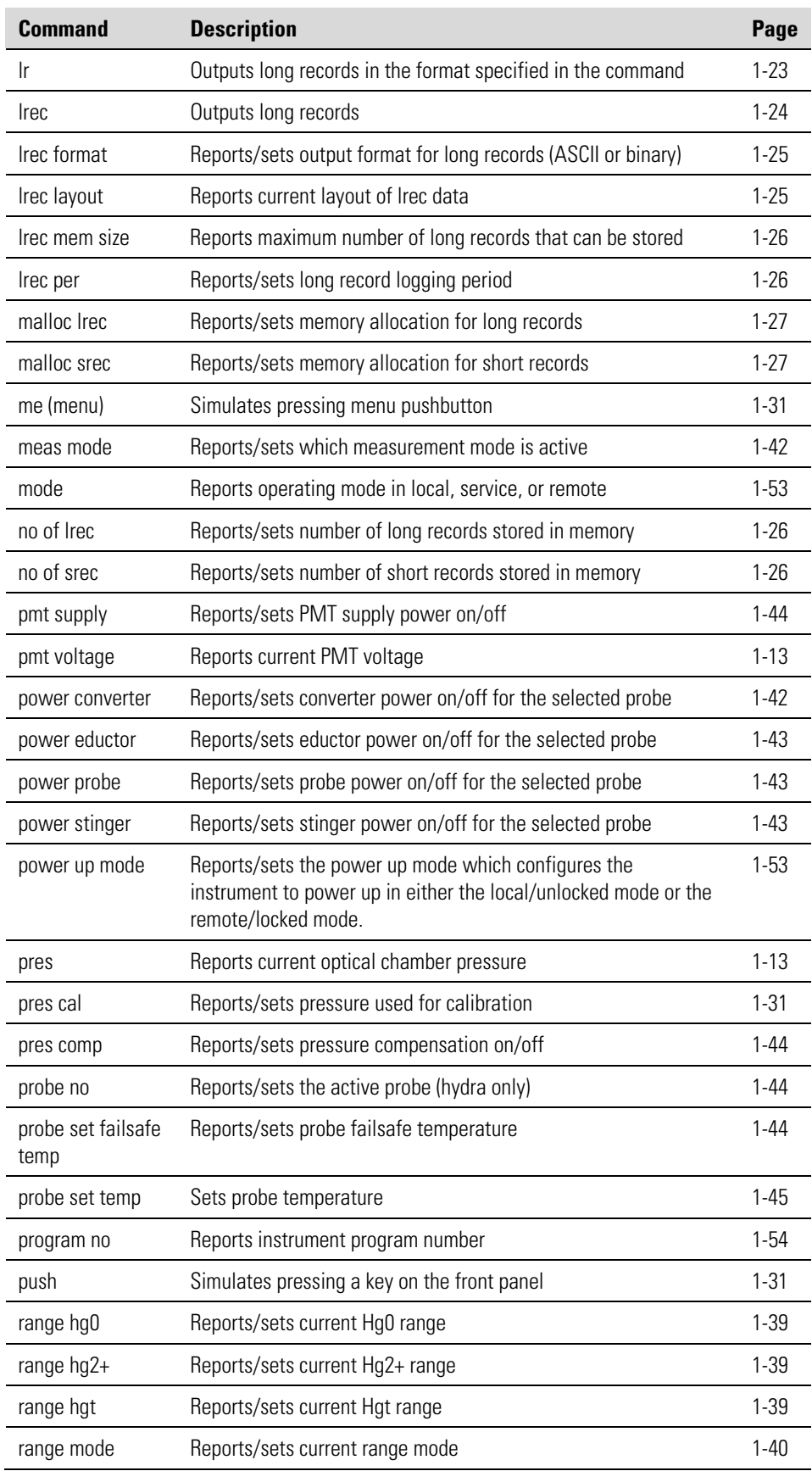

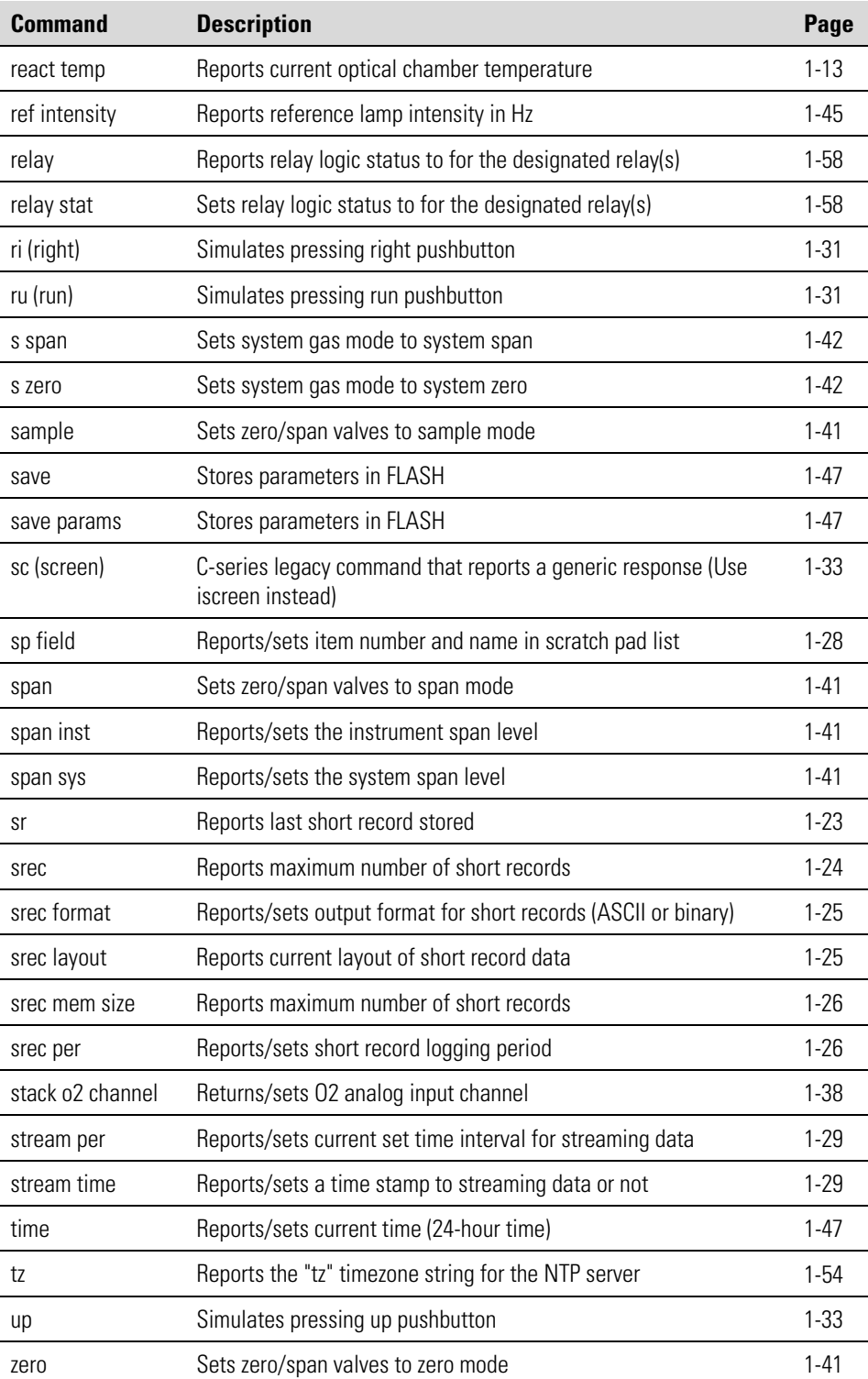

### **Measurements**

#### **avg time hg0**

This command reports the Hg0 averaging time (during sample mode) in seconds. The example that follows shows that the averaging time is 60 seconds, according to the following table.

Send: avg time hg0 Receive: avg time hg0 6: 60 sec

#### **set avg time hg0 time** *selection*

This command sets the Hg0 averaging time (during sample mode) according to **Table 1–3**. The example that follows sets the Hg0 averaging time to 30 seconds.

Send: set avg time hg0 5 Receive: set avg time hg0 5 ok

#### **avg time hgt**

This command reports the Hgt averaging time (during sample mode) in seconds. The example that follows shows that the averaging time is 300 seconds, according to the following table.

Send: avg time hgt Receive: avg time hgt 11: 300 sec

#### **set avg hgt time** *selection*

This command sets the Hgt averaging time (during sample mode) according to **Table 1–3**. The example that follows sets the Hgt averaging time to 30 seconds.

Send: set avg time hgt 5 Receive: set avg time hgt 5 ok

#### **avg time cal**

This command reports the calibration averaging time (during calibration modes) in seconds. The example that follows shows that the averaging time, for both Hg0 and Hgt while in calibration mode, is 120 seconds, according to the following table.

Send: avg time cal Receive: avg time cal 8: 120 sec

#### **set avg time cal** *selection*

This command sets the calibration averaging time (during calibration modes) according to **Table 1–3**. The example that follows sets the calibration averaging time to 60 seconds.

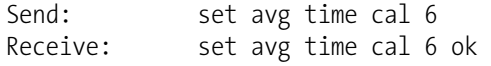

#### **Table 1–3.** Averaging Times

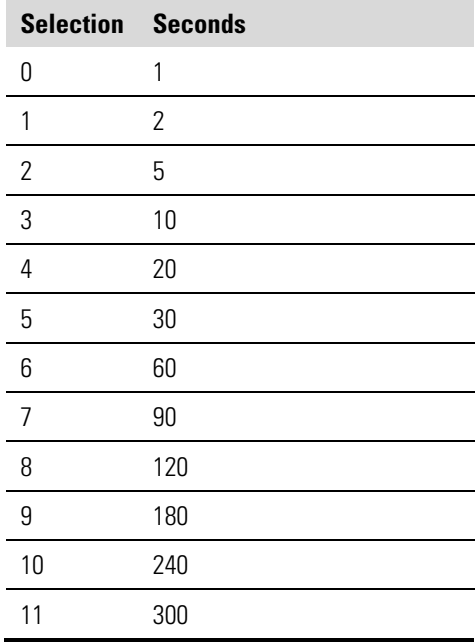

# **hg0**

#### **hg2+ hgt**

These commands report the measured Hg0, Hg2+, and Hgt concentrations. The example that follows shows that the Hg0 concentration is 15.35.

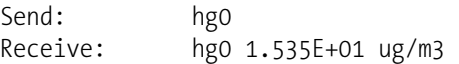

#### **flow**

This command reports the current measured flow. The example that follows reports that the flow measurement is 0.391 lpm.

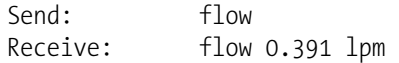

#### **internal temp**

This command reports the current internal instrument temperature. The example that follows shows that the internal temperature is 30 °C.

Send: internal temp Receive: internal temp 30 deg C, actual 33.5

#### **pmt voltage**

This command reports the current PMT voltage. The example that follows reports that the current PMT voltage is 799.2 volts.

```
Send: pmt voltage 
Receive: pmt voltage 799.2
```
#### **pres**

This command reports the current Hg pressure. The example that follows shows that the actual Hg pressure is 42.8 mmHg.

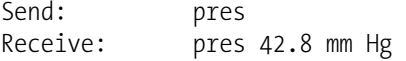

#### **react temp**

This command reports the current optical chamber temperature. The example that follows reports that the current optical chamber temperature is 45.0 °C.

Send: react temp Receive: react temp 45.0 deg C

#### **flags**

This reports 8 hexadecimal digits (or flags) that represent status of the pressure and temperature compensation, gas mode, and alarms. To decode the flags, each hexadecimal digit is converted to binary as shown in the **Figure 1–1**. It is the binary digits that define the status of each parameter. In the example that follows, the instrument is reporting that the password lock is ON, temperature compensation is OFF, pressure compensation is ON, measure mode is AUTO, gas mode is SAMPLE, converter power is ON, eductor power is OFF, umbilical 2 power is OFF, umbilical 1 power is OFF, probe power is OFF, and there are no alarms.

```
Send: flags 
Receive: flags 28300000
```
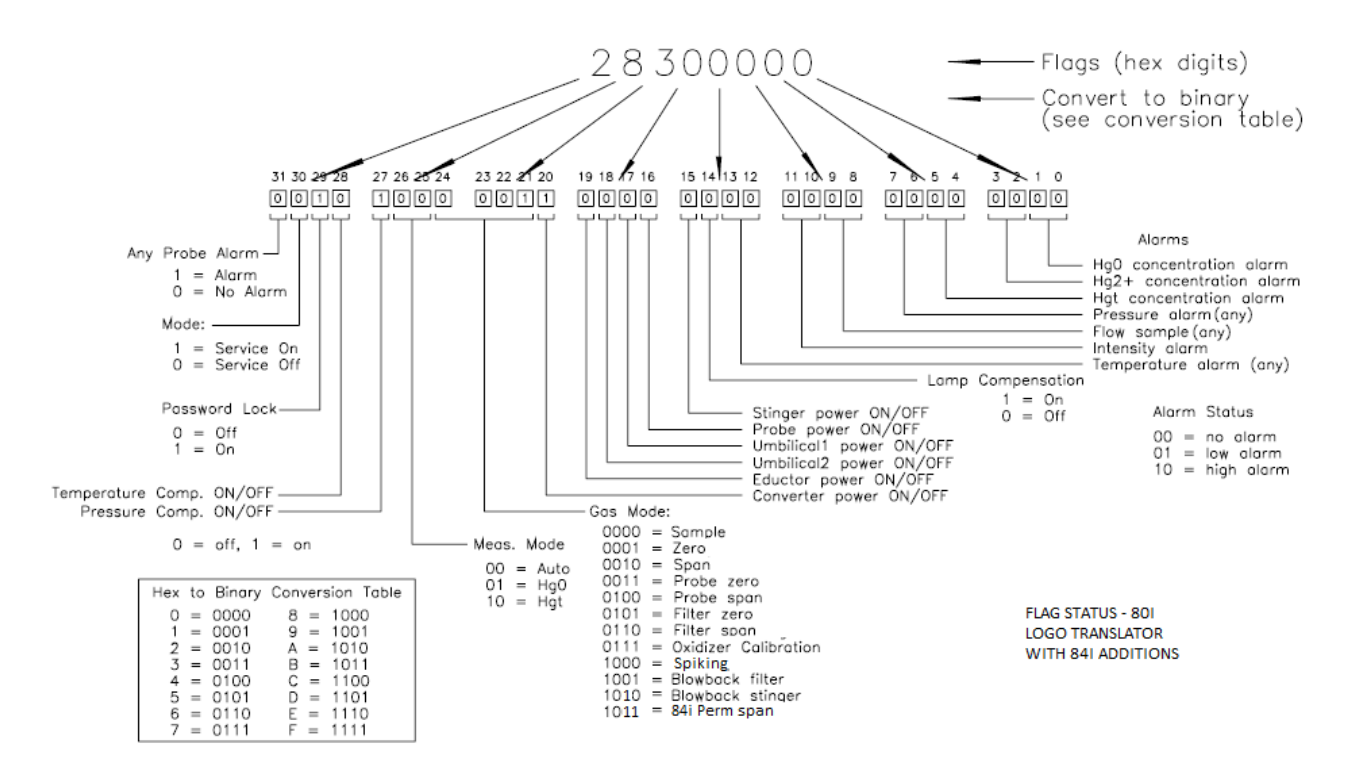

**Figure 1–1.** Flag Status

# **Alarms**

#### **alarm blow back pres min alarm blow back pres max**

These commands report the blow back pressure alarm minimum and maximum value current settings. The example that follows reports that the blow back pressure alarm minimum value is 3.0 psig.

Send: alarm blow back pres min Receive: alarm blow back pres min 3.0 psig

#### **set alarm blow back pres min** *value* **set alarm blow back pres max** *value*

These commands set the blow back pressure alarm minimum and maximum values to *value*, where *value* is a floating-point number representing blow back pressure alarm limits in psig. The example that follows sets the blow back pressure alarm maximum value to 65 psig.

Send: set alarm blow back pres max 65 Receive: set alarm blow back pres max 65 ok

#### **alarm chamber temp min alarm chamber temp max**

These commands report the chamber temperature alarm minimum and maximum value current settings. The example that follows reports that the chamber temperature alarm minimum value is 47.0 °C.

Send: alarm chamber temp min Receive: alarm chamber temp min 47.0 deg C

#### **set alarm chamber temp min** *value* **set alarm chamber temp max** *value*

These commands set the chamber temperature alarm minimum and maximum values to *value*, where *value* is a floating-point number representing chamber temperature alarm limits in degrees C. The example that follows sets the chamber temperature alarm maximum value to 50.0  $\rm{^{\circ}C}.$ 

Send: set alarm chamber temp max 50.0 Receive: set alarm chamber temp max 50.0 ok

#### **alarm conc hg0 min alarm conc hg2+ min alarm conc hgt min alarm conc hg0max alarm conc hg2+ max alarm conc hgt max**

These commands report the Hg0, Hg2+, and Hgt concentrations alarm minimum and maximum value current setting. The example that follows reports that the Hg0 concentration minimum is 5.2  $\mu$ g/m<sup>3</sup>.

Send: alarm conc hg0 min Receive: alarm conc hg0 min 5.2 ug/m3

**set alarm conc hg0 min** *value* **set alarm conc hg2+ min** *value* **set alarm conc hgt min** *value* **set alarm conc hg0 max** *value* **set alarm conc hg2+ max** *value* **set alarm conc hgt max** *value*

These commands set the Hg0, Hg2+, and Hgt concentrations alarm minimum and maximum value to *value*, where *value* is a floating-point representation of the concentration alarm limits. The example that follows sets the Hg0 concentration alarm maximum value to 6.8  $\mu$ g/m<sup>3</sup>.

Send: set alarm conc hg0 max 6.8 Receive: set alarm conc hg0 max 6.8 ok

#### **alarm converter temp min** *probenumber* **alarm converter temp max** *probenumber*

These commands report the converter alarm minimum and maximum value settings for a specified probe, where *probenumber* is the number of the specified probe (1-4). If a probe number is not specified, the value of the currently active probe is displayed. The example that follows reports that the converter temperature alarm minimum value is  $47.0 \degree C$  for probe number 3.

```
Send: alarm converter temp min 3
Receive: alarm converter temp min 3 47.0 deg C
```
#### **set alarm converter temp min** *value probenumber* **set alarm converter temp max** *value probnumber*

These commands set the converter temperature alarm minimum and maximum values for a specified probe number, where *value* is a floatingpoint number representing converter temperature alarm limits in degrees C, and *probenumber* is the number of the specified probe (1-4). If a probe number is not specified, the value is applied to the currently active probe.

The example that follows sets the converter temperature alarm maximum value to 50.5 °C for probe number 2.

Send: set alarm converter temp max 50.5 2 Receive: set alarm converter temp max 50.5 2 ok

#### **alarm cooler temp min alarm cooler temp max**

These commands report the lamp alarm minimum and maximum value current settings. The example that follows reports that the lamp temperature alarm minimum value is minus 10.0 °C.

Send: alarm cooler temp min Receive: alarm cooler temp min -10.0 deg C

### **set alarm cooler temp min** *value*

#### **set alarm cooler temp max** *value*

These commands set the lamp temperature alarm minimum and maximum values to *value*, where *value* is a floating-point number representing lamp temperature alarm limits in degrees C. The example that follows sets the lamp temperature alarm maximum value to minus 1.0 °C.

Send: set alarm cooler temp max -1.0 Receive: set alarm cooler temp max -1.0 ok

**alarm dilution pres min** *probenumber* **alarm dilution pres max** *probenumber*

These commands report the dilution pressure alarm minimum and maximum value settings for a specified probe, where *probenumber* is the number of the specified probe (1-4). If a probe number is not specified, the value of the currently active probe is displayed. The example that follows reports that the dilution pressure alarm minimum value is 40.0 psig for probe number 2.

Send: alarm dilution pres min 2 Receive: alarm dilution pres min 2 40.0 psig

#### **set alarm dilution pres min** *value probenumber* **set alarm dilution pres max** *value probenumber*

These commands set the dilution pressure alarm minimum and maximum values to *value*, where *value* is a floating-point number representing dilution pressure alarm limits in psig, and *probenumber* is the number of the specified probe (1-4). If a probe number is not specified, the value is applied to the currently active probe.

The example that follows sets the dilution pressure alarm maximum value to 65.0 psig for probe number 2.

```
Send: set alarm dilution pres max 65.0 2
Receive: set alarm dilution pres max 65.0 2 ok
```
#### **alarm eductor pres min** *probenumber* **alarm eductor pres max** *probenumber*

These commands report the eductor pressure alarm minimum and maximum value settings for a specified probe, where *probenumber* is the number of the specified probe (1-4). If a probe number is not specified, the value of the currently active probe is displayed. The example that follows reports that the eductor pressure alarm minimum value is 5.0 psig for probe number 3.

Send: alarm eductor pres min 3 Receive: alarm eductor pres min 3 5.0 psig

#### **set alarm eductor pres min** *value probenumber* **set alarm eductor pres max** *value probenumber*

These commands set the eductor pressure alarm minimum and maximum values to *value*, where *value* is a floating-point number representing dilution pressure alarm limits in psig, and *probenumber* is the number of the specified probe (1-4). If a probe number is not specified, the value is applied to the currently active probe.

The example that follows sets the eductor pressure alarm maximum value to 20.0 psig for probe number 2.

```
Send: set alarm eductor pres max 20.0 2
Receive: set alarm eductor pres max 20.0 2 ok
```
#### **alarm flow min alarm flow max**

These commands report the sample flow alarm minimum and maximum value current settings. The example that follows reports that the sample flow alarm minimum value is 0.300 lpm.

Send: alarm flow min Receive: alarm flow min 0.300 lpm

# **set alarm flow min** *value*

#### **set alarm flow max** *value*

These commands set the sample flow alarm minimum and maximum values to *value*, where *value* is a floating-point number representing sample flow limits in psig. The example that follows sets the sample flow alarm maximum value to 0.600 lpm.

Send: set alarm flow max 0.600 Receive: set alarm flow max 0.600 ok

#### **alarm internal temp min alarm internal temp max**

These commands report the internal temperature alarm minimum and maximum value settings. The example that follows reports that the internal temperature alarm minimum value is 15.0 °C.

Send: alarm internal temp min Receive: alarm internal temp min 15.0 deg C

#### **set alarm internal temp min** *value* **set alarm internal temp max** *value*

These commands set the internal temperature alarm minimum and maximum values to *value*, where *value* is a floating-point number representing internal temperature alarm limits in degrees C. The example that follows sets the internal temperature alarm maximum value to 45.0 °C.

Send: set alarm internal temp max 45 Receive: set alarm internal temp max 45 ok

#### **alarm pressure min alarm pressure max**

These commands report the pressure alarm minimum and maximum value current settings. The example that follows reports that the pressure alarm minimum value is 20.0 mmHg.

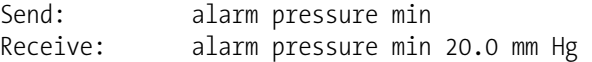

#### **set alarm pressure min** *value*

#### **set alarm pressure max** *value*

These commands set the pressure alarm minimum and maximum values to *value*, where *value* is a floating-point number representing pressure alarm limits in millimeters of mercury. The example that follows sets the pressure alarm maximum value to 80 mmHg.

Send: set alarm pressure max 80 Receive: set alarm pressure max 80 ok

#### **alarm probe temp min** *probenumber* **alarm probe temp max** *probenumber*

These commands report the probe alarm minimum and maximum value settings for a specified probe, where *probenumber* is the number of the specified probe (1-4). If a probe number is not specified, the value of the currently active probe is displayed. The example that follows reports that the probe temperature alarm minimum value is 3.0 °C for probe number 3.

Send: alarm probe temp min 3 Receive: alarm probe temp min 3 3.0 deg C

#### **set alarm probe temp min** *value probenumber* **set alarm probe temp max** *value probenumber*

These commands set the probe temperature alarm minimum and maximum values for a specified probe number, where *value* is a floatingpoint number representing probe temperature alarm limits in degrees C, and *probenumber* is the number of the specified probe (1-4). If a probe number is not specified, the value is applied to the currently active probe.

The example that follows sets the probe temperature alarm maximum value to 230 °C for probe number 2.

Send: set alarm probe temp max 230.0 2 Receive: set alarm probe temp max 230.0 2 ok

#### **alarm trig conc hg0 alarm trig conc hg2+ alarm trig conc hgt**

These commands report the Hg0, Hg2+, and Hgt concentrations alarm trigger action for minimum alarm, current setting, to either floor or ceiling. The example that follows shows the Hg0 concentration minimum alarm trigger to ceiling, according to the following table.

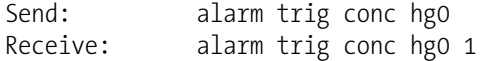

#### **set alarm trig conc hg0** *value* **set alarm trig conc hg2+** *value*  **set alarm trig conc hgt** *value*

These commands set the Hg0, Hg2+, and Hgt concentrations alarm minimum value, where *value* is set to either floor or ceiling, according to the following table. The example that follows sets the Hg0 concentration minimum alarm trigger to ceiling.

| Send:    | set alarm trig conc hgo 1    |  |  |  |
|----------|------------------------------|--|--|--|
| Receive: | set alarm trig conc hg0 1 ok |  |  |  |

**Table 1–4.** Alarm Trigger Values

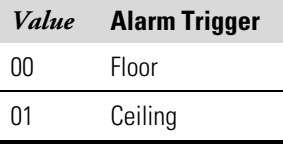

#### **alarm umbilical temp min** *probenumber* **alarm umbilical temp max** *probenumber*

These commands report the umbilical alarm minimum and maximum value settings for a specified probe, where *probenumber* is the number of the specified probe (1-4). If a probe number is not specified, the value of the currently active probe is displayed. The example that follows reports that the umbilical temperature alarm minimum value is 70.0 °C for probe number 1.

Send: alarm umbilical temp min 1 Receive: alarm umbilical temp min 1 70.0 deg C

#### **set alarm umbilical temp min** *value probenumber* **set alarm umbilical temp max** *value probenumber*

These commands set the umbilical temperature alarm minimum and maximum values for a specified probe number, where *value* is a floatingpoint number representing probe temperature alarm limits in degrees C, and *probenumber* is the number of the specified probe (1-4). If a probe number is not specified, the value is applied to the currently active probe.

The example that follows sets the umbilical temperature alarm maximum value to 190 °C for probe number 2.

Send: set alarm umbilical temp max 190.0 2 Receive: set alarm umbilical temp max 190.0 2 ok

#### **alarm vacuum pres min** *probenumber* **alarm vacuum pres max** *probenumber*

These commands report the vacuum pressure alarm minimum and maximum value settings for a specified probe, where *probenumber* is the number of the specified probe (1-4). If a probe number is not specified, the value of the currently active probe is displayed. The example that follows reports that the vacuum pressure alarm minimum value is 19 in Hg for probe number 3.

Send: alarm vacuum pres min 3 Receive: alarm vacuum pres min 3 19.0 inhg

#### **set alarm vacuum pres min** *value probenumber* **set alarm vacuum pres max** *value probenumber*

These commands set the vacuum pressure alarm minimum and maximum values for a specified probe number, where *value* is a floating-point number representing vacuum pressure alarm limits in psig, and *probenumber* is the number of the specified probe (1-4). If a probe number is not specified, the value is applied to the currently active probe.

The example that follows sets the vacuum pressure alarm maximum value to 25 in Hg for probe number 2.

Send: set alarm vacuum pres max 25 2 Receive: set alarm vacuum pres max 25 2 ok

# **Diagnostics**

#### **diag volt mb**

This command reports the diagnostic voltage measurements on the motherboard. The sequence of voltages is: positive 24, positive 15, positive 5, positive 3.3, and negative 3.3. Each voltage value is separated by a space.

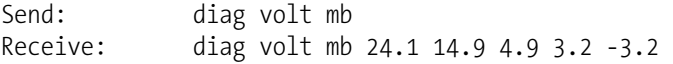

#### **diag volt mib**

This command reports the diagnostic voltage measurements on the measurement interface board. The sequence of voltages is: positive 24, positive 15, negative 15, positive 5, positive 3.3, and positive 15. Each voltage value is separated by a space.

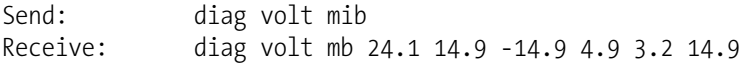

#### **diag volt iob**

This command reports the diagnostic voltage measurements on the optional I/O expansion board. The sequence of voltages is: positive 24, positive 5, positive 3.3, and negative 3.3. Each voltage value is separated by a space.

Send: diag volt iob Receive: diag volt iob 24.1 4.9 3.2 -3.2

#### **diag volt probe**

This command reports the diagnostic voltage level measurements on the 82i measurement interface board. The sequence of voltages is: positive 24, positive 15, negative 15, positive 5, positive 3.3, and positive 15. Each voltage value is separated by a space.

Send: diag volt probe Receive: diag volt probe 24.1 14.9 -14.9 4.9 3.2 14.9

# **Datalogging**

This command will clear all long and short records that have been saved.

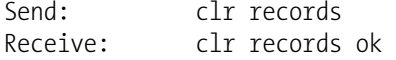

#### **set clr lrecs**

**clr records** 

#### **set clr srecs**

These commands will clear only the long records or only the short records that have been saved. The example that follows clears short records.

Send: set clr srecs 1 Receive: set clr srecs 1 ok

### **list din**

#### **list dout**

These commands report the current selection for the digital outputs in the format: Output no Index number variable name active state. The active state for digital outputs is open or closed. The active state for digital inputs is high or low.

Send: list dout Receive: list dout output index variable state 1 2 HG0 MODE open 2 3 HGT MODE open 3 4 HG0/HGT MODE open 4 5 SAMPLE MODE open 5 6 INST ZERO MODE open

#### **list lrec list srec list stream list sp**

These commands report the list of current selections for long record logging data, short record logging data, streaming data output, or the scratch pad (sp) list. The example that follows shows the list for streaming data output.

The scratch pad is a temporary memory area which is used to set up lists of selections for lrec, srec, or streaming data items. The user can copy any of these lists to the scratch pad, modify individual elements in the list, then save the scratch pad back to the original list. Refer to the "sp field" command for information on how to edit the scratch pad.

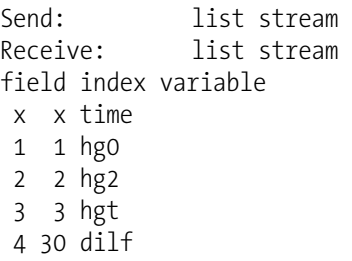

#### **er** *xy*   $\ln xy$

 $\mathbf{sr}$   $\mathbf{xy}$ 

 $x = |0|1|$ : Reply termination format (see "set format format" command)

 $y = | 0 | 1 | 2 |$ : Output format (see "set erec/lrec/srec format format" command)

These commands report the last long and short records stored or the dynamic data record. In the example that follows, the command requests a long record with no checksum, in ASCII format with text. For details on how to decode the flag fields within these records, see **Figure 1–1** in the "flags" command.

Send: lr01 Receive: lr01 14:21 04-13-07 flags 5B2526 hg0 15.363 hg2 -1.327 hgt 14.035 rfint 5713.950 intt 33.522 rctt 44.908 prbt 204.762 cnvt 799.621 umbt 161.447 vntp 11.251 orfp 0.472 dilp 45.258 bbkp 20.805 edup 18.668 vac 21.338 smplf 0.369 pmtv 799.201 pres 41.646 dilf 30.000 hg81 15.000 obkg 1.288 tblg 1.106 ocoef 1.104 tcoef 0.860 hg0dic 31.483 hg0dit 503.438 hgtdic 86.136 hgtdit 188.385 hg0dsc 112.080 hg0dst 148.926 lampt 43.372 oxyt 0.000

#### **erec**

This command returns a snapshot of the main operating conditions (measurements and status) at the time the command is issued. The example that follows shows a typical response.

The format is defined by the current settings of the "format" and "erec format" commands. For details on erec formatting, see the "Record Layout Definition" section at the end of this appendix. For details on how to decode the flag fields within these records, see **Figure 1–1** in the "flags" command.

Send: erec Receive: erec 14:24 04-13-07 flags 5B2526 hg0 0.000 hgt 0.000 hg2+ 0.000 1 lohg0 15.380 lohgt 14.020 lohg2+ -1.360 1 pmtv 799.201 tempal 1 pres 47.938 flow 0.276 hiavgtime 60 loavgtime 60 hg0bkg 1.288 hgtbkg 1.106 hg0coef 1.000 hgtcoef 1.000 hg2+coef 1.000 lohg0coef 1.104 lohgtcoef 0.860 lohg2+coef 1.000 intt 33.498 chmbt 44.908 prbtmp 204.762 umbtmp 159.084 cnvtmp 795.684 venpr 11.232 orfpr 0.464 dilpr 45.258 blbpr 20.805 edupr 18.634 vacpr 21.327 dilfac 30.000 refint 5715.000 prbidx 1

#### **lrec**

**srec lrec** *xxxx yy* **srec** xxxx yy **lrec** *aa:bb oo-pp-qq yy* **srec** *aa:bb oo-pp-qq yy xxxx* = the number of past records  $\gamma y$  = the number of records to return (1 to 10) *aa* = hours (01 to 24)  $bb =$  minutes  $(01 \text{ to } 59)$  $oo =$  month (01 to 12)  $pp = day (01 to 31)$ *qq* = year

These commands output long or short records and dynamic data. The output format is determined by the "set lrec format", and "set srec format" commands. The logging time is determined by the "set lrec per" and "set srec per" commands. In Hg0 or Hgt only mode, the pertinent high value used, other concentrations are set to 0. Concentrations are stored in  $\mu$ g/m<sup>3</sup>.

When the command lrec 100 2 is sent, the instrument counts back 100 records from the last record collected, and then returns 2 records. For details on how to decode the flag fields within these records, see **Error! Reference source not found.** in the "flags" command.

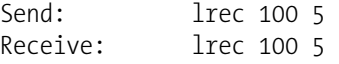

12:46 04-13-07 flags 5B2784 hg0 2.922 hg2 -0.224 hgt 2.698 rfint 5730.030 intt 33.665 rctt 44.967 prbt 204.499 cnvt 801.197 umbt 159.084 vntp 11.232 orfp 0.464 dilp 45.258 bbkp 20.805 edup 18.634 vac 21.338 smplf 0.354 pmtv 799.201 pres 47.339 dilf 30.000 hg81 3.000 obkg 1.288 tblg 1.106 ocoef 1.104 tcoef 0.860 hg0dic 31.483 hg0dit 503.438 hgtdic 86.136 hgtdit 188.385 hg0dsc 112.080 hg0dst 148.926 lampt 43.377 oxyt 0.000 12:47 04-13-07 flags 5B2504 hg0 2.925 hg2 -0.231 hgt 2.694 rfint 5727.140 intt 33.665 rctt 45.062 prbt 204.499 cnvt 798.834 umbt 160.134 vntp 11.232 orfp 0.470 dilp 45.258 bbkp 20.805 edup 18.600 vac 21.348 smplf 0.415 pmtv 799.201 pres 41.347 dilf 30.000 hg81 3.000 obkg 1.288 tblg 1.106 ocoef 1.104 tcoef 0.860 hg0dic 31.483 hg0dit 503.438 hgtdic 86.136 hgtdit 188.385 hg0dsc 112.080 hg0dst 148.926 lampt 43.370 oxyt 0.000

# **erec format lrec format**

#### **srec format**

These commands report the output format for long and short records, and dynamic data in various formats such as ASCII without text, ASCII with text, or binary. The example that follows shows the output format for long records is ASCII with text, according to the following table.

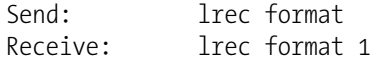

#### **set erec format set lrec format set srec format**

These commands set the output format for long and short records, and dynamic data, according to the following table. The example that follows sets the long record output format to ASCII with text.

Send: set lrec format 1 Receive: set lrec format 1 ok

#### **Table 1–5.** Record Output Formats

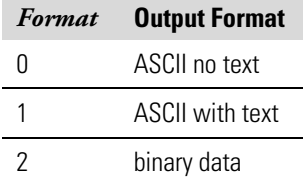

### **erec layout**

# **lrec layout**

### **srec layout**

These commands reports the layout (string indicating the data formats) for data that is sent out in response to the erec, lrec, srec, and related

commands The example that follows shows a typical response. For details on how to interpret the strings, see "Record Layout Definition" later in this appendix.

Send: lrec layout Receive: lrec layout lrec layout %s %s %lx %f %f %f %f %f %f %f %f %f %f %f %f %f %f %f %f %f %f %f %f %f %f %f %f %f %f %f %f %f %f %f %f t D L f f f f f f f f f f f f f f f f f f f f f f f f f f f f f f f f flags hg0 hg2 hgt rfint intt rctt prbt cnvt umbt vntp orfp dilp bbkp edup vac smplf pmtv pres dilf hg81 obkg tblg ocoef tcoef hg0dic hg0dit hgtdic hgtdit hg0dsc hg0dst lampt oxyt

#### **lrec mem size**

#### **srec mem size**

These commands report the number of lrecs and srecs that can be stored with the current settings and the number of blocks reserved for lrecs and srecs. The example that follows shows that 1075 blocks were reserved for lrecs and the maximum number of lrecs that can be stored in memory is 241979. Memory allocation can be changed using the malloc command.

Send: lrec mem size Receive: lrec mem size 241979 recs, 1075 blocks

#### **lrec per**

#### **srec per**

These commands report the long and short records logging period. The example that follows shows that the short record logging period is 5 minutes.

Send: srec per Receive: srec per 5 min

#### **set lrec per** *value*

**set srec per** *value value* = | 1 | 5 | 15 | 30 | 60 |

These commands set the long and short records logging period to *value* in minutes. The example that follows sets the long record logging period to 15 minutes.

Send: set lrec per 15 Receive: set lrec per 15 ok

#### **no of lrec**

#### **no of srec**

These commands report the number of long and short records stored in the long and short records memory. The example that follows shows that 50 long records have been stored in the memory.

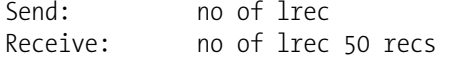

#### **malloc lrec malloc srec**

These commands report the currently set memory allocation for long and short records in percent of total memory.

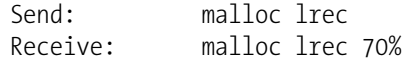

**set malloc lrec** *value*  **set malloc srec** *value value* = 0 to 100

These commands set the percent of memory space allocated for long and short records to *value*, where *value* is a floating-point number representing percent. The example that follows sets the memory allocation for long records to 70.

**Note** Issuing these commands will clear all the logging data memory. All the existing records should be retrieved using appropriate commands, if required. ▲

Send: set malloc lrec 70 Receive: set malloc lrec 70 ok

#### **set copy sp to lrec set copy sp to srec set copy sp to stream**

These commands copy the current selections in scratch pad (sp) into the long record, short record, or streaming data list. The example that follows copies the current list in scratch pad into the long records list.

The scratch pad is a temporary memory area which is used to set up lists of selections for lrec, srec, or streaming data items. The user can copy any of these lists to the scratch pad, modify individual elements in the list, then save the scratch pad back to the original list. Refer to the "sp field" command for information on how to edit the scratch pad.

Send: set copy sp to lrec Receive: set copy sp to lrec ok

**set copy lrec to sp set copy srec to sp set copy stream to sp**  These commands copy the current contents of the long record, short record, or streaming data list into the scratch pad (sp). These commands are useful in easy modification of current long record, short record, or streaming data lists. The example that follows copies the current list of long records into the scratch pad.

The scratch pad is a temporary memory area which is used to set up lists of selections for lrec, srec, or streaming data items. The user can copy any of these lists to the scratch pad, modify individual elements in the list, then save the scratch pad back to the original list. Refer to the "sp field" command for information on how to edit the scratch pad.

```
Send: set copy lrec to sp
Receive: set copy lrec to sp ok
```
#### **sp field** *number*

This command reports the variable *number* and name stored at index in the scratch pad list. The example that follows shows that the field 5 in the scratch pad is set to index number 21, which is for the pressure.

The scratch pad is a temporary memory area which is used to set up lists of selections for lrec, srec, or streaming data items. The user can copy any of these lists to the scratch pad, modify individual elements in the list, then save the scratch pad back to the original list. Refer to the "sp field" command for information on how to edit the scratch pad.

Send: sp field 5 Receive: sp field 5 21 pres

#### **sp field** *number value*

*number* = 1-32 is the maximum number of fields in long and short record lists.

*number* = 1-18 is for streaming data lists.

This command sets the scratch pad field *number* (item number in scratch pad list) to *value*, where *value* is the index number of a variable in the analog out variable list. Available variables and their corresponding index numbers may be obtained using the command "list var aout". The "set sp field" command is used to create a list of variables which can then be transferred into the long record, short record, or streaming data lists, using the "set copy sp to lrec", "set copy sp to srec", or "set copy sp to stream" commands.

Send: set sp field 1 34 Receive: set sp field 1 34 ok

#### **stream per**

This command reports the currently set time interval in seconds for streaming data.

Send: stream per Receive: stream per 10 sec

#### **set stream per** *numbervalue*

*numbervalue* = | 1 | 2 | 5 | 10 | 20 | 30 | 60 | 90 |120 | 180 | 240 | 300 | This command sets the time interval between two consecutive streaming data strings to *numbervalue* in seconds. The example that follows sets the number value to 10 seconds.

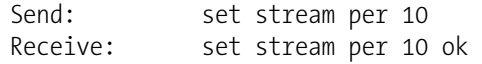

#### **stream time**

This command reports if the streaming data string will have a time stamp attached to it or not, according to the following table.

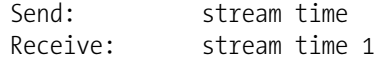

#### **set stream time** *value*

This command enables *value*, where *value* is to attach or disable time stamp to streaming data string, according to the following table. The example that follows attaches a time stamp to streaming data.

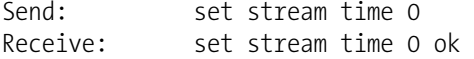

#### **Table 1–6.** Stream Time Values

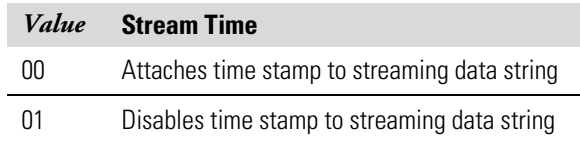

# **Calibration**

#### **set cal hg0 coef set cal hgt coef**

These commands will auto-calibrate the Hg0 and Hgt coefficients based on the Hg0 and Hgt span gas concentrations. The example that follows shows a successful auto-calibration of the Hg0 coefficient.

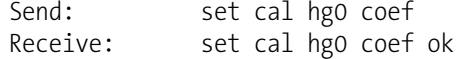

#### **set cal hg0 bkg set cal hgt bkg**

These commands will auto-calibrate the Hg0 and Hgt backgrounds. If the instrument is set to manual Hgt mode, the response to "set cal Hg0 bkg" will be "can't, wrong settings". The example that follows shows a successful auto-calibration of the Hg0 background.

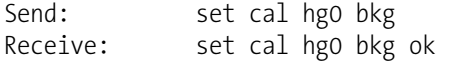

#### **hg0 coef hgt coef**

These commands report the Hg0 and Hgt coefficients. The example that

follows reports that the Hg0 coefficient is 1.000. Send: hg0 coef

Receive: hg0 coef 1.000

#### **set hg0 coef** *value*

#### **set hgt coef** *value*

These commands set the Hg0 and Hgt coefficients to user-defined values, where *value* is a floating-point representation of the coefficient. The example that follows sets the Hg0 coefficient to 1.005.

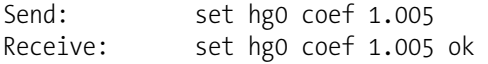

### **hg0 gas**

#### **hgt gas**

These commands report the Hg0 and Hgt span gas concentrations used to auto-calibrate Hg0 and Hgt coefficients. The example that follows shows that the Hg0 low span gas concentration is 10.0  $\mu$ g/m<sup>3</sup>.

```
Send: hg0 gas 
Receive: hg0 gas 1.oooE+01 ug/m3
```
#### **set hg0 gas** *value* **set hgt gas** *value*

These commands set the Hg0 and Hgt span gas concentrations used by the auto-calibration routine to *value*, where *value* is a floating-point representation of the gas concentration in current selected units. The gas units are the same as those chosen by the user. The example that follows sets the Hg0 span gas concentration to 15.0  $\mu$ g/m<sup>3</sup>.

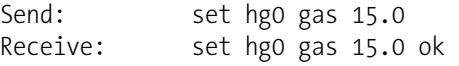
## **hg0 bkg hgt bkg**

These commands report the current Hg0 and Hgt backgrounds. The example that follows reports that the Hg0 background is 1.3  $\mu$ g/m<sup>3</sup>.

Send: hg0 bkg Receive: hg0 bkg 1.300E+00 ug/m3

## **set hg0 bkg** *value*

#### **set hgt bkg** *value*

These commands are used to set Hg0 and Hgt backgrounds to user-defined *value*, where *value* is a floating-point representation of the background in current selected units. The example that follows sets the Hg0 background to 2.0 μg/m<sup>3</sup>.

Send: set hg0 bkg 2.0 Receive: set hg0 bkg 2.0 ok

#### **pres cal**

This command reports the pressure recorded at the time of calibration. The example that follows shows that the pressure at calibration is 150.0 mmHg.

Send: pres cal Receive: pres cal 150.0 mm Hg

#### **set pres cal**

This command automatically sets the current pressure as the calibration pressure. The example that follows successfully sets the calibration pressure to 120.5 mmHg.

Send: set pres cal 120.5 Receive: set pres cal 120.5 ok

## **Keys/Display**

**push** *button*

*button* = | do | down | en | enter | he | help | le | left | me | menu | ri | right | ru | run | up | 1 | 2 | 3 | 4 |

These commands simulates pressing the front panel pushbuttons. The numbers represent the front-panel soft keys, from left to right.

```
Send: push enter
Receive: push enter ok
```
#### **isc**

#### **iscreen**

This command retrieves the framebuffer data used for the display on the *i*Series instrument. It is 19200 bytes in size, 2-bits per pixel, 4 pixels per byte arranged as 320 by 240 characters. The data is sent in RLE encoded form to save time in transmission. It is sent as a type '5' binary c\_link response with no checksum.

The RLE encoding consists of a 0 followed by an 8-bit count of consecutive 0xFF bytes. The following 'c' code will expand the incoming data.

```
void unpackDisplay ( void far* tdib, unsigned char far* rlescreen ) 
{ 
int i,j,k; 
unsigned char far *sc4bpp, *sc2bpp, *screen, *ptr; 
    ptr = screen = (unsigned char far *)malloc(19200); 
    //RLE decode the screen 
   for (i=0; i<19200 \& (ptr - screen) < 19200; i++) { 
      *(ptr++) = *(rlescreen + i);
      if (*(rlescreen + i) == 0)
       { 
         unsigned char rlecount = *(unsigned char *)(rlescreen + ++i);
          while (rlecount) 
\{*(ptr++) = 0;
             rlecount--; 
 } 
       } 
       else if (*(rlescreen + i) == 0xff) 
       { 
         unsigned char rlecount = *(unsigned char *)(rlescreen + ++i);
          while (rlecount) 
\{*(ptr++) = 0xff; rlecount--; 
 } 
       } 
    } 
}
```
To convert this data into a BMP for use with windows, it needs to be turned into a 4BPP as that is the smallest windows can display. Also note that BMP files are upside down relative to this data, i.e. the top display line is the last line in the BMP.

#### **sc**

#### **screen**

This command is meant for backward compatibility on the C series. Screen information is reported using the "iScreen" command described previously.

Send: screen Receive: screen This is an I series Instrument. Screen Information not available

## **Measurement Configuration**

### **set bb filter**

This command sets the system gas mode to filter. The example that follows sets the system gas mode to filter.

Send: set bb filter Receive: set bb filter ok

#### **bb period**

These commands report the blow back frequency setting. The example that follows reports the blow back frequency is four hours.

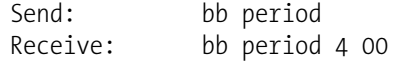

#### **set bb period min** *hr min*

This command sets the blow back frequency to *hours* and *minutes*. The example that follows sets the blow back frequency to 6 hours.

Send: set bb period 6 00 Receive: set bb period 6 00 ok

#### **bb set pres** *probenumber*

This command reports the blow back pressure in psig, where *probenumber* is the number of the specified probe (1-4). If a probe number is not specified, the value of the currently active probe is displayed. The example that follows reports that the blow back pressure is 8.0 for probe number 3.

```
Send: bb set pres 3 
Receive: bb set pres 3 8.0 psig
```
#### **bb set pres counts** *probenumber*

This command reports the blow back pressure in counts and *probenumber* is the number of the specified probe (1-4). If a probe number is not specified, the value is applied to the currently active probe.

The example that follows reports the the blow back pressure is 2000 counts.

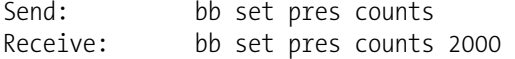

#### **set bb set pres counts** *value probenumber*

This command sets the blow back pressure to *value*, where *value* represents blow back pressure in counts and *probenumber* is the number of the specified probe (1-4). If a probe number is not specified, the value is applied to the currently active probe.

The example that follows sets the blow back pressure to 2100 counts for probe 2.

Send: set bb set pres counts 2100 2 Receive: set bb set pres counts 2100 2 ok

#### **set bb stinger**

This command sets the system gas mode to blow back stinger. The example that follows sets the system gas mode to blow back stinger.

Send: set bb stinger Receive: set bb stinger ok

#### **bb stinger duration**

This command reports the blow back stinger duration (seconds). The example that follows reports the blow back stinger duration as 15 seconds.

Send: bb stinger duration Receive: bb stinger duration 15 sec

#### **set bb stinger duration** *seconds*

This command sets the blow back stinger duration in seconds. The example that follows sets the blow back stinger duration to 25 seconds.

Send: set bb stinger duration 25 Receive: set bb stinger duration 25 ok

#### **bb system duration**

This command reports the blow back filter duration (seconds). The example that follows reports the blow back filter duration is 15 seconds.

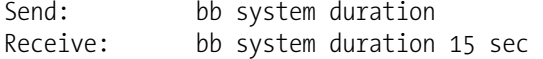

#### **set bb system duration** *seconds*

This command sets the blow back filter duration in seconds. The example that follows sets the blow back filter duration to 40 seconds.

Send: set bb system duration 40 Receive: set bb system duration 40 ok

#### **bench set temp**

This command reports the temperature of the optical bench in degrees C. The example that follows reports the bench temperature is 45.0 degrees C.

Send: bench set temp Receive: bench set temp 45.0 deg C

#### **set bench set temp** *value*

This command sets the optical bench temperature to *value*, where *value* is the temperature in degrees C. The example that follows sets the optical bench temperature to 47 degrees C.

Send: set bench set temp 47 Receive: set bench set temp 47.0 ok

#### **chamber temp**

This command reports the chamber temperature in degrees C. The example that follows reports the chamber temperature is 116.6 degrees C.

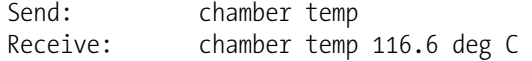

#### **conv set temp**

This command reports the converter set temperature in degrees C. The example that follows reports the converter temperature is 760 degrees C.

Send: conv set temp Receive: conv set temp 760.0 deg C

#### **set conv set temp** *value*

This command sets the converter set temperature to *value*, where *value* is the temperature in degrees C. The example that follows sets the converter temperature to 800 degrees C.

```
Send: set conv set temp 800
Receive: set conv set temp 800.0 ok
```
#### **conv temp**

This command reports the converter temperature in degrees C. The example that follows reports the converter temperature is 760 degrees C.

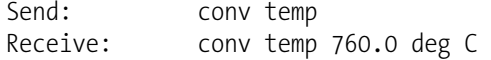

#### **dilution ratio**

This command reports the dilution ratio. The example that follows reports the dilution ratio is 40.

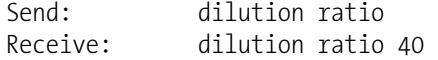

#### **set dilution ratio**

This command sets the dilution ratio. The example that follows sets the dilution ratio to 50.

Send: set dilution ratio 50 Receive: set dilution ratio 50 ok

#### **dilution set pres** *probenumber*

This command reports the dilution pressure in psig, where *probenumber* is the number of the specified probe (1-4). If a probe number is not specified, the value of the currently active probe is displayed. The example that follows reports the dilution pressure is 40.0 psig for probe 3.

Send: dilution set pres 3 Receive: dilution set pres 3 40.0 psig

#### **dilution set pres counts** *probenumber*

This command reports the dilution pressure in counts, where *probenumber* is the number of the specified probe (1-4). If a probe number is not specified, the value is applied to the currently active probe. The example that follows reports the dilution pressure is 2050 counts for probe 1.

Send: dilution set pres counts 1 Receive: dilution set pres counts 1 2050

#### **set dilution set pres counts** *value probenumber*

This command sets the dilution pressure *value*, where *value* is a number representing dilution pressure in counts and *probenumber* is the number of the specified probe (1-4). If a probe number is not specified, the value is applied to the currently active probe. The example that follows sets the dilution pressure to 2030 counts for probe 4.

Send: set dilution set pres counts 2030 4 Receive: set dilution set pres counts 2030 4 ok

#### **eductor set pres** *probenumber*

This command reports the eductor pressure in psig, where *probenumber* is the number of the specified probe (1-4). If a probe number is not specified, the value is applied to the currently active probe. The example that follows reports the eductor pressure is 1.6 psig for probe 3.

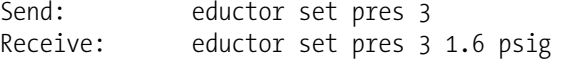

#### **eductor set pres counts** *probenumber*

This command reports the eductor pressure in counts, where *probenumber* is the number of the specified probe (1-4). If a probe number is not specified, the value is applied to the currently active probe. The example that follows reports the eductor pressure counts are 2100 for probe 3.

Send: eductor set pres counts 3 Receive: eductor set pres counts 3 2100

#### **set eductor set pres counts** *value probenumber*

This command sets the eductor pressure to *value*, where *value* is a number representing eductor pressure in counts and *probenumber* is the number of the specified probe (1-4). If a probe number is not specified, the value is applied to the currently active probe.

The example that follows sets the eductor set pressure to 2150 counts for probe 1.

Send: set eductor set pres counts 2150 1 Receive: set eductor set pres counts 2150 1 ok

#### **lamp comp**

This command reports the whether the lamp compensation is on or off. The following example reports that the lamp compensation is on.

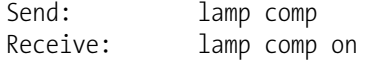

#### **set lamp comp** *on/off*

This command sets the lamp compensation on or off. The example that follows sets the lamp compensation on.

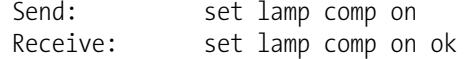

#### **lamp intensity**

This command reports the lamp intensity in Hz. The following example reports that the lamp intensity is 59043 Hz.

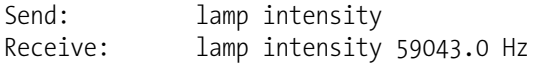

#### **cal mode o2 pct**

This command reports the cal mode  $O_2$  percent. The example that follows shows that the cal mode  $O_2$  percent is 1.50%.

Send: cal mode o2 pct Receive: cal mode o2 pct 1.50%

#### **set cal mode o2 pct** *selection*

This command sets the cal mode  $O_2$  pct. The example that follows sets the cal mode  $O_2$  percent to 1.60%.

Send: set cal mode o2 pct 1.60 Receive: set cal mode o2 pct 1.60 ok

#### **stack o2 channel**

This command returns the current stack  $O_2$  analog input channel.

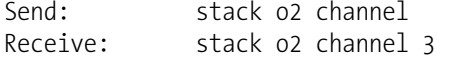

#### **set stack o2 channel** *X*

This command sets the stack  $O_2$  analog input channel to  $X$ . The allowed range is 1 to 8.

Send: set stack o2 channel 3 Receive: set stack o2 channel 3 ok

#### **current sample**

This command reports the current measurement when in sample mode. The example that follows shows the current measurement is Hgt.

```
Send: current sample 
Receive: current sample hg(t)
```
#### **duration time hg0**

This command reports the Hg0 duration time (during sample mode) in minutes. The example that follows shows that the Hg0 duration time (during sample mode) is 2 minutes.

Send: duration time hgo Receive: duration time hg0 2 minutes

#### **set duration time hg0** *selection*

This command sets the Hg0 duration time during sample mode. The example that follows sets the Hg0 duration time (during sample mode) to 3 minutes.

Send: set duration time hgo 3 Receive: set duration time hgo 3 ok

#### **duration time hgt**

This command reports the Hgt duration time (during sample mode) in minutes. The example that follows shows that the Hgt duration time during sample mode is 28 minutes.

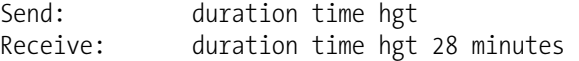

#### **set duration time hgt** *selection*

This command sets the Hgt duration time during sample mode. The example that follows sets the Hgt duration time (during sample mode) to 27 minutes.

Send: set duration time hgt 27 Receive: set duration time hgt 27 ok

#### **hg0 next time**

This command reports the next time the 80*i* Analyzer will read the Hg0 concentration when in sample mode. The example that follows shows that the Hg0 next time is at 15:00.

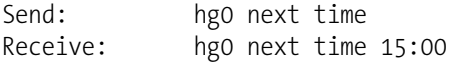

## **range hg0 range hg2+**

### **range hgt**

These commands report the Hg0, Hg2+, and Hgt ranges according to the following table. The example that follows reports that the Hg0 range is 600.0 μg/m<sup>3</sup>.

Send: range hg0 Receive: range hg0 0: 6.000E+2 ug/m3

## **set range hg0** *selection* **set range hg2+** *selection*

**set range hgt** *selection*

These commands select the Hg0, Hg2+, and Hgt full-scale ranges, according to the following table. The example that follows sets the Hgt full-scale to  $15.0 \text{ µg/m}^3$ .

Send: set range hgt 3 Receive: set range hgt 3 ok

#### **Table 1–7.** Standard Ranges

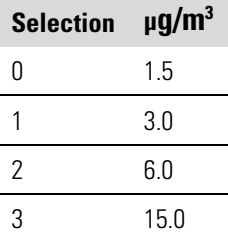

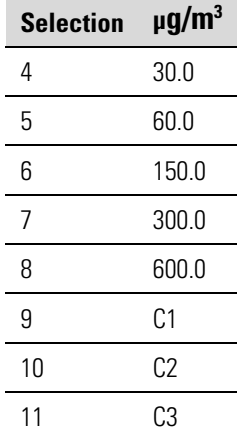

#### **custom** *range*

*range* = | 1 | 2 | 3 |

This command reports the user-defined value of custom *range* 1, 2, or 3. The example that follows reports that custom range 1 is set to 600.0  $\mu$ g/m<sup>3</sup>.

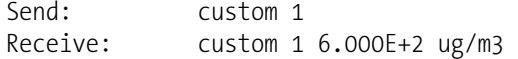

#### **set custom** *range value*

*range* = | 1 | 2 | 3 |

This command is used to set the maximum concentration for any of the three custom ranges 1, 2, or 3 to range *value*, where *value* is a floating-point number representing concentration in  $\mu$ g/m<sup>3</sup>. The example that follows sets the custom 1 range to  $600.0 \text{ µg/m}^3$ .

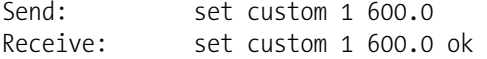

#### **range mode**

This command reports the current range mode in single, dual, or auto. The example that follows reports the range mode is set to single.

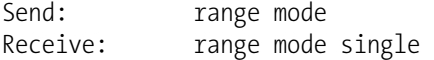

#### **set range mode** *mode*

 $mode = |\text{ single}| \text{ dual} | \text{ auto} |$ 

This command sets the current range mode to single, dual, or auto. The example that follows sets the range mode to single.

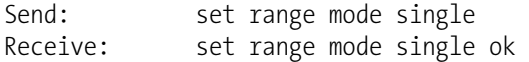

#### **gas mode**

This command reports the current mode of sample, zero, or span. The example that follows reports that the gas mode is sample.

Send: gas mode Receive: gas mode sample

## **set sample**

## **set zero**

## **set span**

These commands set the current gas mode to sample, zero, or span. The example that follows sets the instrument to span mode, that is, the instrument is sampling span gas.

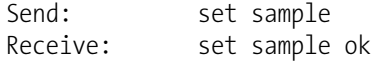

#### **span inst**

This command reports the instrument span level currently in effect. The example that follows reports the instrument span level is 3.

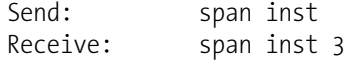

#### **set span inst** *level*

This command sets the instrument span level to *level* where *level* is a number from 1-6. This command is used to tell the Model 81*i* which span level to use. The example that follows sets the instrument span level to 2.

```
Send: set span inst 2
Receive: set span inst 2 ok
```
#### **span sys**

This command reports the system span level currently in effect. The example that follows reports the system span level is 4.

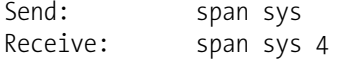

#### **set span sys** *level*

This command sets the system span level to *level* where *level* is a number from 1-6. This command is used to tell the Model 81*i* which span level to use. The example that follows sets the system span level to 6.

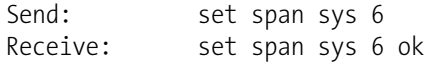

#### **meas mode**

This command reports which measurement mode (Hg0/Hgt, Hg0, Hgt) is active. The example that follows reports that the measurement mode is set to Hg0.

Send: meas mode Receive: meas mode hg0

#### **set meas mode** *mode*

*mode* = | hg0/hgt | hg0 | hgt |

This command sets the instrument to Hg0/Hgt (auto) mode, manual Hg0 mode, or manual Hgt mode. The example that follows sets the instrument to the manual Hg0 mode.

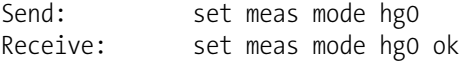

#### **set s span**

This command sets the system gas mode to system span as shown in the following example.

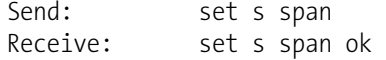

#### **set s zero**

This command sets the system gas mode to system zero as shown in the following example.

Send: set s zero Receive: set s zero ok

#### **power converter** *probenumber*

This command reports the whether the converter power is on or off for the selected probe. The probe number must be included in the command. The following example reports that the converter power is off for probe 2.

```
Send: power converter 2 
Receive: power converter 2 off
```
#### **set power converter** *on/off probenumber*

This command sets the converter power on or off for the selected probe. The probe number must be included in the command. The example that follows sets the converter power on for probe 1.

Send: set power converter on 1 Receive: set power converter on 1 ok

#### **power eductor** *probenumber*

This command reports the whether the eductor power is on or off for the selected probe. The probe number must be included in the command. The following example reports that the eductor power is on for probe 3.

Send: power eductor 3 Receive: power eductor 3 on

#### **set power eductor** *on/off probenumber*

This command sets the eductor power on or off for the selected probe. The probe number must be included in the command. The example that follows sets the eductor power on for probe 2.

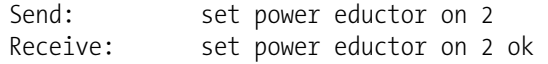

#### **power probe** *probenumber*

This command reports the whether the probe power is on or off for the selected probe. The probe number must be included in the command. The following example reports that the probe power is off for probe 1.

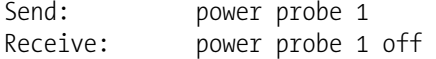

#### **set power probe** *on/off probenumber*

This command sets the probe power on or off for the selected probe. The probe number must be included in the command. The example that follows sets the probe power on for probe 3.

Send: set power probe on 3 Receive: set power probe on 3 ok

#### **power stinger** *probenumber*

This command reports the whether the stinger power is on or off for the selected probe. The probe number must be included in the command. The following example reports that the stinger power is on for probe 2.

```
Send: power stinger 2 
Receive: power stinger 2 on
```
#### **set power stinger** *on/off probenumber*

This command sets the stinger power on or off for the selected probe. The probe number must be included in the command. The example that follows sets the stinger power off for probe 1.

Send: set power stinger off 1 Receive: set power stinger off 1 ok

#### **pmt supply**

This command reports whether the PMT supply is on or off as shown in the example that follows.

Send: pmt supply Receive: pmt supply on

#### **set pmt supply** *on/off*

This command sets the PMT supply on or off. The example that follows sets the PMT supply on.

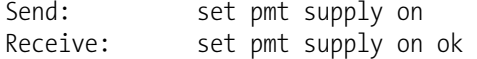

#### **pres comp**

This command reports whether pressure compensation is on or off. The example that follows shows that pressure compensation is on.

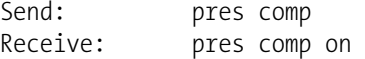

#### **set pres comp** *onoff*

This command turns the pressure compensation on or off. The example that follows turns pressure compensation off.

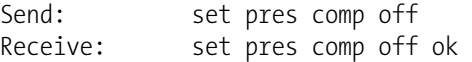

#### **probe no**

This command reports the number of the active probe (hydra only). The example that follows shows that probe 3 is the currently active probe.

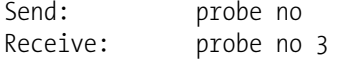

### **set probe no** *probenumber*

This command selects the probe to use (hydra only). The example that follows selects probe 2 to be the active probe.

Send: set probe no 2 Receive: set probe no 2 ok

#### **probe set failsafe temp** *probenumber*

This command reports the probe failsafe temperature in degrees C for the specified probe (*probenumber)*. The example that follows reports the probe failsafe temperature is 760 degrees C for probe 1.

Send: probe set failsafe temp 1 Receive: probe set failsafe temp 1 760.0 deg C

#### **set probe set failsafe temp** *value probenumber*

This command sets the probe failsafe temperature to *value*, where *value* is the temperature in degrees C and *probenumber* is the number of the specified probe (1-4). The example that follows sets the probe failsafe temperature to 800 degrees C for probe 3.

Send: set probe set failsafe temp 800 3 Receive: set probe set failsafe temp 800.0 3 ok

#### **probe set temp** *probenumber*

This command reports the probe temperature in degrees C for the specified probe (*probenumber)*. The example that follows reports the probe temperature is 760 degrees C for probe 2.

Send: probe set temp 2 Receive: probe set temp 2 760.0 deg C

#### **set probe set temp** *value probenumber*

This command sets the probe temperature to *value*, where *value* is the temperature in degrees C and *probenumber* is the number of the specified probe (1-4). The example that follows sets the probe temperature to 800 degrees C for probe 3.

Send: set probe set temp 800 3 Receive: set probe set temp 800.0 3 ok

#### **ref intensity**

This command reports the reference intensity in Hz. The following example reports that the lamp intensity is 59061 Hz.

Send: lamp intensity Receive: lamp intensity 59061 Hz

## **Hardware Configuration**

#### **contrast**

This command reports the screen's level of contrast. The example that follows shows the screen contrast is 45%, according to the following table.

### **set contrast** *level*

This command sets the screen's *level* of contrast, according to the following table. The example that follows sets the contrast level to 50%.

Send: contrast Receive: contrast 9: 45%

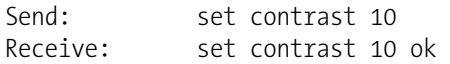

## **Table 1–8.** Contrast Levels

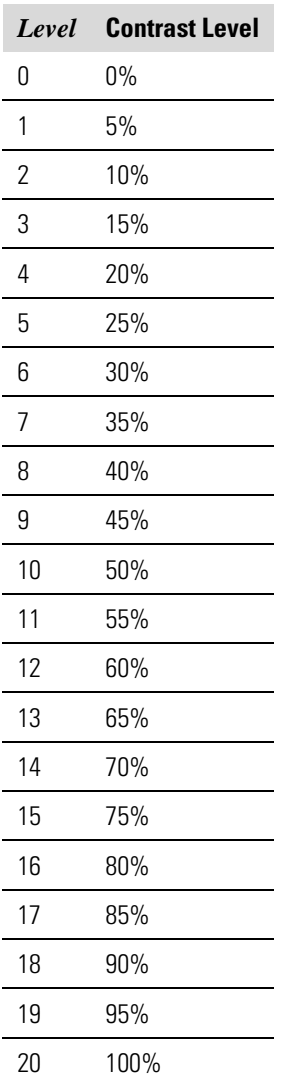

### **date**

This command reports the current date. The example that follows reports the date as April 18, 2007.

Send: date Receive: date 04-18-07 **set date** *mm-dd-yy mm* = month *dd* = day *yy* = year

This command sets the date of the instrument's internal clock. The example that follows sets the date to March 19, 2005.

Send: set date 03-19-05 Receive: set date 03-19-05 ok

### **set default params**

This command sets all the parameters to their default values. This does not affect the factory-calibrated parameters.

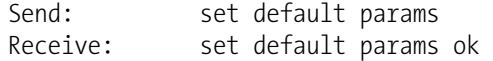

#### **save**

#### **set save params**

These commands store all current parameters in FLASH memory. It is important that this command be sent each time instrument parameters are changed. If changes are not saved, they will be lost in the event of a power failure. The example that follows saves the parameters to FLASH memory.

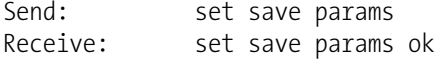

#### **time**

This command reports the current internal time (24-hour time). The example that follows reports that the internal time is 2:15:30 pm.

Send: time Receive: time 14:15:30

**set time** *hh:mm:ss*  $hh =$  hours *mm* = minutes *ss* = seconds

This command sets the internal clock (24-hour time). The example that follows sets the internal time to 2:15 pm.

**Note** If seconds are omitted, the seconds default to 00. ▲

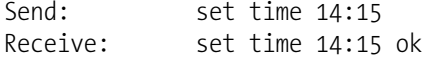

## **Communications Configuration**

#### **addr dns**

This command reports the TCP/IP address for the domain name server.

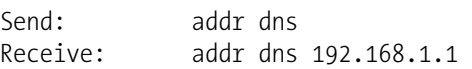

#### **set addr dns** address

This command sets the domain name server address, where address consists of four numbers ranging from 0-255 inclusive, separated by ".".

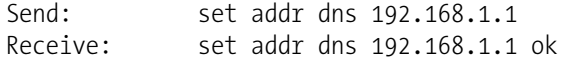

#### **addr gw**

This command reports the default TCP/IP gateway address.

**Note** This command cannot be used when DHCP is on. Refer to the DHCP command that follows for additional information. ▲

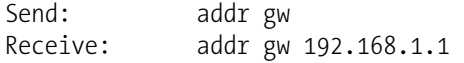

#### **set addr gw** *address*

This command sets the default gateway *address*, where *address* consists of four numbers ranging from 0-255 inclusive, separated by ".".

Send: set addr gw 192.168.1.1 Receive: set addr gw 192.168.1.1 ok

#### **addr ip**

This command reports the IP address of the instrument.

**Note** This command cannot be used when DHCP is on. Refer to the DHCP command that follows for additional information. ▲

Send: addr ip Receive: addr ip 192.168.1.15

#### **set addr ip** *address*

This command sets the instrument's IP *address*, where *address* consists of four numbers ranging from 0-255 inclusive, separated by ".".

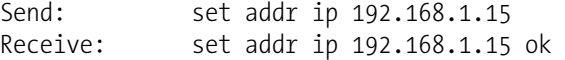

#### **addr nm**

This command reports the TCP/IP netmask address.

**Note** This command cannot be used when DHCP is on. Refer to the DHCP command that follows for additional information. ▲

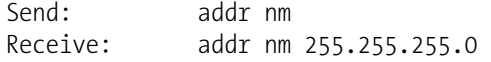

### **set addr nm** *address*

This command sets the netmask address, where address consists of four numbers ranging from 0-255 inclusive, separated by ".".

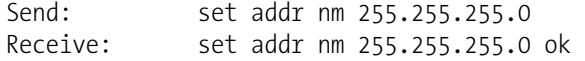

#### **addr ntp**

This command reports the IP address for the NTP time server. See "Network Time Protocol Server" in the "Communications Settings" section of the "Operation" chapter for more information.

Send: addr ntp Receive: addr ntp 192.168.1.2

#### **set addr ntp** *address*

This command sets the NTP time server *address*, where *address* consists of four numbers ranging from 0-255 inclusive, separated by ".".

Send: set addr ntp 192.168.1.2 Receive: set addr ntp 192.168.1.2 ok

#### **baud**

This command reports the current baud rate for the serial port (RS232/RS485). The example that follows reports that the current baud rate is 9600.

Send: baud Receive: baud 9600

#### **set baud** *rate*

*rate* = | 1200 | 2400 | 4800 | 9600 | 19200 | 38400 | 57600 | 115200 |

This command sets the instrument baud *rate*. The example that follows sets the instrument's baud rate to 115200.

**Note** After the command is sent, the baud rate of the sending device must be changed to agree with the instrument. ▲

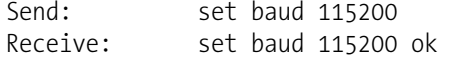

### **dhcp**

This command reports the current state of use of DHCP on or off. DHCP is used to assign an IP address to the instrument automatically. The example that follows shows that DHCP is on.

Send: dhcp Receive: dhcp on

#### **set dhcp** *onoff*

This command enables (*on*) and disables (*off*) the DHCP service. When DHCP is set to on, the instrument gets the IP address, the netmask address, and the gateway address from a DHCP server. When DHCP is set to off, the instrument gets these addresses from system memory.

**Note** When changing the IP address, the netmask address, or the gateway address, you must cycle power to the instrument before the change takes effect. Until you cycle power, the address assigned by the DHCP server will still be used and reported as the current address. ▲

Send: set dhcp on Receive: set dhcp on ok

#### **format**

This command reports the current reply termination format. The example that follows shows that the reply format is 00, which means reply with no checksum, according to the following table.

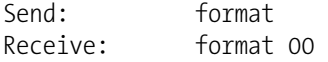

#### **set format** *format*

This command sets the reply termination *format*, where *format* is set according to the following table. The example that follows sets the reply termination format to checksum.

Send: set format 01 Receive: set format 01 ok

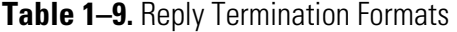

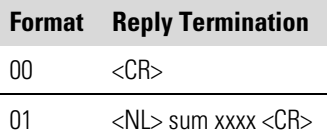

*where* xxxx = 4 hexadecimal digits that represent the sum of all the characters (bytes) in the message

#### **host name**

This command reports the host name string.

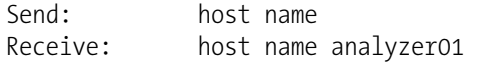

#### **set host name** *string*

This command sets the host name *string*, where *string* is 1-13 alphanumeric characters.

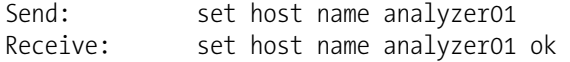

#### **instr name**

This command reports the instrument name.

Send: instr name Receive: instr name Hg0-Hg2+-HgT Analyzer Hg0-Hg2+-HgT Analyzer

#### **instrument id**

This command reports the instrument id.

```
Send: instrument id<br>Receive: instrument id
                    instrument id 80
```
#### **set instrument id** *value*

This command sets the instrument id to *value*, where *value* is a decimal number between 0 and 127 inclusive.

**Note** Sending this command via RS-232 or RS-485 will require the host to use the new id for subsequent commands. ▲

Send: set instrument id 50 Receive: set instrument id 50 ok

#### **allow mode cmd**

This command reports the current allow mode setting: 1 = allow "set mode local" or "set mode remote" commands; 0 = ignore "set mode local" or "set mode remote" commands. Refer to **Table 1–10.** Allow Mode Command Values. The default value is 0; ignore the commands. The example that follows shows that the instrument is configured to ignore "set mode local" or "set mode remote" commands.

Send: allow mode cmd Receive: allow mode cmd 0

#### **set allow mode cmd** *value*

This command is used to configure the instrument to *value,* where *value* is either  $1 =$  accept or  $0 =$  ignore the "set mode local" or "set mode remote" commands. Refer to **Table 1–10.** Allow Mode Command Values.

If the instrument is set to accept the commands (*value* = 1), the "set mode local" command will unlock the instrument and the keypad can be used to make changes via the front panel.

If the instrument is set to ignore the commands (*value* = 0), the instrument will respond with "ok" as if the command has been accepted and acted upon, **but will not change the instrument lock status** (this is for compatibility with systems expecting an "ok" response).

**Note** The instrument will always respond to the command "mode" with the status of the password lock as "mode local" or "mode remote" regardless of the above setting.

The example that follows sets the instrument to accept the "set mode local" or "set mode remote" commands.

Send: set allow mode cmd 1 Receive: set allow mode cmd 1 ok

#### **Table 1–10.** Allow Mode Command Values

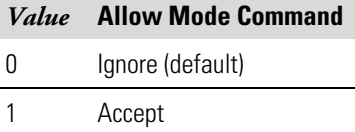

### **mode**

This command reports what operating mode the instrument is in: local, service, or remote. The example that follows shows that the instrument is in the remote mode.

Send: mode Receive: mode remote

## **set mode local**

#### **set mode remote**

These commands set the instrument to local or remote mode. The example that follows sets the instrument to the local mode.

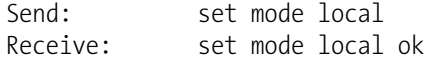

#### **power up mode**

This command reports the current power up mode setting, where *value,* is either 0 = local/unlocked or 1 = remote/locked, as shown in the following table. The default value is 0; power up in local/unlocked mode. The example that follows shows that the instrument is configured to power up in the remote/locked mode.

Send: power up mode Receive: power up mode 1

#### **set power up mode** *value*

This command is used to configure the instrument to power up in the local/unlocked mode (*value* = 0) or the remote/locked mode (*value* = 1), as shown in the following table.

If the instrument is set to power up in the local/unlocked mode, the keypad can be used to make changes via the front panel. If the instrument is set to power up in the remote/locked mode, changes can not be made from the front panel. The example that follows sets the instrument to power up in remote/locked mode.

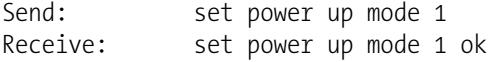

#### **Table 1–11.** Power Up Mode Command Values

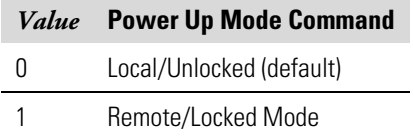

#### **program no**

This command reports the instrument's model information and program version number, which depends on the current version.

Send: program no Receive: program no iSeries 80i 00.05.68.192

#### **set layout ack** *value*

This command disables the stale layout/layout change indicator (\*) that is attached to each response if the erec layout has changed since the last time erec layout was requested, where *value* represents the function. Refer to **Table 1–12**.

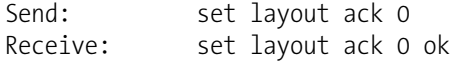

#### **Table 1–12.** Set Layout Ack Values

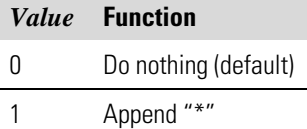

#### **tz**

This command reports the "tz" timezone string for the NTP server. See "Network Time Protocol Server" in the "Communications Settings" section of the "Operation" chapter for more information.

Send: tz Receive: tz EST+5EDT

#### **set tz** *string*

This command sets the timezone *string* for the instrument for use with the NTP time server, where *string* is a standard timezone string. Common strings are listed in the timezone screen description in "Chapter 3."

```
Send: set tz EST+5EDT
Receive: set tz EST +5 EDT ok
```
## **I/O Configuration**

#### **analog iout range** *channel*

This command reports the analog current output range setting for *channels*, where *channel* must be between 1 and 6, inclusive. The example that follows reports current output channel 4 to the 4-20 mA range, according

to the following table. This command responds with "feature not enabled" if the optional I/O expansion board is not detected.

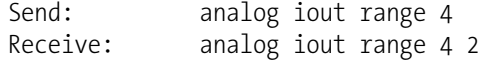

#### **set analog iout range** *channel range*

This command sets analog current output *channel* to the *channel range* where *channel* is between 1 and 6 inclusive and range is set according to the following table. The example that follows sets current output channel 4 to the 0-20 mA range. This command responds with "feature not enabled" if the optional I/O expansion board is not detected.

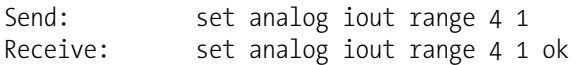

#### **Table 1–13.** Analog Current Output Range Values

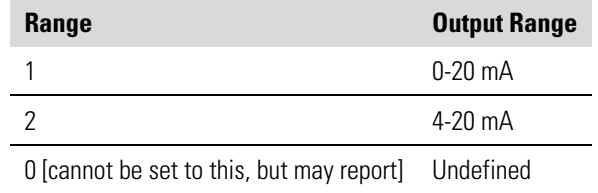

#### **analog vin** *channel*

This command retrieves the analog voltage input *channel* data, both the calculated value and the actual voltage. In the example that follows, the "calculated" value of channel 1 is 75.325 degrees F, volts are 2.796. This command responds with "feature not enabled" if the optional I/O expansion board is not detected.

Send: analog vin 1 Receive: analog vin 1 75.325 2.796

#### **analog vout range** *channel*

This command reports the analog voltage output *channel* range, where *channel* is between 1 and 6 inclusive, according to the following table.

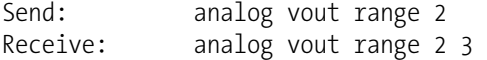

#### **set analog vout range** *channel range*

This command sets analog voltage output *channel* to the range, where *channel* is between 1 and 6 inclusive, and *range* is set according to the following table. The example that follows sets channel 2 to the 0-10 V range.

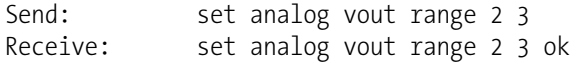

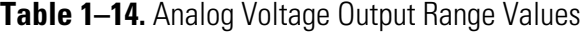

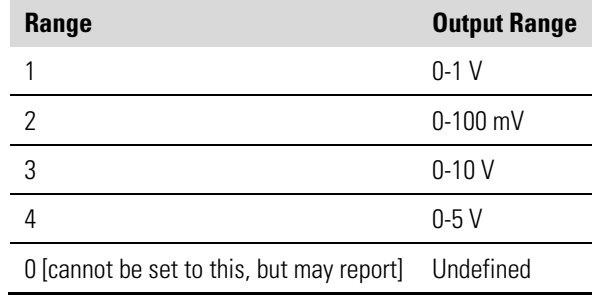

#### **dig in**

This command reports the status of the digital inputs as a 4-digit hexadecimal string with the most significant bit (MSB) being input 16.

Send: dig in Receive: dig in 0xff7f

#### **din** *channel*

This command reports the action assigned to input *channel* and the corresponding active state. The example that follows reports the input 5 to be assigned an index number 5 corresponding to action of "instrument span mode" with the active state being high.

Send: din 5 Receive: din 5 5 INST SPAN MODE high

#### **set din** *channel index state*

This command assigns digital input *channel* (1-16) to activate the action indicated by *index* (1-35), when the input transitions to the designated *state* (high or low). Use "list din var" command to obtain the list of supported *index* values and corresponding actions.

```
Send: set din 1 3 high
Receive: set din 1 3 high ok
```
### **dout** *channel*

This command reports the index number and output variable and the active state assigned to output *channel*. The example that follows reports the input 4 to be assigned an index number 5 corresponding to "sample mode" with the active state being open.

Send: dout 4 Receive: dout 4 5 SAMPLE MODE open

### **set dout** *channel index state*

This command assigns digital output *channel* to be assigned to the action associated with *index*, and assigns it an active *state* of state (open or closed).

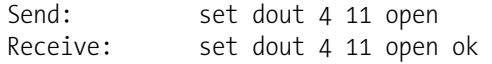

### **dtoa** *channel*

This reports the outputs of the 6 or 12 digital to analog converters, according to the following table. The example that follows shows that the DAC 1 is 97.7% full-scale.

Send: dtoa 1 Receive: dtoa 1 97.7%

**Note** All channel ranges are user definable. If any customization has been made to the analog output configuration, the default selections may not apply. ▲

#### **Table 1–15.** Default Output Assignment

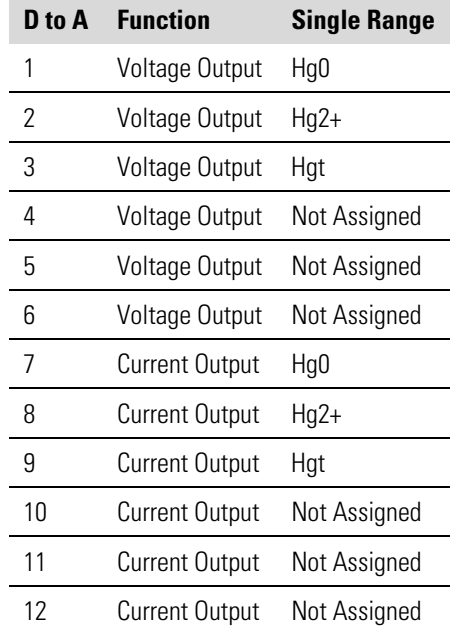

## **list var aout list var dout list var din**

These commands report the list of index numbers and the variables (associated with that index number) available for selection in the current mode for analog output, digital output and digital inputs. The index number is used to insert the variable in a field location in a list using "set sp field index". The example that follows reports the list of analog output, index numbers, and variables.

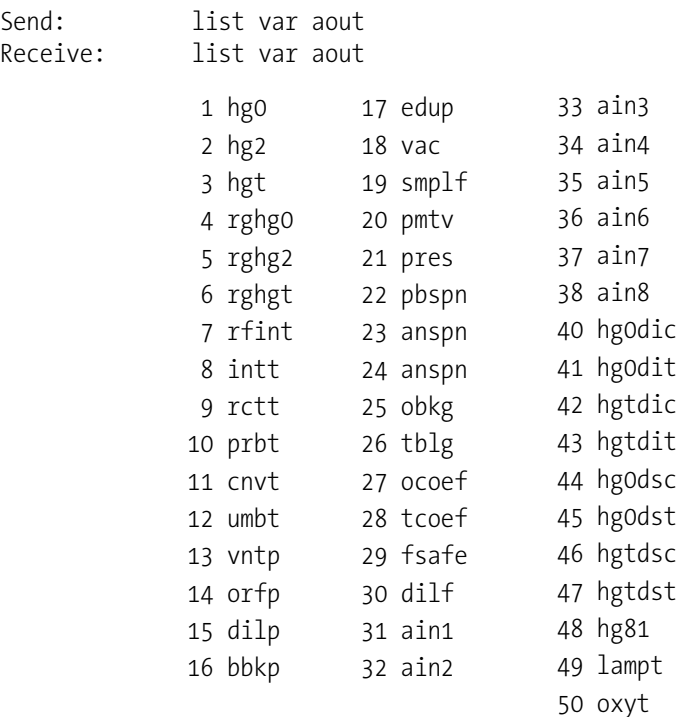

## **relay**

#### **relay stat**

This command reports the current relay logic normally "open" or normally "closed," if all the relays are set to same state, that is all open or all closed.

**Note** The relay stat command is report only. **▲** 

The example that follows shows the status when all the relays logic are set to normally "open".

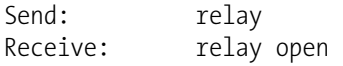

**Note** If individual relays have been assigned different logic then the response would be a 4-digit hexadecimal string with the least significant byte (LSB) being relay no 1. ▲

For example:

Receive: relay stat 0x0001 (indicates relay no 1 is set to normally open logic, all others are normally closed) Receive: relay stat 0x0005 (indicates relay no 1 and 3 are set to be normally open logic, all others are normally closed)

**set relay** *action*:*relaynumber action* = open or closed *relaynumber* = number of the selected relay These commands set the relay logic to normally open or closed for relay number *relaynumber*, where *relaynumber* is the relay between 1 and 16. The example that follows sets the relay no 1 logic to normally open.

**Note** If the command is sent without an appended relay number then all the relays are assigned the set logic of normally open/closed. ▲

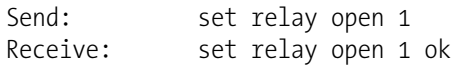

## **Record Layout Definition**

The Erec, Lrec, and Srec Layouts contain the following:

- A format specifier for parsing ASCII responses
- A format specifier for parsing binary responses

In addition to these, the Erec Layout contains:

A format specifier for producing the front-panel displays

In operation, values are read in using either the ASCII or binary format specifiers and converted to uniform internal representations (32-bit floats or 32-bit integers). These values are converted into text for display on the screen using the format specifier for the front-panel display. Normally, the specifier used to parse a particular datum from the input stream will be strongly related to the specifier used to display it (e.g., all of the floating point inputs will be displayed with an 'f' output specifier, and all of the integer inputs will be displayed with a 'd' specifier).

## **Format Specifier for ASCII Responses**

The first line of the Layout response is the scanf-like parameter list for parsing the fields from an ASCII ERec response. Parameters are separated by spaces and the line is terminated by a  $\ln$  (the normal line separator character). Valid fields are:

- %s parse a string %d - parse a decimal number %ld - parse a long (32-bit) decimal number %f - parse a floating point number
- %x parse a hexadecimal number
- %lx parse a long (32-bit) hex number
- $%$  ignore the field

**Note** Signed versus unsigned for the integer values does not matter; it is handled automatically. ▲

## **Format Specifier for Binary Responses**

The second line of the Layout response is the binary parameter list for parsing the fields from a binary response. Parameters MUST be separated by spaces, and the line is terminated by a '\n'. Valid fields are:

- t parse a time specifier (2 bytes)
- D parse a date specifier (3 bytes)
- i ignore one 8-bit character (1 byte)
- e parse a 24-bit floating point number (3 bytes: n/x)
- E parse a 24-bit floating point number (3 bytes: N/x)
- f parse a 32-bit floating point number (4 bytes)
- c parse an 8-bit signed number (1 byte)
- C parse an 8-bit unsigned number (1 byte)
- n parse a 16-bit signed number (2 bytes)
- N parse a 16-bit unsigned number (2 bytes)
- m parse a 24-bit signed number (3 bytes)
- M parse a 24-bit unsigned number (3 bytes)
- l parse a 32-bit signed number (4 bytes)
- L parse a 32-bit unsigned number (4 bytes)

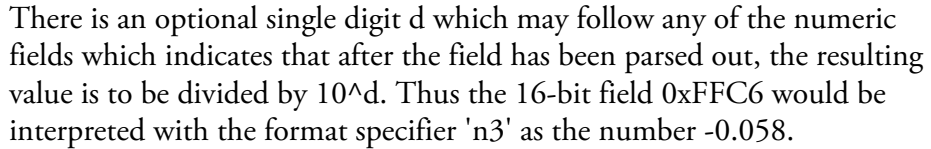

## **Format Specifier for Front-Panel Layout**

The subsequent lines in the ERec Layout response describe the appearance of the full panel. The full instrument panel as it appears on the screen has two columns of lines. Each line is composed of three major components: (1) a text field, (2) a value field, and (3) a button. None of these three components is required. The text field contains statically displayed text.

The value field displays values which are parsed out of the response to a DATA/ERec command. It also displays, though background changes, alarm status. The button, when pressed, triggers input from either a dialog box or a selection list. There are five kinds of buttons, B, I, L, T, and N.

Each line in the layout string corresponds to one line on the display. The layout string describes each of the three major fields as well as translation mechanisms and corresponding commands.

- The first field in the layout string is the text. It is delimited by a ':'. The string up to the first ':' will be read and inserted in the text field of the line. **Text**
- This is followed by a possible string, enclosed in quotes. This is used to place a string into the value field. **Value String**
- The value source, which is the item (or word) number in the DATA/ERec response, appears next. This is followed by an optional bitfield designator. The datum identified by the value source can be printed as a string 's', hexadecimal 'x', decimal 'd', or floating point 'f', or binary 'b' number. Typically, bitfield extractions are only done for decimal or hexadecimal numbers. **Value Source**

Floating-point numbers can be followed with an optional precision specifier which will be used as an argument to printf's %f format (e.g., a field of '4' would be translated into the printf command of '%.3f'). Alternately, the special character '\*' can precede the precision specifier; this causes an indirection on the precision specifier (which now becomes a field number).

This is useful when formatting, for example, numbers which have varying precision depending on the mode of the instrument.

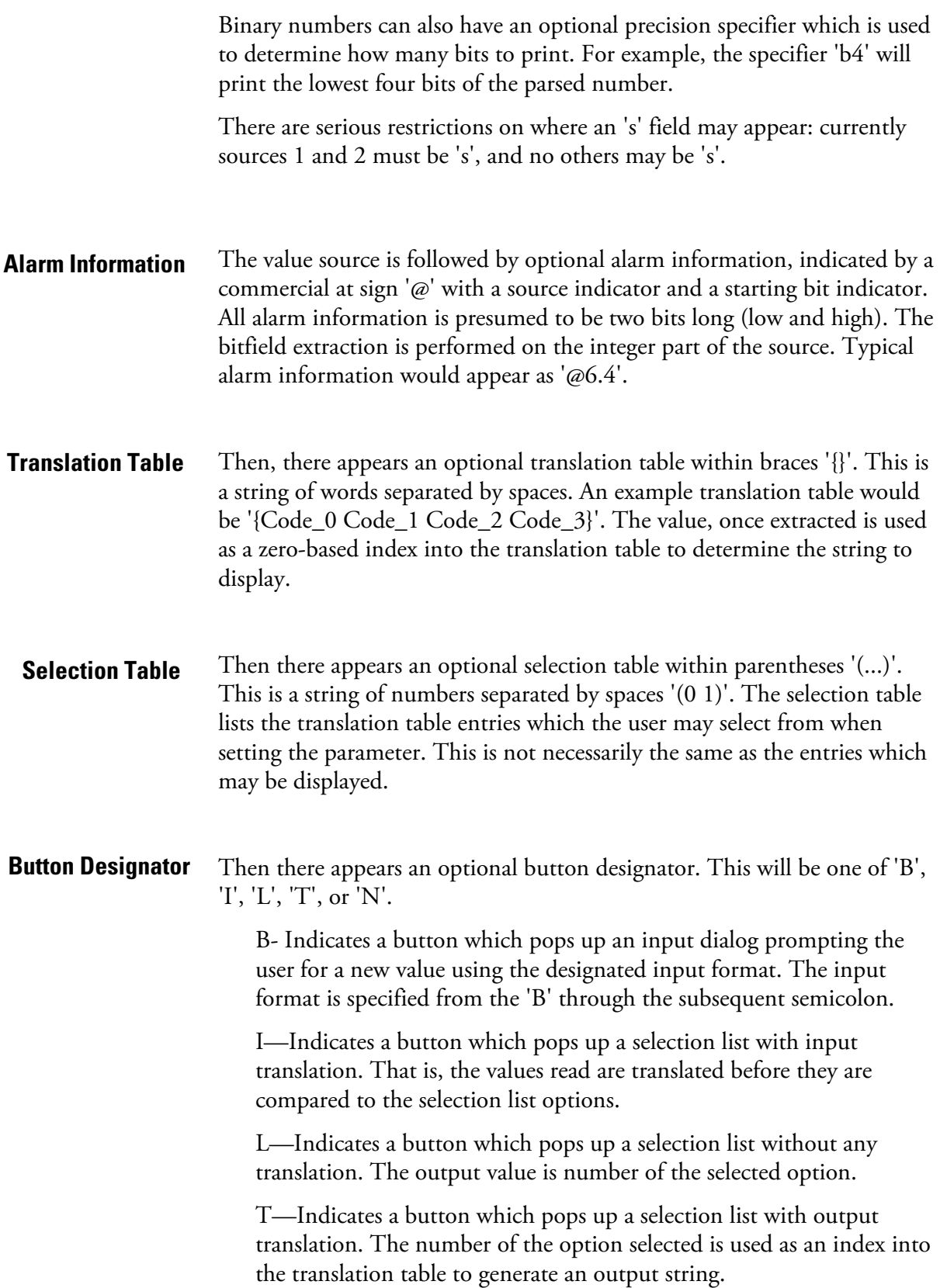

N—Indicates a button which only sends the subsequent command to the instrument. No user-prompting happens.

The following string through an optional '|' or the end of the line is the command which is to be sent to the instrument upon the completion of the button selection. The command string should normally contain print-style formatting to include the user input. If a '|' is present, it indicates a command which is sent to the instrument upon successful completion of the button command to update the value field.

Some examples ('\n' is the C syntax for an end-of-line character): **Examples**

'Concentrations\n'

This is a single text-only line.

 $\ln$ '

This is a single blank line.

' hg0:3s\n'

This is a line which appears slightly indented. The text field is 'Hg0', the value is taken from the third element of the data response, and interpreted as a string.

' hg0:18sBd.ddd;set hg0 coef %s\n'

This is a line which also appears slightly indented. The next field is also 'Hg0', but the value is taken from the eighteenth element of the data response, again interpreted as a string. A button appears on this line which, when pressed, pops up an input dialog which will state "Please enter a new value for Hg0 using a d.ddd format." The string entered by the user is used to construct the output command. If the user enters, for example, '1.234', the constructed command will be 'set Hg0 coef 1.234'.

' hg0:21f{Code\_0 Code\_1 Code\_2 Code\_3 Code\_4 Code\_5 Code\_6 Code\_7 Code\_8 Code\_9 Code\_10 Code\_11}Lset range hg0 %d\n'

This is a line which appears slightly indented, the title is again 'Hg0', and the value the twenty-first element of the data response, interpreted as a floating-point number. There is a no-translation button which creates a selection list of twelve "Code nn" options. The number of the user selection is used to create the output command.

'Mode:6.12-13x{local remote service service}(0 1)Tset mode %s\n'

This is a line which has a title of 'Mode', and value taken from the sixth field of the data response. There is a bitfield extraction of bits 12 through 13 from the source (the value type is not important here because the value is being translated to an output string). Once the bits have been extracted,

they are shifted down to the bit-zero position. Thus, the possible values of this example will be 0 through 3. The translation list shows the words which correspond to each input value, the zeroth value appearing first (0 -> local, 1 -> remote, etc.). The selection list shows that only the first two values, in this case, are to be shown to the user when the button is pressed. The 'T' button indicates full translation, input code to string, and user selection number to output string.

'\xC'

This is a line that starts a new column (the  $\kappa$ C or  $\Lambda$ L),

' Comp:6.11x{off on}Tset temp comp %s\n'

This shows that the bitfield end (the second part of a bitfield specification) is optional. The bitfield will be one bit long, starting in this case at the eleventh bit.

'Background:7f\*8Bd.ddd;set o3 bkg %s\n'

This shows the use of indirect precision specifiers for floating point displays. The background value is taken from the 7th element, and the precision specifier is taken from the 8th. If the asterisk were not present, it would indicate instead that 8 digits after the decimal point should be displayed.

# **Chapter 2 80***i* **Modbus Protocol**

This appendix provides a description of the MODBUS Protocol Interface and is supported both over RS-232/485 (RTU protocol) as well as TCP/IP over Ethernet.

The MODBUS Commands that are implemented are explained in detail in this document. The MODBUS protocol support for the *i*Series enables the user to perform the functions of reading the various concentrations and other analog values or variables, read the status of the digital outputs of the instrument, and to trigger or simulate the activation of a digital input to the instrument. This is achieved by using the supported MODBUS commands listed that follows.

For details of the Model 80*i* MODBUS Protocol specification, see the following topics:

- "Serial Communication Parameters" on page 2-1
- "TCP Communication Parameters" on page 2-2
- "Application Data Unit Definition" on page 2-2
- "Function Codes" on page 2-3
- "MODBUS Addresses Supported" on page 2-8

Additional information on the MODBUS protocol can be obtained at http://www.modbus.org. References are from MODBUS Application Protocol Specification V1.1a MODBUS-IDA June 4, 2004.

## **Serial Communication Parameters**

The following are the communication parameters that are used to configure the serial port of the *i*Series to support MODBUS RTU protocol.

Number of Data bits : 7 or 8 Number of Stop bits : 1 or 2 Parity : None, Odd, or Even Data rate : 1200 to 115200 Baud (9600 is default)

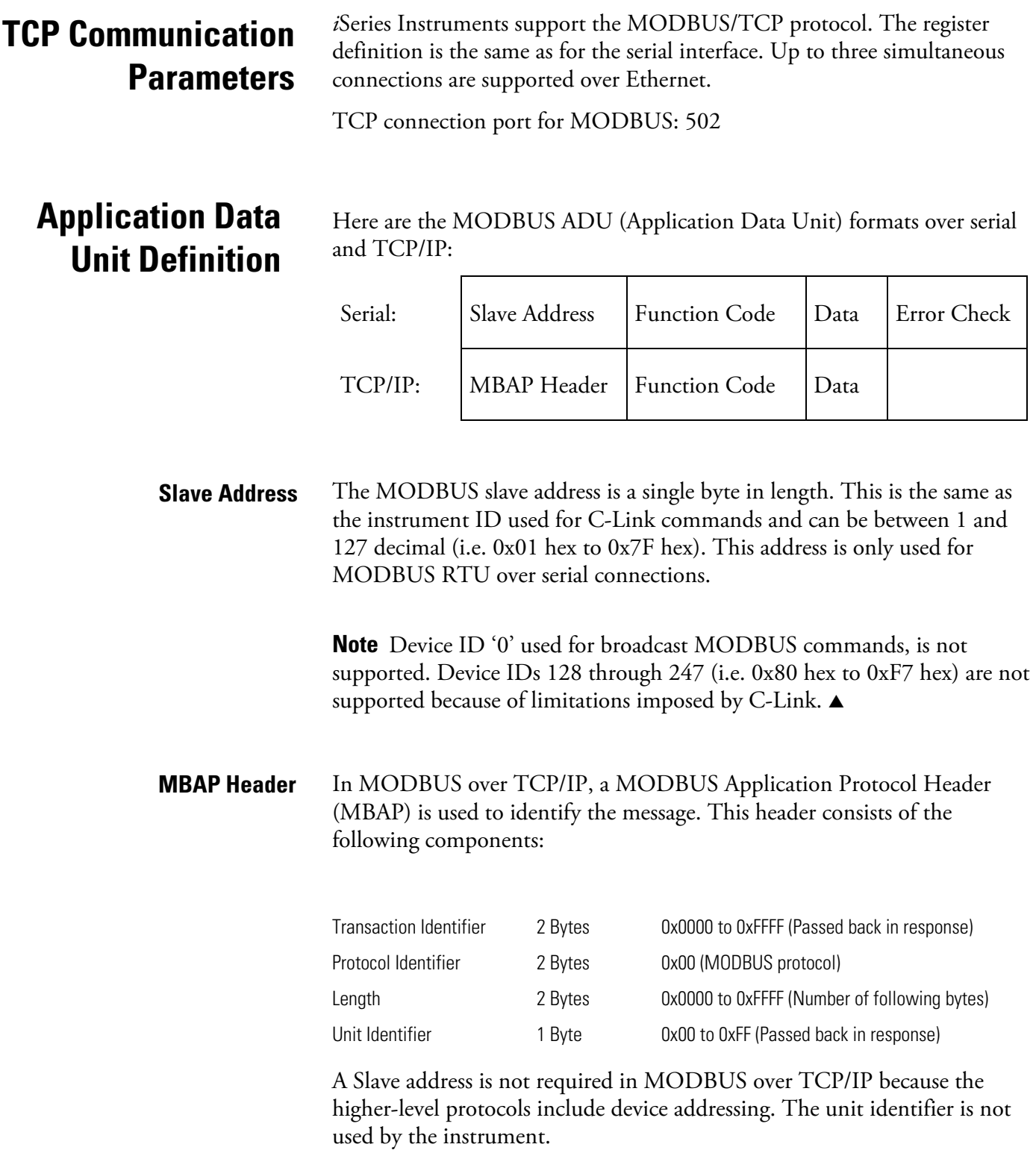
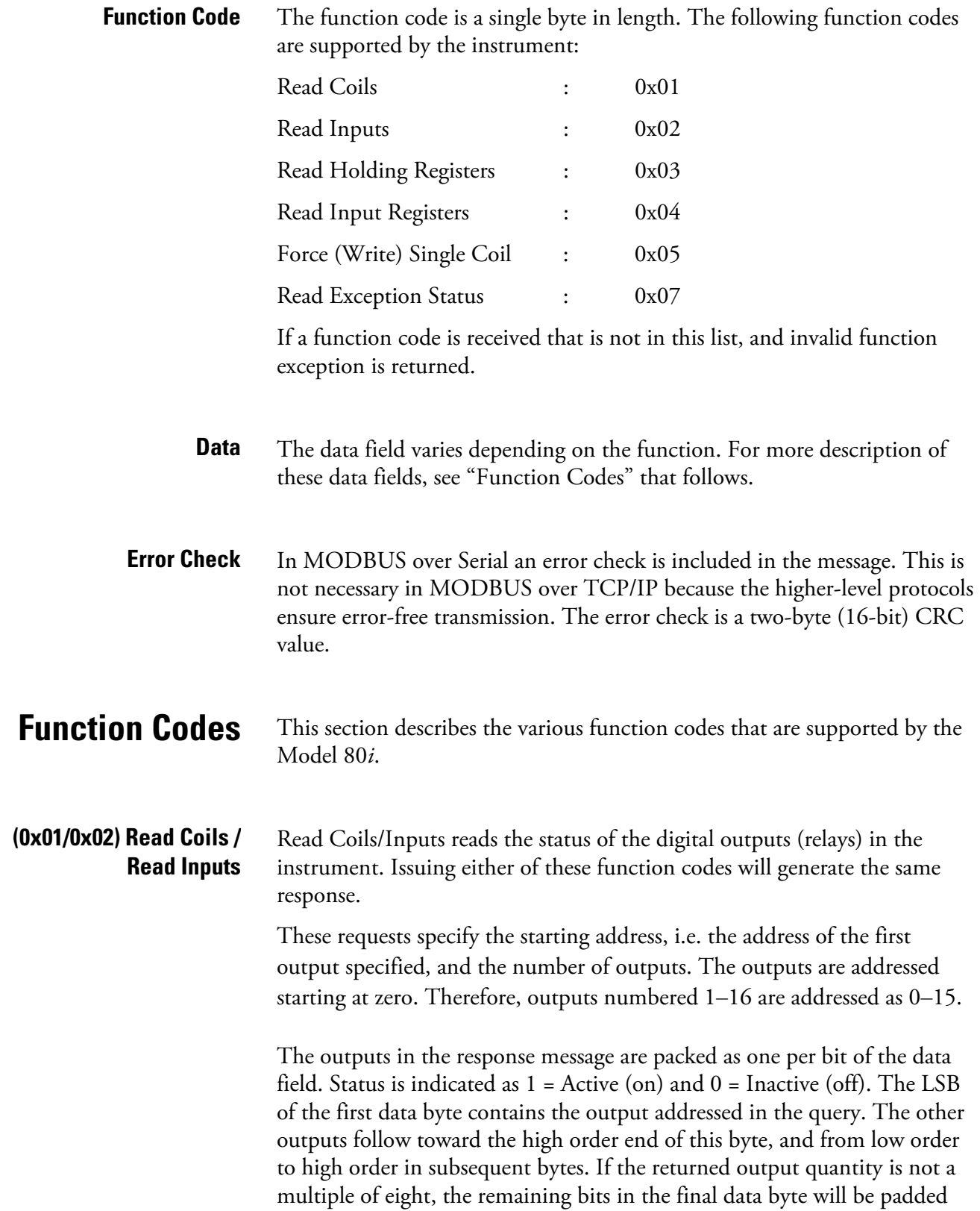

with zeros (toward the high order end of the byte). The Byte Count field specifies the quantity of complete bytes of data.

**Note** The values reported may not reflect the state of the actual relays in the instrument, as the user may program these outputs for either active closed or open. ▲

#### **Request**

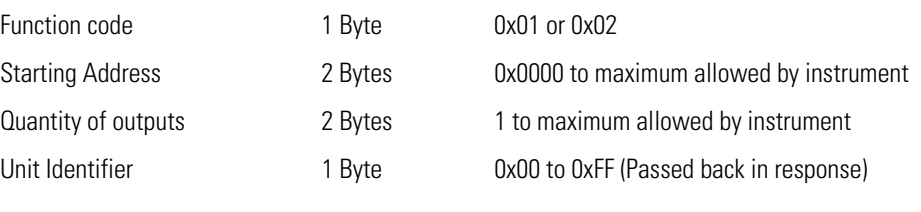

#### **Response**

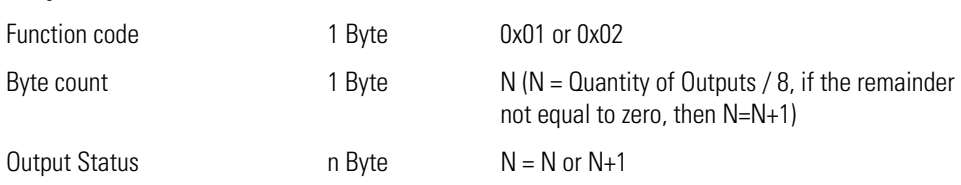

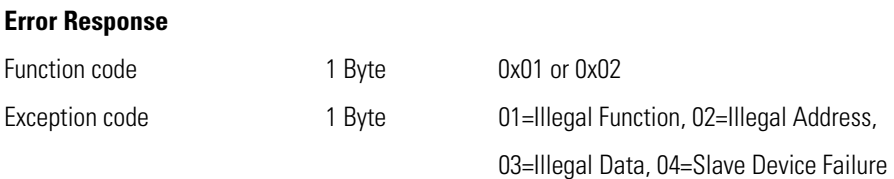

Here is an example of a request and response to read outputs 2–15:

#### **Request**

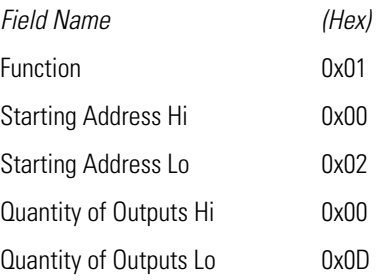

#### **Response**

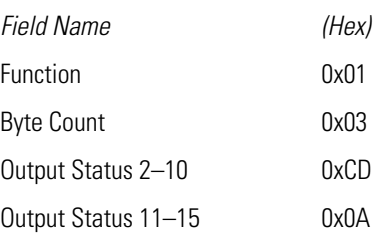

The status of outputs 2–10 is shown as the byte value 0xCD, or binary 1100 1101. Output 10 is the MSB of this byte, and output 2 is the LSB. By convention, bits within a byte are shown with the MSB to the left, and the LSB to the right. Thus the outputs in the first byte are '10 through 2', from left to right. In the last data byte, the status of outputs 15-11 is shown as the byte value 0x0A, or binary 0000 1010. Output 15 is in the fifth bit position from the left, and output 11 is the LSB of this byte. The four remaining high order bits are zero filled.

# **(0x03/0x04) Read Holding Registers / Read Input Registers**

Read holding/input registers reads the measurement data from the instrument. Issuing either of these function codes will generate the same response. These functions read the contents of one or more contiguous registers.

These registers are 16 bits each and are organized as shown below. All of the values are reported as 32-bit IEEE standard 754 floating point format. This uses 2 sequential registers, least significant 16 bits first.

The request specifies the starting register address and the number of registers. Registers are addressed starting at zero. Therefore registers numbered 1–16 are addressed as 0–15. The register data in the response message are packed as two bytes per register, with the binary contents right justified within each byte. For each register, the first byte contains the high order bits and the second contains the low order bits.

The status of outputs 2–10 is shown as the byte value 0xCD, or binary 1100 1101. Output 10 is the MSB of this byte, and output 2 is the LSB. By convention, bits within a byte are shown with the MSB to the left, and the LSB to the right. Thus, the outputs in the first byte are '10 through 2', from left to right. In the last data byte, the status of outputs 15-11 is shown as the byte value 0x0A, or binary 0000 1010. Output 15 is in the fifth bit position from the left, and output 11 is the LSB of this byte. The four remaining high order bits are zero filled.

The request specifies the starting register address and the number of registers. Registers are addressed starting at zero. Therefore, registers numbered 1–16 are addressed as 0–15. The register data in the response message are packed as two bytes per register, with the binary contents right justified within each byte. For each register, the first byte contains the high order bits and the second contains the low order bits.

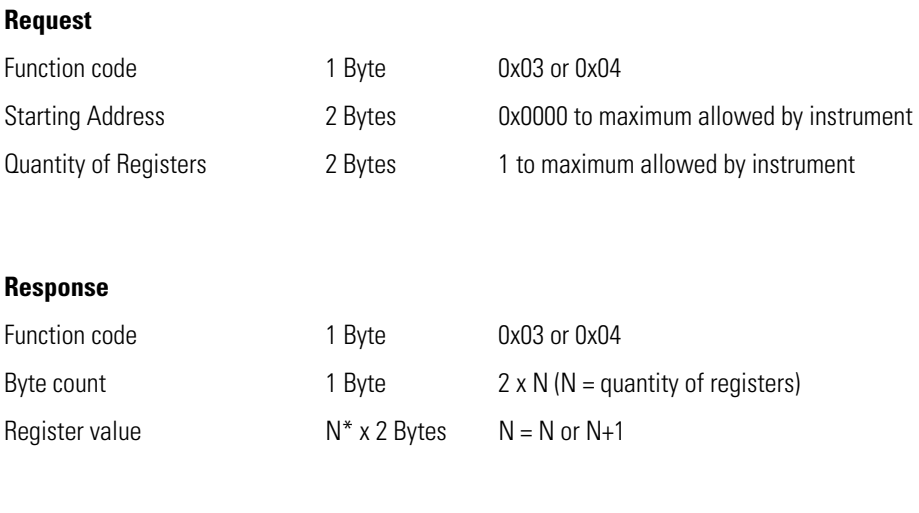

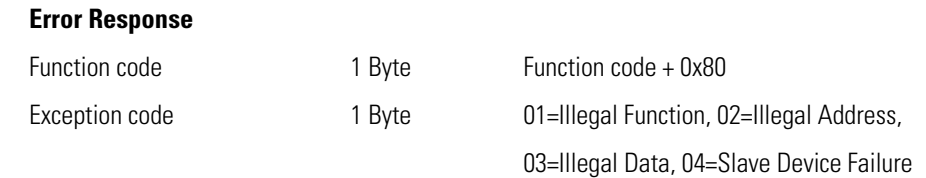

Here is an example of a request and response to read registers 10–13:

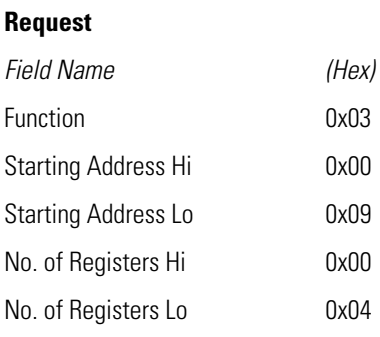

#### **Response**

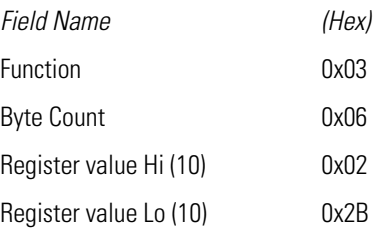

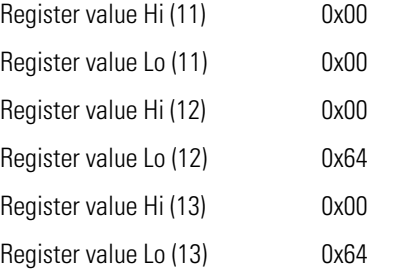

The contents of register 10 are shown as the two byte values of 0x02 0x2B. Then contents of registers  $11-13$  are 0x00 0x00, 0x00 0x64 and 0x00 0x64 respectively.

#### **(0x05) Force (Write) Single Coil**

The force (write) single coil function simulates the activation of the digital inputs in the instrument, which triggers the respective action.

This function code is used to set a single action to either ON or OFF. The request specifies the address of the action to be forced. Actions are addressed starting at zero. Therefore, action number 1 is addressed as 0. The requested ON/OFF state is specified by a constant in the request data field. A value of 0xFF00 requests the action to be ON. A value of 0x0000 requests it to be OFF. All other values are illegal and will not affect the output. The normal response is an echo of the request, returned after the state has been written.

**Note** This function will not work if the instrument is in service mode. **▲** 

# **Request**  Function code 1 Byte 0x05 Starting Address 2 Bytes 0x0000 to maximum allowed by instrument Output Value 2 Bytes 0x0000 or 0xFF00 **Response**  Function code 1 Byte 0x05 Starting Address 2 Bytes 0x0000 to maximum allowed by instrument Output Value 2 Bytes 0x0000 or 0xFF00 **Error Response**  Function code 1 Byte Function code + 0x80

Exception code 1 Byte 01=Illegal Function, 02=Illegal Address, 03=Illegal Data, 04=Slave Device Failure

Here is an example of a request to write Coil 5 ON:

#### **Request**

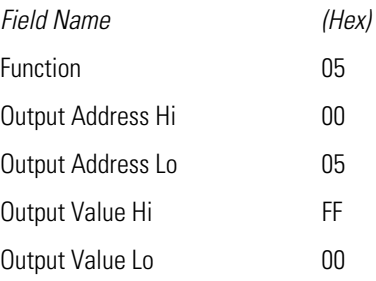

### **Response**

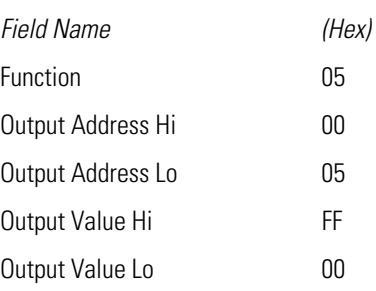

# **MODBUS Addresses Supported**

**Table 2–1** through **Table 2–3** list the MODBUS addresses supported for the Model 80*i*.

**IMPORTANT NOTE** The addresses in the following tables are Protocol Data Unit (PDU) addresses. Verify the coil number on your MODBUS master to ensure that it matches the coil number on the instrument. ▲

**Note** Coil status 1 indicates active state. **▲** 

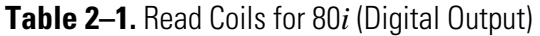

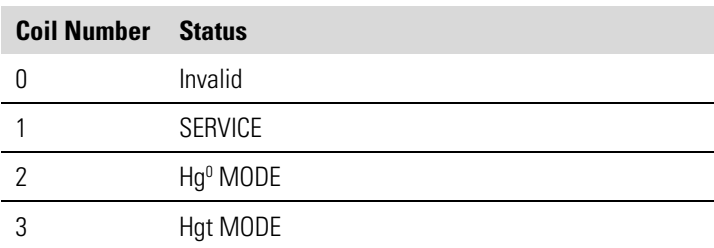

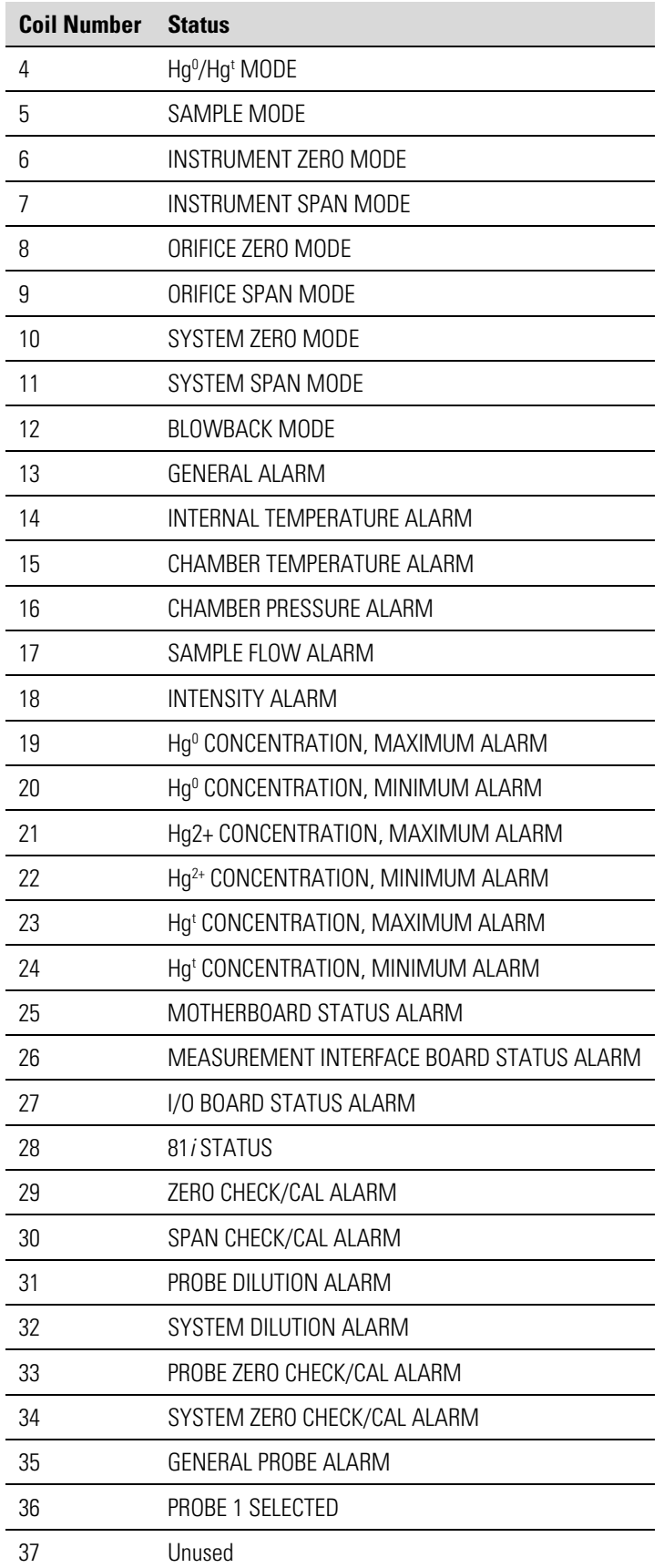

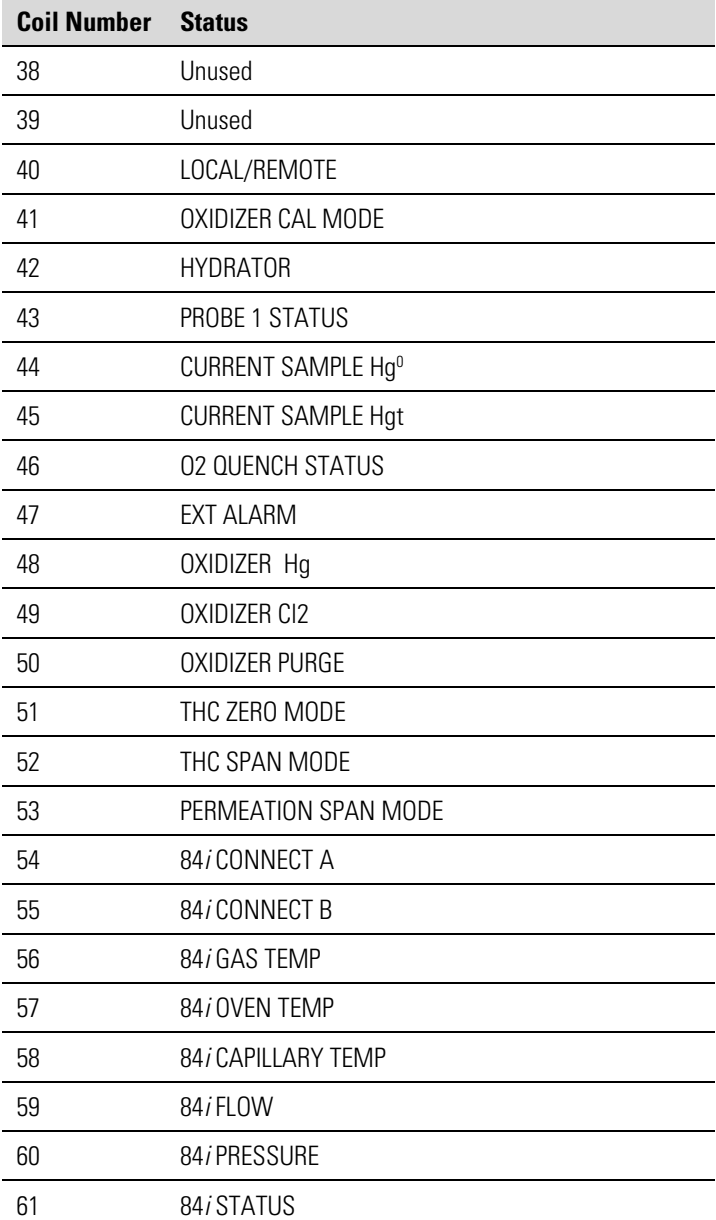

**IMPORTANT NOTE** The addresses in the following tables are Protocol Data Unit (PDU) addresses. Verify the register number on your MODBUS master to ensure that it matches the register number on the instrument. ▲

**Note** For additional information on how to read registers and interpret the data, refer to the "(0x03/0x04) Read Holding Registers / Read Input Registers" section in this appendix. ▲

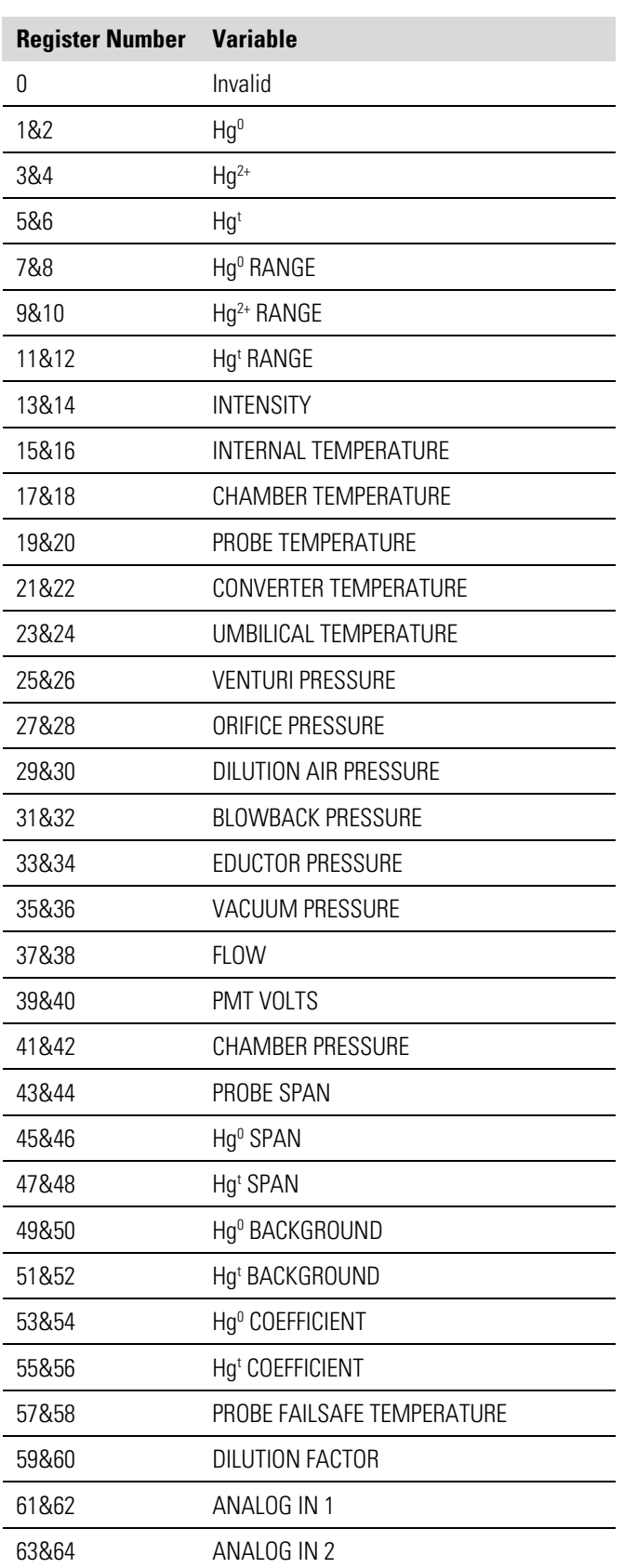

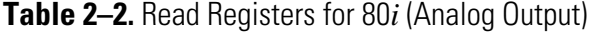

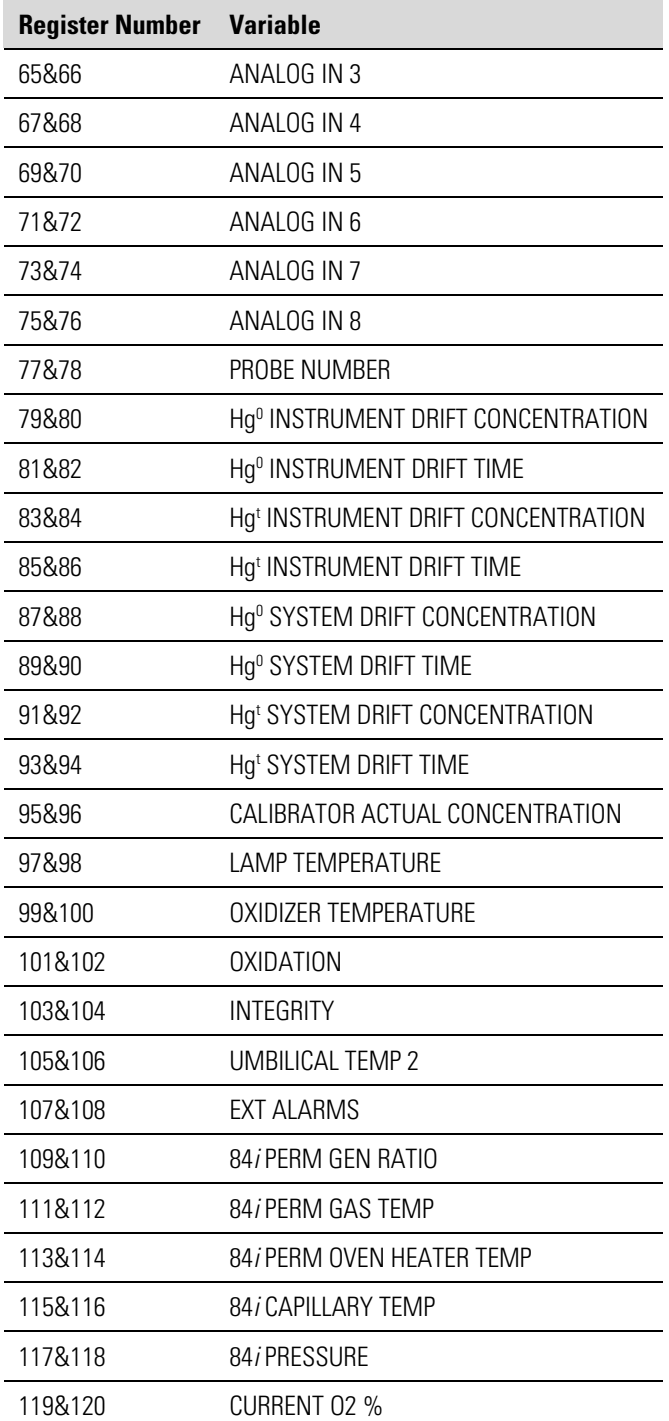

**IMPORTANT NOTE** The addresses in the following tables are Protocol Data Unit (PDU) addresses. Verify the coil number on your MODBUS master to ensure that it matches the coil number on the instrument. ▲

**Note** Writing 1 to the coil number shown in the following table will initiate the "action triggered" listed in the table. This state must be held for at least 1 second to ensure the instrument detects the change and triggers the appropriate action. ▲

**Note** The coils within each coil group in the following table are mutually exclusive and will not be triggered if there is a conflict. Before you assert (1) one coil in a group, make sure the other coils in the group are de-asserted  $(0)$ .  $\blacktriangle$ 

**Note** If an item from the "System Span" Coil Group is triggered during an oxidation sequence, the span level will be changed to the corresponding span number. The span level will remain at this setting for the remainder of the System Integrity Test unless otherwise changed again. This is to facilitate multi-level integrity checks. ▲

| <b>Coil Number</b> | <b>Action Triggered</b>               | <b>Coil Group</b> |
|--------------------|---------------------------------------|-------------------|
| 100                | Invalid                               |                   |
| 101                | Hg <sup>o</sup> MODE                  | Measure Mode      |
| 102                | Hg <sup>t</sup> MODE                  | Measure Mode      |
| 103                | Hg <sup>0</sup> /Hg <sup>t</sup> MODE | Measure Mode      |
| 104                | INSTRUMENT ZERO MODE                  | Zero Span Mode    |
| 105                | INSTRUMENT SPAN MODE                  | Zero Span Mode    |
| 106                | Unused                                |                   |
| 107                | Unused                                |                   |
| 108                | SYSTEM ZERO MODE                      | Zero Span Mode    |
| 109                | SYSTEM SPAN MODE                      | Zero Span Mode    |
| 110                | BLOWBACK SYSTEM MODE                  | Zero Span Mode    |
| 111                | BLOWBACK STINGER MODE                 | Zero Span Mode    |
| 112                | SET BACKGROUND                        |                   |
| 113                | <b>SET SPAN COEF</b>                  |                   |

**Table 2–3.** Write Coils for 80*i* (Digital Input)

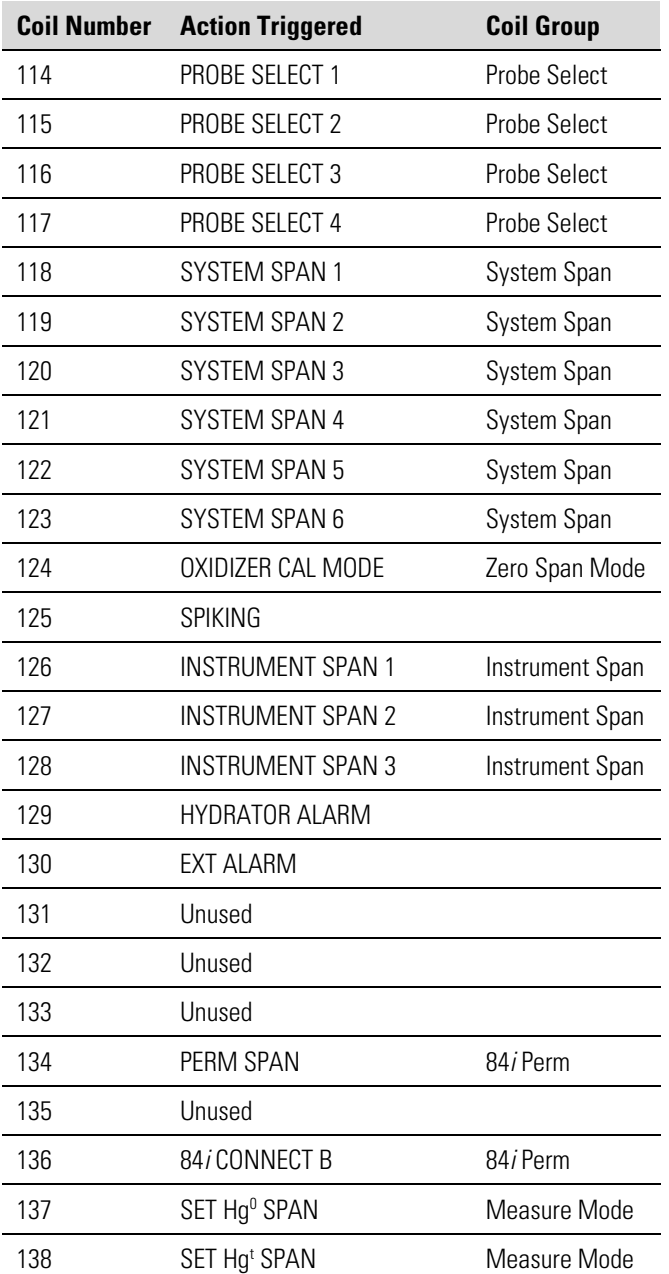

# **Chapter 3 81***i* **C-Link Protocol Commands**

This appendix provides a description of the C-Link protocol commands that can be used to remotely control a Model 81*i* analyzer using a host device such as a PC or a datalogger. C-Link protocol may be used over RS-232, RS-485, or Ethernet. C-Link functions can be accessed over Ethernet using TCP/IP port 9880. Streaming data may be accessed over Ethernet using TCP/IP port 9881. Up to three simultaneous connections per protocol may be made over Ethernet.

- "Instrument Identification Number" on page 3-2
- "Commands" on page 3-2
- "Accessing Streaming Data" on page 3-3
- "Service Mode" on page 3-3
- "Commands List" on page 3-4
- "Measurements" on page 3-8
- "Alarms" on page 3-10
- "Diagnostics" on page 3-13
- "Datalogging" on page 3-14
- "Keys/Display" on page 3-22
- "Measurement Configuration" on page 3-24
- "Hardware Configuration" on page 3-25
- "Communications Configuration" on page 3-28
- "I/O Configuration" on page 3-35
- "Record Layout Definition" on page 3-38

# **Instrument Identification Number**

Each command sent to the instrument must begin with the American Standard Code for Information Interchange (ASCII) symbol or byte value equivalent of the instrument's identification number plus 128. For example, if the instrument ID is set to 25, then each command must begin with the ACSII character code 153 decimal. The instrument ignores any command that does not begin with its instrument identification number. If the instrument ID is set to 0, then this byte is not required. For more information on changing Instrument ID, see Chapter 3, "Operation".

# **Commands**

The instrument must be in the remote mode in order to change instrument parameters via remote. However, the command "set mode remote" can be sent to the instrument to put it in the remote mode. Report commands (commands that don't begin with "set") can be issued either in the remote or local mode. For information on changing modes, see Chapter 3, "Operation."

The commands can be sent in either uppercase or lowercase characters. Each command must begin with the proper instrument identification number (ASCII) character. The command in the example that follows begins with the ASCII character code 208 decimal, which directs the command to the Model 81*i,* and is terminated by a carriage return "CR" (ASCII character code 13 decimal).

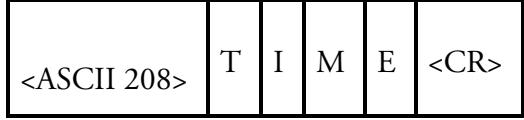

If an incorrect command is sent, a "bad command" message will be received. The example that follows sends the incorrect command "set sp field 1" instead of the correct command "set sp field 1 34".

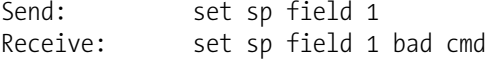

**Table 3–1** provides a description of the command response errors.

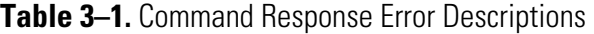

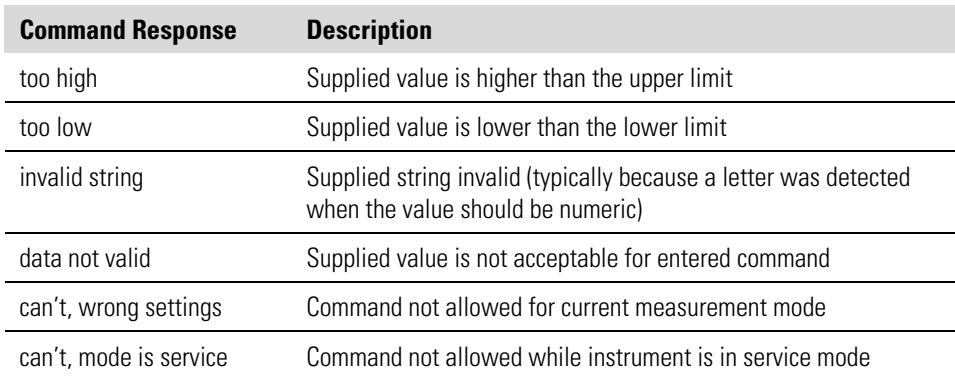

The "save" and "set save params" commands "stores parameters in FLASH. It is important that each time instrument parameters are changed, that this command be sent. If changes are not saved, they will be lost in the event of a power failure.

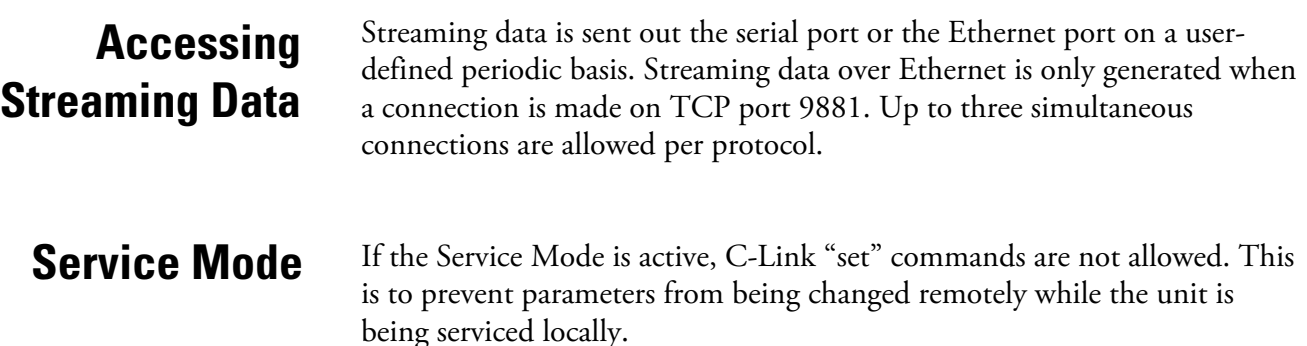

# **Commands List**

**Table 3–2** lists the 81*i* C-Link protocol commands. The interface will respond to the associated command strings.

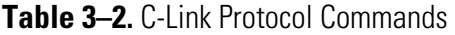

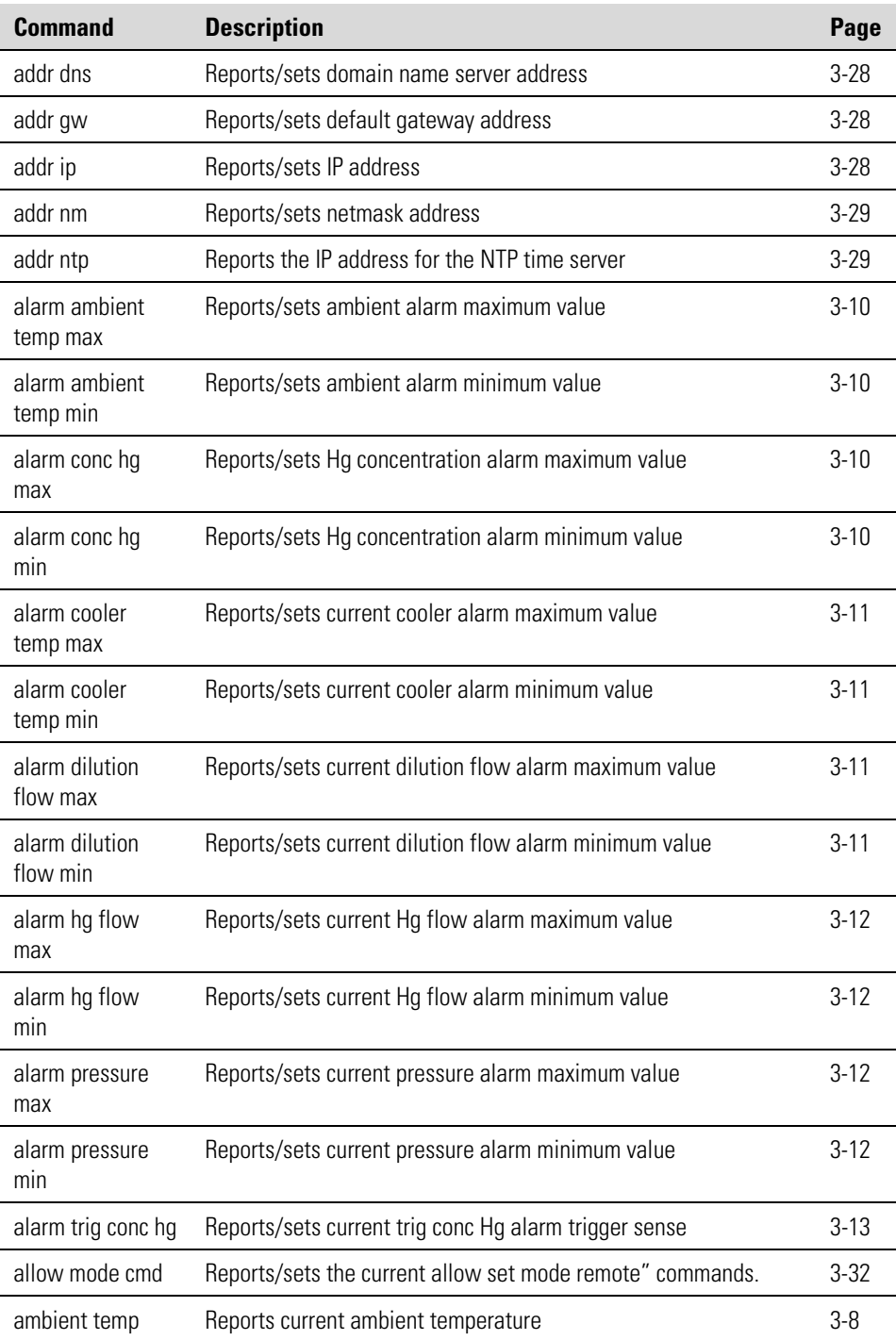

Commands List

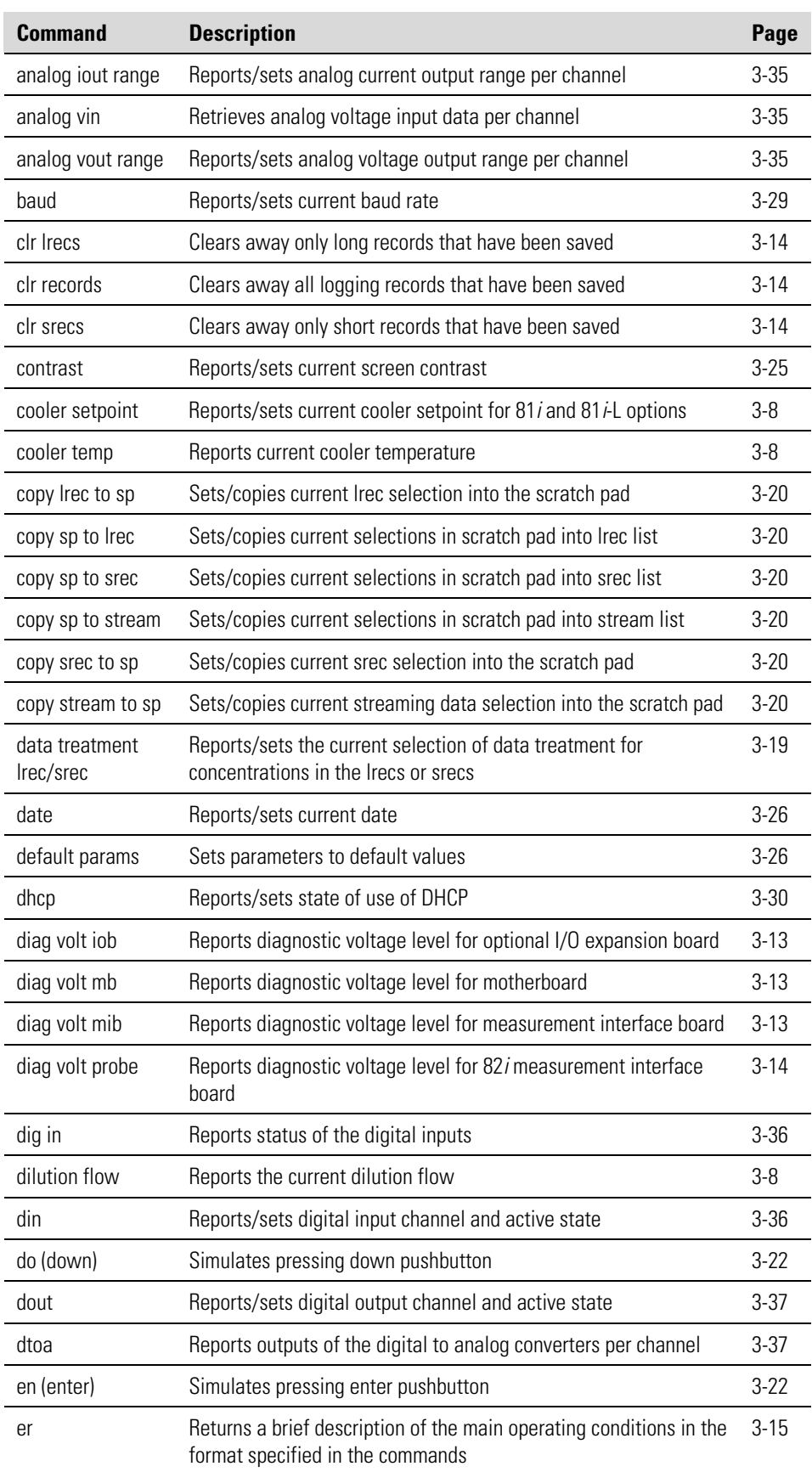

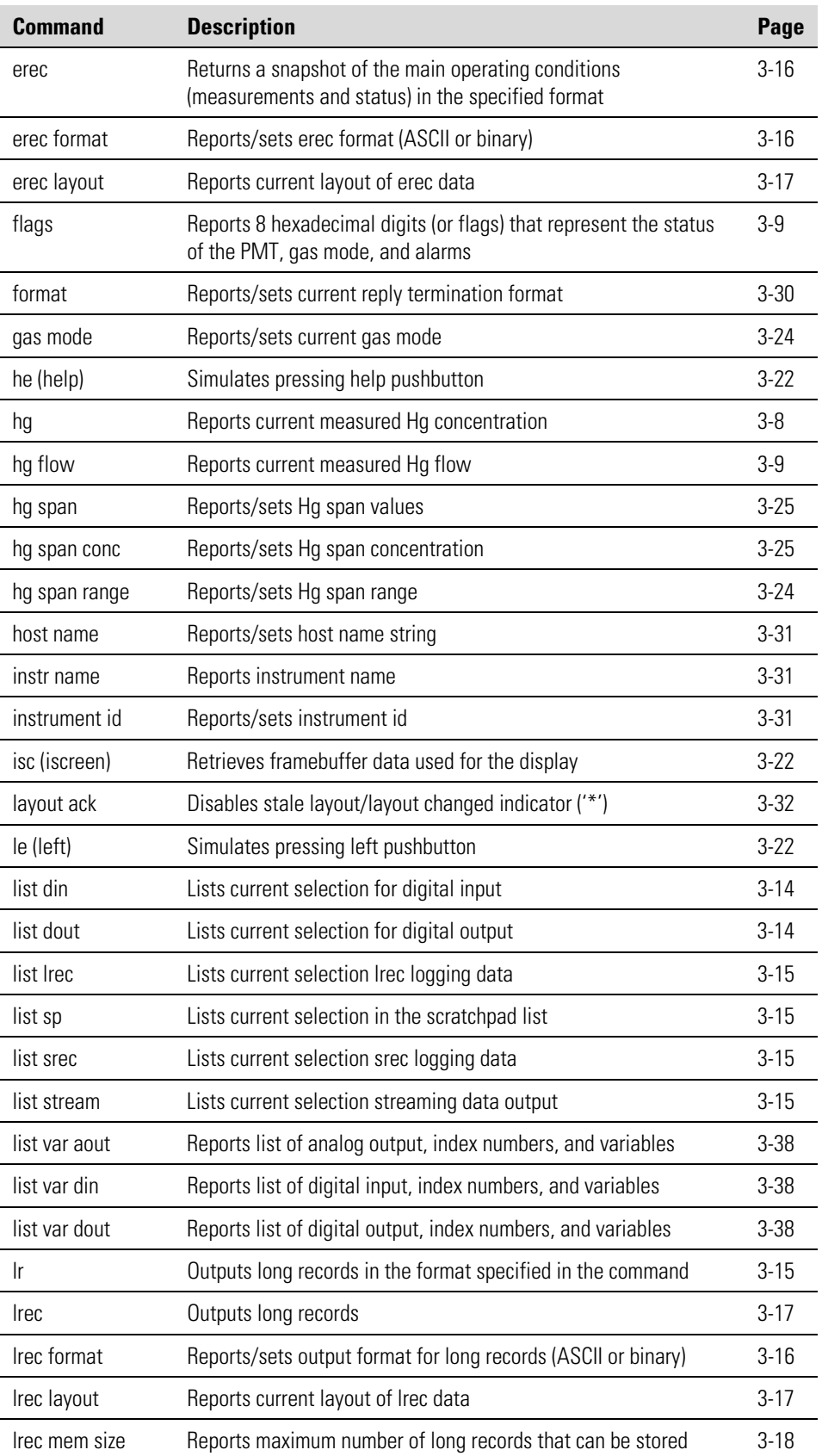

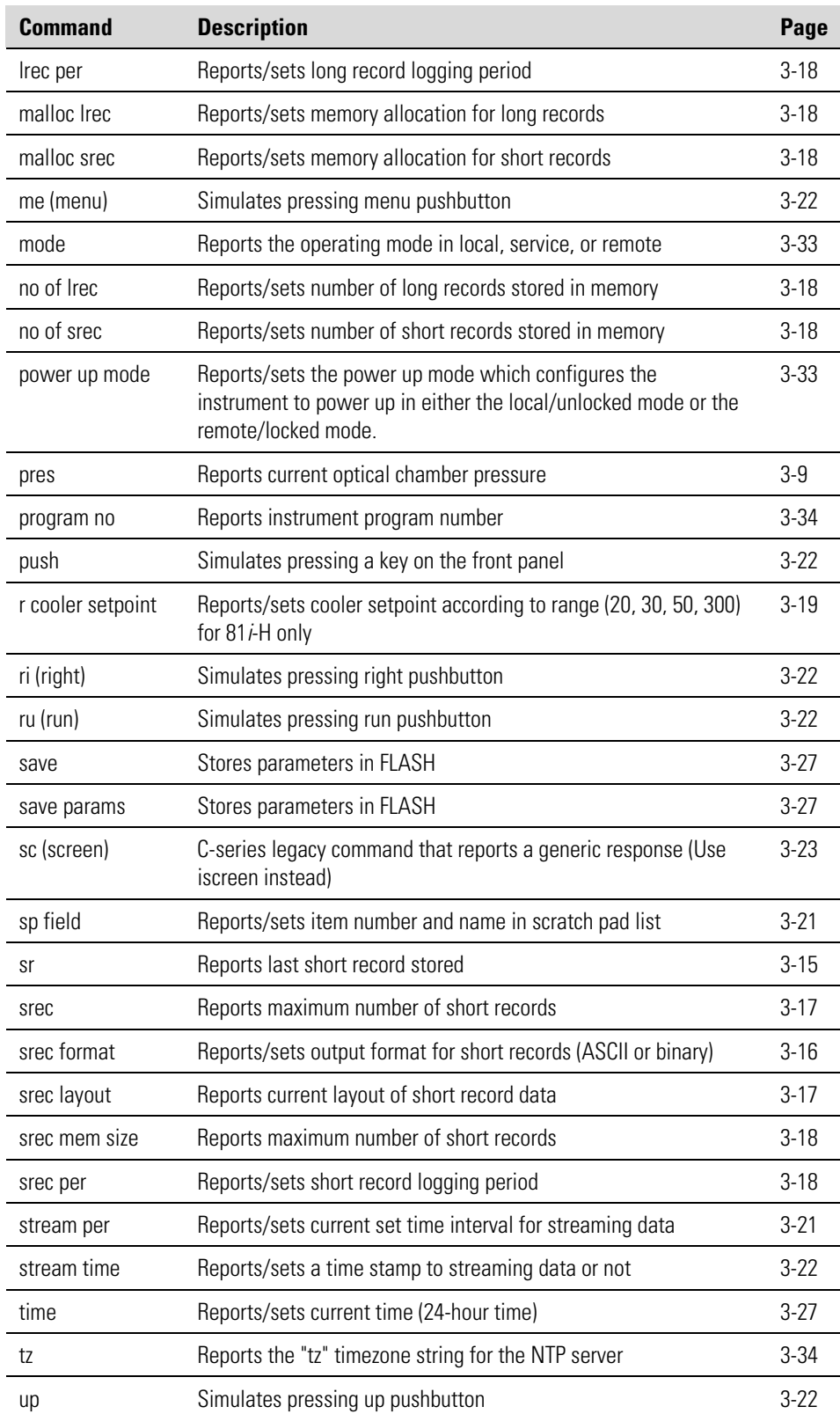

l.

 $\ddot{\phantom{a}}$ l,

l. l.

# **Measurements**

#### **ambient temp**

This command reports the current ambient temperature. The example below shows that the ambient temperature is 30 °C.

```
Send: ambient temp 
Receive: ambient temp 30 deg C
```
#### **cooler setpoint**

This command reports the current setpoint of the cooler. The example below shows that the cooler setpoint is 9 °C.

```
Send: cooler setpoint 
Receive: cooler setpoint 9 deg C
```
#### **set cooler setpoint** *temp*

*temp* = integer value between 5 and 10 °C for 81*i* and 7 and 12 °C for 81*i*-L.

This command sets the current setpoint of the cooler. The example below sets the cooler setpoint to 9 °C.

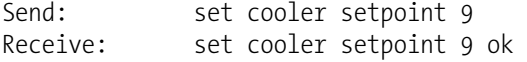

**Note** The cooler setpoint and set cooler setpoint commands are only available for the standard 81*i* and 81*i*-L option. To view and set cooler setpoints for the 81*i*-H option, see the command r*xxx* cooler setpoint below. ▲

#### **cooler temp**

This command reports the current cooler temperature. The example below shows that the cooler temperature is 13.9 °C.

Send: cooler temperature Receive: cooler temperature 13.9 deg C

#### **dilution flow**

This command reports the current dilution flow. The example below shows that the dilution flow is 12.625 lpm.

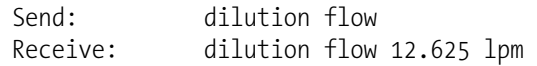

# **hg**

This command reports the measured Hg concentration. The example below shows that the Hg concentration is 10  $\mu$ g/m<sup>3</sup>.

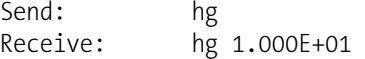

#### **hg flow**

This command reports the measured Hg flow. The example below shows that the Hg flow is 9.250 sccm.

Send: hg Receive: hg 9.250 sccm

#### **pres**

This command reports the Hg source pressure. The example below shows that the actual Hg source pressure is 48.7 mmHg.

**Troubleshooting Note** The pres command reports the Hg source pressure not to exceed 1300 mmHg (high) or 750 mmHg (low). A low pressure reading indicates a possible leak in the Hg source path. ▲

Send: pres Receive: pres 48.7 mm Hg

### **flags**

This reports 8 hexadecimal digits (or flags) that represent status of gas mode, service mode, password locked, and alarms. To decode the flags, each hexadecimal digit is converted to binary as shown in the **Figure 3–1**. It is the binary digits that define the status of each parameter. In the example below, the instrument is reporting that there is an Hg Concentration alarm (high) and a Pressure alarm (low).

Send: flags Receive: flags 00000042

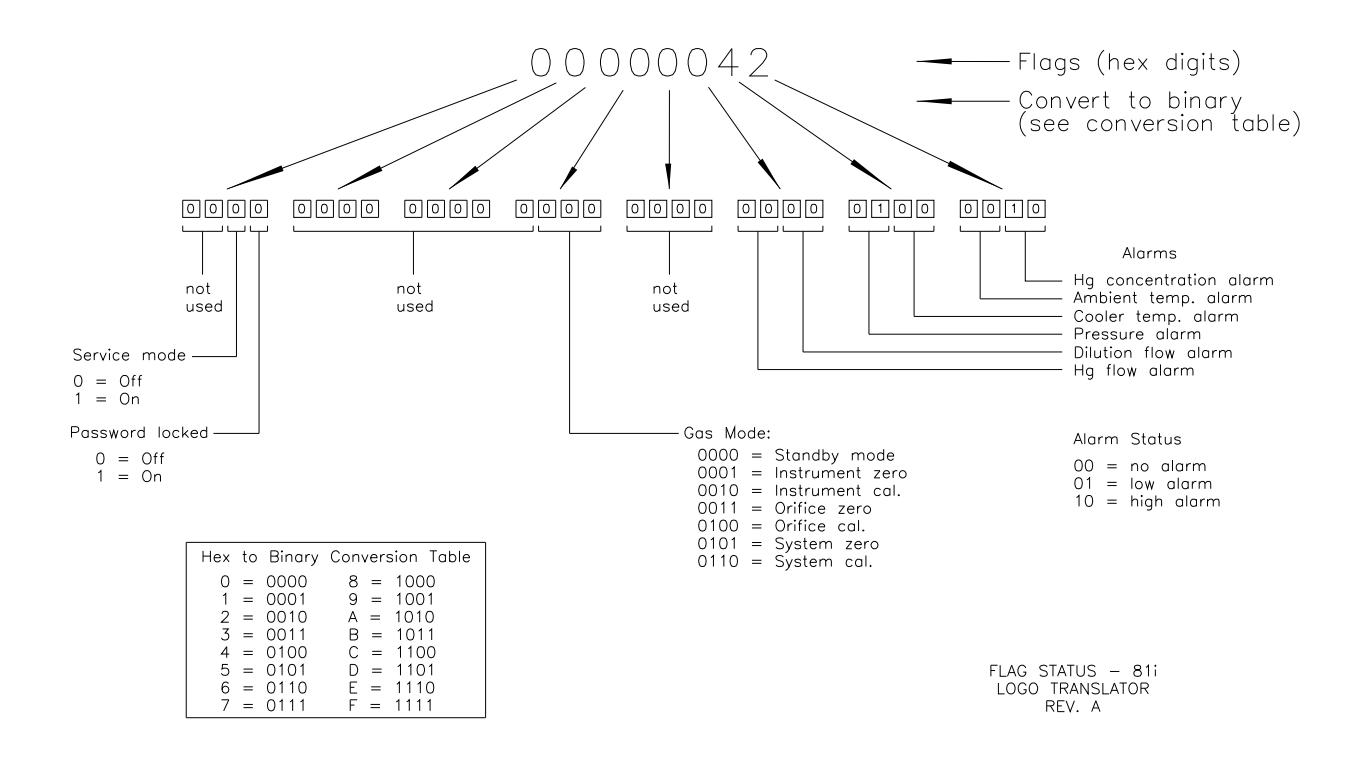

**Figure 3–1.** Flag Status

**Alarms**

### **alarm ambient temp min alarm ambient temp max**

These commands report the ambient temperature alarm minimum and maximum value current settings. The example below reports that the ambient temperature alarm minimum value is 15.0 °C.

Send: alarm ambient temp min Receive: alarm temp min 15.0 deg C

# **set alarm ambient temp min** *value*

# **set alarm ambient temp max** *value*

These commands set the ambient temperature alarm minimum and maximum values to value, where value is a floating-point number representing ambient temperature alarm limits in degrees C. The example below sets the ambient temperature alarm maximum value to 35.0 °C.

Send: set alarm ambient temp max 35 Receive: set alarm ambient temp max 35 ok

**alarm conc hg min alarm conc hg max** 

These commands report the Hg concentration alarm minimum and maximum value current setting. The example below reports that the Hg concentration minimum is 2.5  $\mu$ g/m<sup>3</sup>.

Send: alarm conc hg min Receive: alarm conc hg min 2.5 ug/m3

### **set alarm conc hg min** *value* **set alarm conc hg max** *value*

These commands set the Hg concentration alarm minimum and maximum value to value, where value is a floating-point representation of the concentration alarm limits. The example below sets the Hg concentration alarm maximum value to 55  $\mu$ g/m<sup>3</sup>.

Send: set alarm conc hg max 55 Receive: set alarm conc hg max 55 ug/m3 ok

#### **alarm cooler temp min alarm cooler temp max**

These commands report the cooler temperature alarm minimum and maximum value current settings. The example below reports that the cooler temperature alarm minimum value is 13.0 °C.

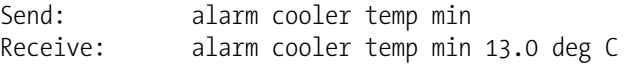

# **set alarm cooler temp min** *value*

#### **set alarm cooler temp max** *value*

These commands set the cooler temperature alarm minimum and maximum values to value, where value is a floating-point number representing cooler temperature alarm limits in degrees C. The example below sets the cooler temperature alarm maximum value to 17.0 °C.

Send: set alarm cooler temp max 17 Receive: set alarm cooler temp max 17 deg C ok

# **alarm dilution flow min alarm dilution flow max**

These commands report the dilution flow alarm minimum and maximum value current settings. The example below reports that the dilution flow alarm minimum value is 1.0 lpm.

Send: alarm dilution flow min Receive: alarm dilution flow min 1.000 lpm

**set alarm dilution flow min** *value* **set alarm dilution flow max** *value* These commands set the dilution flow alarm minimum and maximum values to *value*, where *value* is a floating-point number representing dilution flow limits in psi. The example below sets the dilution flow alarm maximum value to 25 lpm.

Send: set alarm dilution flow max 25 Receive: set alarm dilution flow max 25 ok

### **alarm hg flow min alarm hg flow max**

These commands report the hg flow alarm minimum and maximum value current settings. The example below reports that the hg flow alarm minimum value is 2.5 sccm.

Send: alarm hg flow min Receive: alarm hg low min 2.500 sccm

# **set alarm hg flow min** *value* **set alarm hg flow max** *value*

These commands set the hg flow alarm minimum and maximum values to *value*, where *value* is a floating-point number representing hg flow limits in psi. The example below sets the hg flow alarm maximum value to 52.5 sccm.

Send: set alarm hg flow max 52.5 Receive: set alarm hg flow max 52.500 ok

### **alarm pressure min alarm pressure max**

These commands report the pressure alarm minimum and maximum value current settings. The example below reports that the pressure alarm minimum value is 800 mmHg.

```
Send: alarm pressure min 
Receive: alarm pressure min 800.0 mm Hg
```
# **set alarm pressure min** *value*

# **set alarm pressure max** *value*

These commands set the pressure alarm minimum and maximum values to value, where value is a floating-point number representing pressure alarm limits in millimeters of mercury. The example below sets the pressure alarm maximum value to 800 mmHg.

Send: set alarm pressure max 800 Receive: set alarm pressure max 800.0 ok

#### **alarm trig conc hg**

This command reports the Hg concentration alarm trigger action for minimum alarm, current setting, to either floor or ceiling. The example below shows the Hg concentration minimum alarm trigger to ceiling, according to **Table 3–3**.

Send: alarm trig conc hg Receive: alarm trig conc hg 1

#### **set alarm trig conc hg** *value*

This command sets the Hg concentrations alarm minimum value, where value is set to either floor or ceiling, according to **Table 3–3**. The example below sets the Hg concentration minimum alarm trigger to ceiling.

Send: set alarm trig conc hg 1 Receive: set alarm trig conc hg 1 ok

#### **Table 3–3.** Alarm Trigger Values

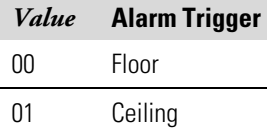

# **Diagnostics**

#### **diag volt mb**

This command reports the diagnostic voltage measurements on the motherboard. The sequence of voltages is: positive 24, positive 15, positive 5, positive 3.3, and negative 3.3. Each voltage value is separated by a space.

Send: diag volt mb Receive: diag volt mb 24.1 14.9 4.9 3.2 -3.2

#### **diag volt mib**

This command reports the diagnostic voltage measurements on the measurement interface board. The sequence of voltages is: positive 24, positive 15, negative 15, positive 5, positive 3.3, and positive 15. Each voltage value is separated by a space.

Send: diag volt mib Receive: diag volt mb 24.1 14.9 -14.9 4.9 3.2 14.9

#### **diag volt iob**

This command reports the diagnostic voltage measurements on the optional I/O expansion board. The sequence of voltages is: positive 24, positive 5, positive 3.3, and negative 3.3. Each voltage value is separated by a space.

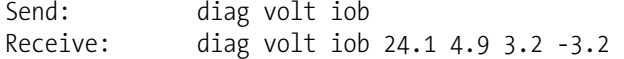

#### **diag volt probe**

This command reports the diagnostic voltage measurements on the 82i measurement interface board. The sequence of voltages is: positive 24, positive 15, negative 15, positive 5, positive 3.3, and positive 15. Each voltage value is separated by a space.

```
Send: diag volt probe 
Receive: diag volt iob 24.1 14.9 -14.8 5.1 3.2 15.1
```
# **Datalogging**

#### **clr records**

This command will clear all long and short records that have been saved.

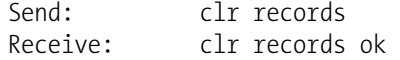

# **set clr lrecs**

#### **set clr srecs**

These commands will clear only the long records or only the short records that have been saved. The example below clears short records.

Send: set clr srecs Receive: set clr srecs ok

#### **list din list dout**

These commands report the current selection for the digital outputs in the format: output no | index number | variable name | active state. The active state for digital outputs is open or closed. The active state for digital inputs is high or low.

Send: list dout Receive: list dout output index variable state 1 3 HG SPAN BIT 2 open 2 4 HG SPAN BIT 2 open 3 5 GEN ALARM open 4 6 STANDBY MODE open 5 7 INST ZERO MODE open 6 8 INST SPAN MODE open 7 9 SYST ZERO MODE open 8 2 HG SPAN BIT 1 open 9 15 PRESSURE open

# **list lrec list srec list stream list sp**

These commands report the list of current selections for long record logging data, short record logging data, streaming data output, or the scratch pad (sp) list.

The scratch pan is a temporary memory area which is used to set up lists of selections for lrec, srec, or streaming data items. The user can copy any of these lists to the scratch pad, modify individual elements in the list, then save the scratch pad back to the original list. Refer to the "sp field" command for information on how to edit the scratch pad.

The example below shows the list for streaming data output.

- Send: list stream Receive: list stream field index variable x x time 1 1 conc 2 2 syssp 3 3 hgflo 4 4 dlflo 5 5 ctemp
- **er** *xy*   $\mathbf{r} \times \mathbf{r}$  $\mathbf{sr}$   $\mathbf{xy}$

 $x = |0|1|$ : Reply termination format (see "set format format" command)  $y = |0|1|2|$ : Output format (see "set erec/lrec/srec format format" command)

These commands report the last long and short records stored or the dynamic data record. In the example below, the command requests a long record with no checksum, in ASCII format with text. For details on how to decode the flag fields within these records, see **Figure 3–1** in the "flags" command.

Send: lr01 Receive: lr01 lr01 09:59 04-13-07 flags 000000 conc 0.000 syssp 2.951 hgflo 17.939 dlflo 10145.800 ctemp 14.020

#### **erec**

This command returns a snapshot of the main operating conditions (measurments and status) at the time the command is issued. The example that follows shows a typical response.

The format is defined by the current settings of the "format" and "erec format" commands. For details on erec formatting, see the "Record Layout Definition" section at the end of this appendix. For details on how to decode the flag fields within these records, see the "flags" command.

Send: erec Receive: erec 05:07 04-10-07 flags 00000068 dilf 0.000 hgf 0.000 tcolr 99.000 tamb 112.190 press 0.000 colrsp 15 tanco 3.000 syslv 0 hgout 0.000

#### **erec format srec format lrec format**

These commands report the output format for long and short records, and dynamic data in various formats such as ASCII without text, ASCII with text, or binary. The example below shows the output format for long records is ASCII with text, according to **Table 3–4**.

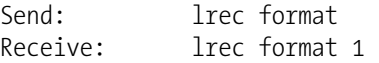

# **set erec format set srec format set lrec format**

These commands set the output format for long and short records, and dynamic data, according to **Table 3–4**. The example below sets the long record output format to ASCII with text.

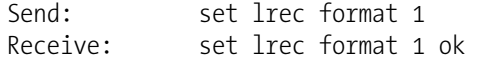

#### **Table 3–4.** Record Output Formats

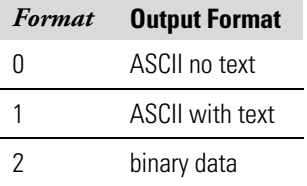

### **erec layout lrec layout srec layout**

These commands reports the layout (string indicating the data formats) for data that is sent out in response to the erec, lrec, srec, and related commands The example below shows a typical response. For details on how to interpret the strings, see "Record Layout Definition" later in this appendix.

Send: lrec layout Receive: lrec layout %s %s %lx %f %f %f %f %f %f t D L ffffff flags conc syssp hgflo dlflo ctemp

### **lrec**

**srec lrec** *xxxx yy* **srec** *xxxx yy* **lrec** *aa:bb oo-pp-qq yy* **srec** *aa:bb oo-pp-qq yy xxxx* = the number of past records  $\gamma y$  = the number of records to return (1 to 10) *aa* = hours (01 to 24)  $bb =$  minutes  $(01 \text{ to } 59)$  $oo =$  month (01 to 12)  $pp = day (01 to 31)$ *qq* = year

These commands output long or short records and dynamic data. The output format is determined by the "set lrec format", and "set srec format" commands. The logging time is determined by the "set lrec per" and "set srec per" commands.

In the following example, there are 740 long records currently stored in memory. When the command lrec 100 2 is sent, the instrument counts back 100 records from the last record collected (record 740), and then returns two records. For details on how to decode the flag fields within these records, see **Figure 3–1** in the "flags" command.

Send: lrec 100 2 Receive: lrec 100 2 lrec 100 2 08:27 04-13-07 flags 0000 conc 0.000 syssp 2.951 hgflo 17.939 dlflo 10151.200 ctemp 14.018 08:28 04-13-07 flags 0000 conc 0.000 syssp 2.951 hgflo 17.939 dlflo 10151.200 ctemp 14.047

#### **lrec mem size srec mem size**

These commands report the number of lrecs and srecs that can be stored with the current settings and the number of blocks reserved for lrecs and srecs. The example that follows shows that 1075 blocks were reserved for lrecs and the maximum number of lrecs that can be stored in memory is 241979. Memory allocation can be changed using the malloc command.

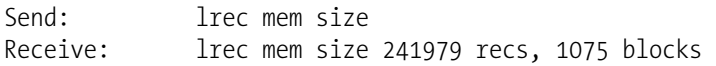

# **lrec per**

### **srec per**

These commands report the long and short records logging period. The example below shows that the short record logging period is 5 minutes.

Send: srec per Receive: srec per 5 min

**set lrec per** *value*  **set srec per** *value value* = | 1 | 5 | 15 | 30 | 60 |

These commands set the long and short records logging period to *value* in minutes. The example below sets the long record logging period to 15 minutes.

Send: set lrec per 15 Receive: set lrec per 15 ok

# **no of lrec**

#### **no of srec**

These commands report the number of long and short records stored in the long and short records memory. The example below shows that 50 long records have been stored in the memory.

```
Send: no of lrec 
Receive: no of lrec 50 recs
```
#### **malloc lrec malloc srec**

These commands report the currently set memory allocation for long and short records in percent of total memory.

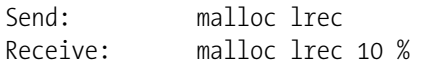

**set malloc lrec** *value*  **set malloc srec** *value*  $value = 0$  to 100

These commands set the percent of memory space allocated for long and short records to *value*, where *value* is a floating-point number representing percent. The example below sets the memory allocation for long records to 10.

**Note** Issuing these commands will clear all the logging data memory. All the existing records should be retrieved using appropriate commands, if required. ▲

Send: set malloc lrec 10 Receive: set malloc lrec 10 ok

#### **data treatment lrec data treatment srec**

These commands report the current selection of data treatment for concentrations in the long records (lrecs) or short records (srecs). The example that follows reports the data treatment for concentrations in lrec is minimum.

Send: data treatment lrec Receive: data treatment lrec min

### **set data treatment lrec** *string* **set data treatment srec** *string*

*string* =  $| \text{ cur} | \text{avg} | \text{min} | \text{max} |$ 

These commands set the data treatment to *string*, where *string* is current, average, minimum, or maximum for the concentration values recorded in the long records (lrecs) or short records (srecs). The example that follows sets the data treatment for concentrations in lrec to minimum.

Send: set data treatment lrec min Receive: set data treatment lrec min ok

#### **r***xxx* **cooler setpoint**

This command reports the current setpoint of the cooler for the 81*i*-H option. The 81*i*-H has 4 ranges, each with its own cooler setpoint. The example below shows that the cooler setpoint for range 20 is 8 °C.

Send: r20 cooler setpoint Receive: r20 cooler setpoint 8 deg C

#### **set r***xxx* **cooler setpoint** *temp*

*xxx*= | 20 | 30 | 50 | 300 |

*temp* = integer value between 0 and 19 °C

This command sets the cooler setpoint for the 81*i*-H option according to *xxx*, where *xxx* is one of the 4 ranges, each with its own cooler setpoint. The example below sets the cooler setpoint for range 300 to 18 °C.

Send: set r300 cooler setpoint 18 Receive: set r300 cooler setpoint 18 ok

### **set copy sp to lrec set copy sp to srec set copy sp to stream**

These commands copy the current selections in scratch pad (sp) into the long record, short record, or streaming data list.

The scratch pan is a temporary memory area which is used to set up lists of selections for lrec, srec, or streaming data items. The user can copy any of these lists to the scratch pad, modify individual elements in the list, then save the scratch pad back to the original list. Refer to the "sp field" command for information on how to edit the scratch pad.

The example below copies the current list in scratch pad into the long records list.

Send: set copy sp to lrec Receive: set copy sp to lrec ok

#### **set copy lrec to sp set copy srec to sp set copy stream to sp**

These commands copy the current contents of the long record, short record, or streaming data list into the scratch pad (sp). These commands are useful in easy modification of current long record, short record, or streaming data lists.

The scratch pan is a temporary memory area which is used to set up lists of selections for lrec, srec, or streaming data items. The user can copy any of these lists to the scratch pad, modify individual elements in the list, then save the scratch pad back to the original list. Refer to the "sp field" command for information on how to edit the scratch pad.

The example below copies the current list of long records into the scratch pad.

Send: set copy lrec to sp Receive: set copy lrec to sp ok

#### **sp field** *number*

This command reports the variable *number* and name stored at index in the scratch pad list.

The scratch pan is a temporary memory area which is used to set up lists of selections for lrec, srec, or streaming data items. The user can copy any of these lists to the scratch pad, modify individual elements in the list, then save the scratch pad back to the original list.

The example below shows that the field 5 in the scratch pad is set to index number 1, which is for the variable for concentration.

Send: sp field 5 Receive: sp field 5 1 conc

#### **set sp field** *number value*

*number* = 1-32 is the maximum number of fields in long and short record lists.

*number* = 1-18 is for streaming data lists.

This command sets the scratch pad field *number* (item number in scratch pad list) to *value*, where *value* is the index number of a variable in the analog out variable list. Available variables and their corresponding index numbers may be obtained using the command "list var aout". The "set sp field" command is used to create a list of variables which can then be transferred into the long record, short record, or streaming data lists, using the "set copy sp to lrec", "set copy sp to srec", or "set copy sp to stream" commands.

Send: set sp field 1 34 Receive: set sp field 1 34 ok

#### **stream per**

This command reports the currently set time interval in seconds for streaming data.

Send: stream per Receive: stream per 10 sec

#### **set stream per** *number value*

*number value* = | 1 | 2 | 5 | 10 | 20 | 30 | 60 | 90 |120 | 180 | 240 | 300 | This command sets the time interval between two consecutive streaming data strings to *number value* in seconds. The example below sets the number value to 10 seconds.

Send: set stream per 10 Receive: set stream per 10 ok

#### **stream time**

This command reports if the streaming data string will have a time stamp attached to it or not, according to **Table 3–5**.

Send: stream time Receive: stream time 1

#### **set stream time** *value*

This command enables value, where value is to attach or disable time stamp to streaming data string, according to **Table 3–5**.The example below attaches a time stamp to streaming data.

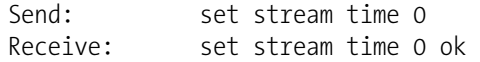

#### **Table 3–5.** Stream Time Values

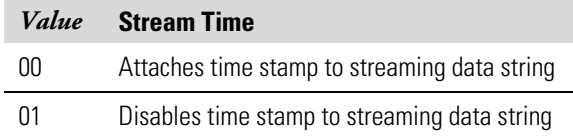

# **Keys/Display**

# **push** *button*

*button* = | do | down | en | enter | he | help | le | left | me | menu | ri | right | ru | run | up | 1 | 2 | 3 | 4 |

These commands simulates pressing the front panel pushbuttons. The numbers represent the front-panel soft keys, from left to right.

Send: push enter Receive: push enter ok

#### **isc**

#### **iscreen**

This command retrieves the framebuffer data used for the display on the iSeries instrument. It is 19200 bytes in size, 2-bits per pixel, 4 pixels per byte arranged as 320 by 240 characters. The data is sent in RLE encoded form to save time in transmission. It is sent as a type '5' binary c\_link response with no checksum.

The RLE encoding consists of a 0 followed by an 8-bit count of consecutive 0xFF bytes. The following 'c' code will expand the incoming data.

```
void unpackDisplay ( void far* tdib, unsigned char far* rlescreen ) 
{ 
int i,j,k; 
unsigned char far *sc4bpp, *sc2bpp, *screen, *ptr; 
   ptr = screen = (unsigned char far *)malloc(19200); 
    //RLE decode the screen 
  for (i=0; i<19200 \& (ptr - screen) < 19200; i++) { 
      *(ptr++) = *(rlescreen + i);
      if (*(rlescreen + i) == 0)
       { 
         unsigned char rlecount = *(unsigned char *)(rlescreen + ++i);
          while (rlecount) 
\{*(ptr++) = 0;
             rlecount--; 
          } 
       } 
      else if (*(rlescreen + i) == 0xff)
       { 
         unsigned char rlecount = *(unsigned char *)(rlescreen + ++i);
          while (rlecount) 
\{*(ptr++) = 0xff; rlecount--; 
 } 
       } 
   } 
}
```
To convert this data into a BMP for use with windows, it needs to be turned into a 4BPP as that is the smallest windows can display. Also note that BMP files are upside down relative to this data, i.e. the top display line is the last line in the BMP.

#### **sc**

#### **screen**

This command is meant for backward compatibility on the C series. Screen information is reported using the "iScreen" command above.

Send: screen Receive: screen This is an I series instrument. Screen information not available

# **Measurement Configuration**

#### **hg span range**

This command reports the current span range. The example below reports that the range is 10  $\mu$ g/m<sup>3</sup>, where "10.0" is the range in  $\mu$ g/m<sup>3</sup> and "1" is the first range available for that 81*i* variant according to **Table 3–6**.

Send: hg span range Receive: hg span range 10.0 1

#### **set hg span range** *range*

*range* = | 1 | 2 | 3 | 4 | 5 | 6 |

This command sets the hg span range, according to **Table 3–6**. The example below sets the hg span range to 20  $\mu$ g/m<sup>3</sup> for a standard 81*i*.

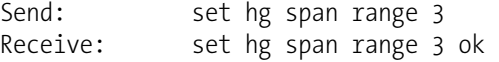

#### **Table 3–6.** 81*i* Variant Span Ranges

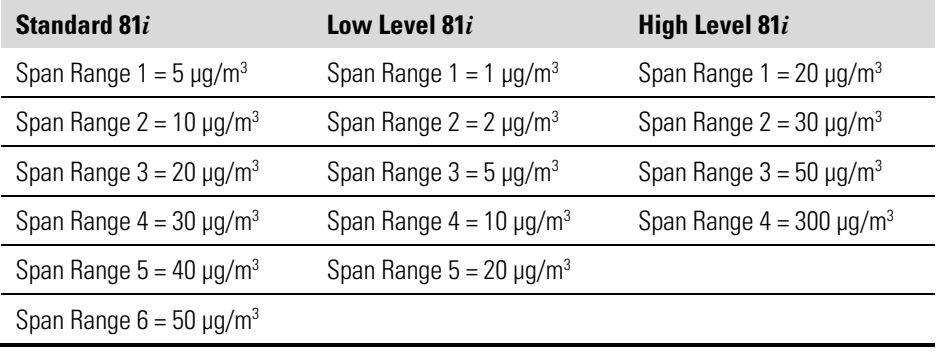

#### **gas mode**

This command reports the current mode. The example below reports that the gas mode is standby.

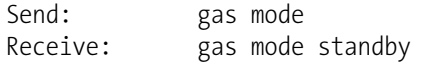

#### **set gas mode** *mode*

 $\textit{mode} = |$  a cal | a zero | o ca | o zero | ox cal | s cal | s zero | standby |

This command sets the gas mode to a cal, a zero, 0 cal, 0 zero, ox cal, s cal, s zero or standby. The example below sets the gas mode to a zero.
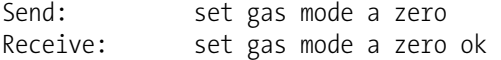

#### **hg span**

This command reports the current hg span selection. The example below reports that the hg span selection is span 4.

Send: hg span Receive: hg span 4

#### **set hg span**

This command sets the hg span selection (1-6). The example below sets the hg span selection to span 3.

Send: set hg span 3 Receive: set hg span 3 ok

#### **hg span conc**

This command reports the current hg span concentration value followed by the span selection number (0-5). The example below reports that the hg span concentration is 10.0  $\mu$ g/m<sup>3</sup> and the current span selection is 4 (n+1).

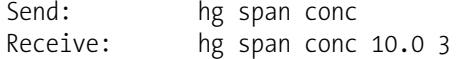

#### **set hg span conc**

This command sets the hg span concentrations. The example below sets span 4 to a hg span concentration to  $10.0 \text{ µg/m}^3$ .

Send: set hg span conc 10 4 Receive: set hg span conc 10 4 ok

# **Hardware Configuration**

#### **contrast**

This command reports the screen's level of contrast. The example below shows the screen contrast is 40%, according to **Table 3–7**.

```
Send: contrast 
Receive: contrast 8: 40%
```
#### **set contrast level**

This command sets the screen's level of contrast, according to **Table 3–7** . The example below sets the contrast level to 50%.

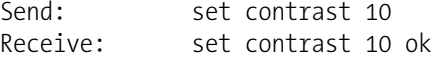

| Level          | <b>Contrast Level</b> |  |  |
|----------------|-----------------------|--|--|
| 0              | 0%                    |  |  |
| 1              | 5%                    |  |  |
| $\overline{2}$ | 10%                   |  |  |
| 3              | 15%                   |  |  |
| 4              | 20%                   |  |  |
| 5              | 25%                   |  |  |
| 6              | 30%                   |  |  |
| $\overline{7}$ | 35%                   |  |  |
| 8              | 40%                   |  |  |
| 9              | 45%                   |  |  |
| 10             | 50%                   |  |  |
| 11             | 55%                   |  |  |
| 12             | 60%                   |  |  |
| 13             | 65%                   |  |  |
| 14             | 70%                   |  |  |
| 15             | 75%                   |  |  |
| 16             | 80%                   |  |  |
| 17             | 85%                   |  |  |
| 18             | 90%                   |  |  |
| 19             | 95%                   |  |  |
| 20             | 100%                  |  |  |

**Table 3–7.** Contrast Levels

#### **date**

This command reports the current date. The example below reports the date as May 9, 2007.

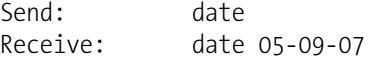

#### **set date** *mm-dd-yy*

*mm* = month *dd* = day *yy* = year

This command sets the date of the instrument's internal clock. The example below sets the date to March 19, 2007.

Send: set date 03-19-07 Receive: set date 03-19-07 ok

#### **set default params**

This command sets all the parameters to their default values. This does not affect the factory-calibrated parameters.

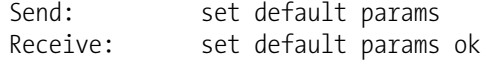

#### **save**

#### **set save params**

This command stores all current parameters in FLASH memory. It is important that each time instrument parameters are changed, that this command be sent. If changes are not saved, they will be lost in the event of a power failure. The example below saves the parameters to FLASH memory.

Send: set save params Receive: set save params ok

#### **time**

This command reports the current time (24-hour time). The example below reports that the internal time is 2:15:30 pm.

Send: time Receive: time 14:15:30

**set time** *hh:mm:ss*

 $hh =$  hours *mm* = minutes *ss* = seconds

This command sets the internal clock (24-hour time). The example below sets the internal time to 2:15 pm.

**Note** If seconds are omitted, the seconds default to 00. ▲

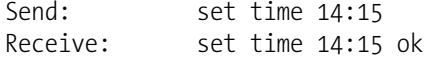

# **Communications Configuration**

#### **addr dns**

This command reports the TCP/IP address for the domain name server. The default address is 192.168.1.201, however this can be changed to another address.

Send: addr dns Receive: addr dns 192.168.1.201

#### **set addr dns** address

This command sets the domain name server address, where address consists of four numbers ranging from 0-255 inclusive, separated by ".".

Send: set addr dns 192.168.1. 201 Receive: set addr dns 192.168.1. 201 ok

#### **addr gw**

This command reports the default TCP/IP gateway address.

**Note** This command cannot be used when DHCP is on. Refer to the DHCP command that follows for additional information. ▲

Send: addr gw Receive: addr gw 192.168.1. 201

#### **set addr gw** *address*

This command sets the default gateway *address*, where *address* consists of four numbers ranging from 0-255 inclusive, separated by ".".

Send: set addr gw 192.168.1. 201 Receive: set addr gw 192.168.1. 201 ok

#### **addr ip**

This command reports the IP address of the instrument.

**Note** This command cannot be used when DHCP is on. Refer to the DHCP command that follows for additional information. ▲

Send: addr ip Receive: addr ip 192.168.1. 201

#### **set addr ip** *address*

This command sets the instrument's IP *address*, where *address* consists of four numbers ranging from 0-255 inclusive, separated by ".".

Send: set addr ip 192.168.1. 201 Receive: set addr ip 192.168.1. 201 ok

#### **addr nm**

This command reports the TCP/IP netmask address.

**Note** This command cannot be used when DHCP is on. Refer to the DHCP command that follows for additional information. ▲

Send: addr nm Receive: addr nm 255.255.255.0

#### **set addr nm** *address*

This command sets the netmask address, where address consists of four numbers ranging from 0-255 inclusive, separated by ".".

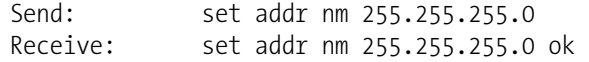

#### **addr ntp**

This command reports the IP address for the NTP time server. See "Network Time Protocol Server" in the "Communications Settings" section of the "Operation" chapter for more information.

Send: addr ntp Receive: addr ntp 192.168.1.2

#### **set addr ntp** *address*

This command sets the NTP time server *address*, where *address* consists of four numbers ranging from 0-255 inclusive, separated by ".".

```
Send: set addr ntp 192.168.1.2 
Receive: set addr ntp 192.168.1.2 ok
```
#### **baud**

This command reports the current baud rate for the serial port (RS232/RS485). The example below reports that the current baud rate is 9600.

Send: baud Receive: baud 9600

#### **set baud** *rate*

*rate* = | 1200 | 2400 | 4800 | 9600 | 19200 | 38400 | 57600 | 115200 |

This command sets the instrument baud *rate*. The example below sets the instrument's baud rate to 115200.

**Note** After the command is sent, the baud rate of the sending device must be changed to agree with the instrument. ▲

```
Send: set baud 115200 
Receive: set baud 115200 ok
```
#### **dhcp**

This command reports the current state of use of DHCP on or off. DHCP is used to assign an IP address to the instrument automatically. The example below shows that DHCP is on.

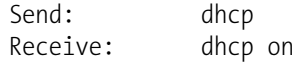

#### **set dhcp** *onoff*

This command enables (*on*) and disables (*off*) the DHCP service. When DHCP is set to on, the instrument gets the IP address, the netmask address, and the gateway address from a DHCP server. When DHCP is set to off, the instrument gets these addresses from system memory.

**Note** When changing the IP address, the netmask address, or the gateway address, you must cycle power to the instrument before the change takes effect. Until you cycle power, the address assigned by the DHCP server will still be used and reported as the current address. ▲

```
Send: set dhcp on
Receive: set dhcp on ok
```
#### **format**

This command reports the current reply termination format. The example below shows that the reply format is 00, which means reply with no checksum, according to **Table 3–8**.

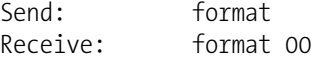

#### **set format** *format*

This command sets the reply termination *format*, where *format* is set according to **Table 3–8**. The example below sets the reply termination format to checksum.

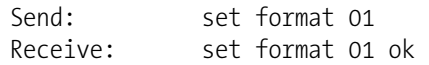

#### **Table 3–8.** Reply Termination Formats

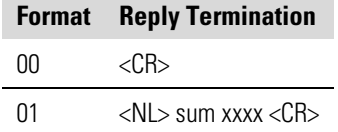

*where* xxxx = 4 hexadecimal digits that represent the sum of all the characters (bytes) in the message

#### **host name**

This command reports the host name string.

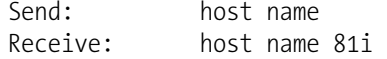

#### **set host name** *string*

This command sets the host name *string*, where *string* is 1-13 alphanumeric characters.

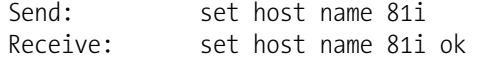

#### **instr name**

This command reports the instrument name.

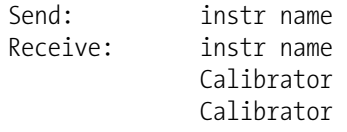

#### **instrument id**

This command reports the instrument id.

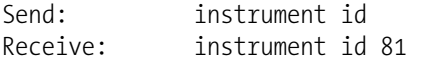

#### **set instrument id** *value*

This command sets the instrument id to value, where value is a decimal number between 0 and 127 inclusive.

**Note** Sending this command via RS-232 or RS-485 will require the host to use the new id for subsequent commands. ▲

Send: set instrument id 50 Receive: set instrument id 50 ok

#### **set layout ack**

This command disables the stale layout/layout change indicator ('\*') that is attached to each response if the layout has changed since the last time erec layout was requested. Refer to **Table 3–9**.

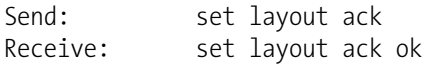

#### **Table 3–9.** Set Layout Ack Values

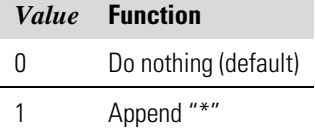

#### **allow mode cmd**

This command reports the current allow mode setting: 1 = allow "set mode local" or "set mode remote" commands;  $0 =$  ignore "set mode local" or "set mode remote" commands. Refer to **Table 3–10**. The default value is 0; ignore the commands. The example that follows shows that the instrument is configured to ignore "set mode local" or "set mode remote" commands.

```
Send: allow mode cmd 
Receive: allow mode cmd 0
```
#### **set allow mode cmd** *value*

This command is used to configure the instrument to *value,* where *value* is either  $1 =$  accept or  $0 =$  ignore the "set mode local" or "set mode remote" commands. Refer to **Table 3–10**.

If the instrument is set to accept the commands (*value* = 1), the "set mode local" command will unlock the instrument and the keypad can be used to make changes via the front panel.

If the instrument is set to ignore the commands (*value* = 0), the instrument will respond with "ok" as if the command has been accepted and acted upon, **but will not change the instrument lock status** (this is for compatibility with systems expecting an "ok" response).

**Note** The instrument will always respond to the command "mode" with the status of the password lock as "mode local" or "mode remote" regardless of the above setting.

The example that follows sets the instrument to accept the "set mode local" or "set mode remote" commands.

Send: set allow mode cmd 1 Receive: set allow mode cmd 1 ok

**Table 3–10.** Allow Mode Command

|        | <i>Value</i> Allow Mode Command |
|--------|---------------------------------|
| $\Box$ | Ignore (default)                |
|        | Accept                          |

#### **mode**

This command reports what operating mode the instrument is in: local, service, or remote. The example below shows that the instrument is in the remote mode.

Send: mode Receive: mode remote

### **set mode local**

#### **set mode remote**

These commands set the instrument to local or remote mode. The example below sets the instrument to the local mode.

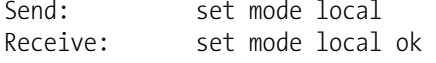

#### **power up mode**

This command reports the current power up mode setting, where *value,* is either 0 = local/unlocked or 1 = remote/locked. The default value is 0; power up in local/unlocked mode. The example that follows shows that the instrument is configured to power up in the remote/locked mode.

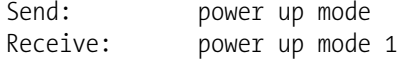

#### **set power up mode** *value*

This command is used to configure the instrument to power up in the local/unlocked mode (*value* = 0) or the remote/locked mode (*value* = 1) as indicated in **Table 3–11**.

If the instrument is set to power up in the local/unlocked mode, the keypad can be used to make changes via the front panel. If the instrument is set to power up in the remote/locked mode, changes can not be made from the front panel. The example that follows sets the instrument to power up in remote/locked mode.

Send: set power up mode 1 Receive: set power up mode 1 ok

**Table 3–11.** Power Up Mode Values

|        | <b>Value</b> Power Up Mode Command |
|--------|------------------------------------|
| $\Box$ | Local/Unlocked (default)           |
|        | Remote/Locked Mode                 |

#### **program no**

This command reports the instrument's model information and program version number, which will be dependant on the current version.

Send: program no Receive: program no iSeries 81i 00.04.54.058

#### **tz**

This command reports the "tz" timezone string for the NTP server. See "Network Time Protocol Server" in the "Communications Settings" section of the "Operation" chapter for more information.

Send: tz Receive: tz EST+5EDT

#### **set tz** *string*

This command sets the timezone *string* for the instrument for use with the NTP time server, where *string* is a standard timezone string. Common strings are listed in the timezone screen description in the "Operation chapter".

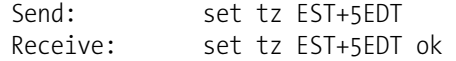

### **I/O Configuration**

#### **analog iout range** *channel*

This command reports the analog current output range setting for *channels*, where *channel* must be between 1 and 6, inclusive. The example below reports current output channel 4 to the 4-20 mA range, according to **Table 3–12.** This command responds with "feature not enabled" if the optional I/O expansion board is not detected.

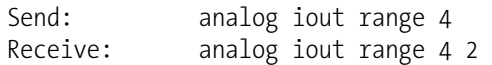

#### **set analog iout range** *channel range*

This command sets analog current output *channel* to the *channel range* where *channel* is between 1 and 6 inclusive, and range is set according to **Table 3–12.** The example below sets current output channel 4 to the 0-20 mA range. This command responds with "feature not enabled" if the optional I/O expansion board is not detected.

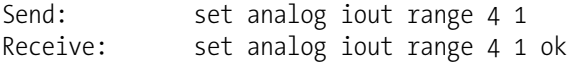

#### **Table 3–12.** Analog Current Output Range Values

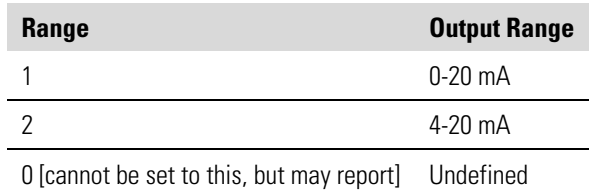

#### **analog vin** *channel*

This command retrieves the analog voltage input *channel* data, both the calculated value and the actual voltage. In the example below, the "calculated" value of channel 1 is 75.325 degrees F, volts are 2.796. This command responds with "feature not enabled" if the optional I/O expansion board is not detected.

Send: analog vin 1 Receive: analog vin 1 75.325 2.796

#### **analog vout range** *channel*

This command reports the analog voltage output *channel* range, where *channel* is between 1 and 6 inclusive, according to **Table 3–13**.

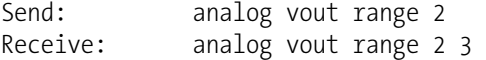

#### **set analog vout range** *channel range*

This command sets analog voltage output *channel* to the range, where *channel* is between 1 and 6 inclusive, and *range* is set according to **Table 3– 13**. The example below sets channel 2 to the 0-10 V range.

| Send:    | set analog vout range 2 3    |  |  |  |
|----------|------------------------------|--|--|--|
| Receive: | set analog vout range 2 3 ok |  |  |  |

**Table 3–13.** Analog Voltage Output Range Values

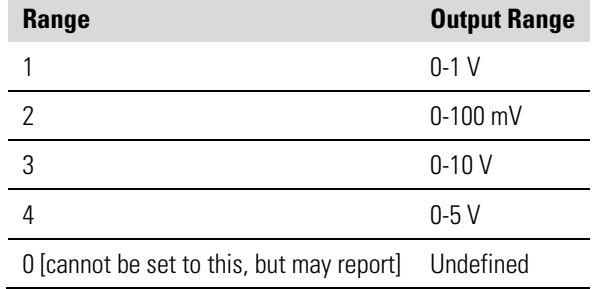

#### **dig in**

This command reports the status of the digital inputs as a 4-digit hexadecimal string with the most significant bit (MSB) being input 16.

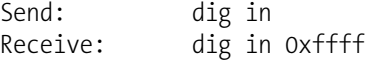

#### **din** *channel*

This command reports the action assigned to input *channel* and the corresponding active state. The example below reports the input 5 to be assigned an index number 5 corresponding to action of "filter zero" with the active state being high.

Send: din 5 Receive: din 5 5 FILTER ZERO high

#### **set din** *channel index state*

This command assigns digital input *channel* (1-16) to activate the action indicated by *index* (1-35), when the input transitions to the designated *state* (high or low). Use "list din var" command to obtain the list of supported *index* values and corresponding actions.

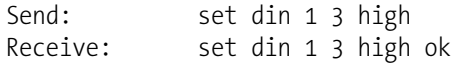

#### **dout** *channel*

This command reports the index number and output variable and the active state assigned to output *channel*. The example below reports the input 4 to be assigned an index number 11 corresponding to "general alarm" with the active state being open.

Send: dout 4 Receive: dout 4 11 GEN ALARM open

#### **set dout** *channel index state*

This command assigns digital output *channel* to be assigned to the action associated with *index*, and assigns it an active *state* of state (open or closed).

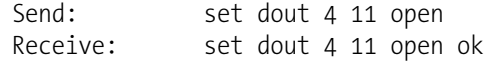

#### **dtoa** *channel*

This reports the outputs of the 6 or 12 digital to analog converters, according to **Table 3–14**. The example below shows that the DAC 1 is 97.7% full-scale.

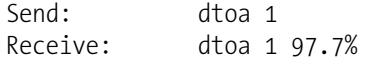

**Note** All channel outputs are user definable. If any customization has been made to the analog output configuration, the default selections may not apply.  $\triangle$ 

| D to A | <b>Assignment</b> | <b>Function</b>       |
|--------|-------------------|-----------------------|
| 1      | Hg CONC           | Voltage Output        |
| 2      | Hg SPAN           | Voltage Output        |
| 3      | Hg FLOW           | Voltage Output        |
| 4      | DIL FLOW          | Voltage Output        |
| 5      | COOLER TEMP       | Voltage Output        |
| 6      | <b>NONE</b>       | Voltage Output        |
| 7      | Hg CONC           | <b>Current Output</b> |
| 8      | Hg SPAN           | <b>Current Output</b> |
| 9      | Hg FLOW           | <b>Current Output</b> |
| 10     | DIL FLOW          | <b>Current Output</b> |
| 11     | COOLER TEMP       | <b>Current Output</b> |

**Table 3–14.** Default Output Assignment

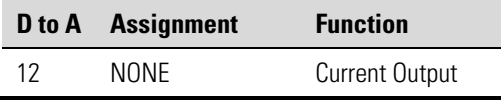

#### **list var aout list var dout**

#### **list var din**

These commands report the list of index numbers, and the variables (associated with that index number) available for selection in the current mode for analog output, digital output and digital inputs. The index number is used to insert the variable in a field location in a list using "set sp field index". The example below reports the list of analog output, index numbers, and variables.

Send: list var aout Receive: list var aout

# **Record Layout Definition**

The Erec, Lrec, and Srec Layouts contain the following:

- A format specifier for parsing ASCII responses
- A format specifier for parsing binary responses

In addition to these, the Erec Layout contains:

A format specifier for producing the front-panel displays

In operation, values are read in using either the ASCII or binary format specifiers and converted to uniform internal representations (32-bit floats or 32-bit integers). These values are converted into text for display on the screen using the format specifier for the front-panel display. Normally, the specifier used to parse a particular datum from the input stream will be strongly related to the specifier used to display it (e.g., all of the floating point inputs will be displayed with an 'f' output specifier, and all of the integer inputs will be displayed with a 'd' specifier).

## **Format Specifier for ASCII Responses**

The first line of the Layout response is the scanf-like parameter list for parsing the fields from an ASCII ERec response. Parameters are separated by spaces and the line is terminated by a \n (the normal line separator character). Valid fields are:

> $\%$ s - parse a string %d - parse a decimal number %ld - parse a long (32-bit) decimal number %f - parse a floating point number

%x - parse a hexadecimal number %lx - parse a long (32-bit) hex number  $%^*$  - ignore the field

**Note** Signed versus unsigned for the integer values does not matter; it is handled automatically. ▲

The second line of the Layout response is the binary parameter list for parsing the fields from a binary response. Parameters MUST be separated by spaces, and the line is terminated by a '\n'. Valid fields are:

- t parse a time specifier (2 bytes)
- D parse a date specifier (3 bytes)
- i ignore one 8-bit character (1 byte)
- e parse a 24-bit floating point number (3 bytes: n/x)

E - parse a 24-bit floating point number (3 bytes: N/x)

f - parse a 32-bit floating point number (4 bytes)

c - parse an 8-bit signed number (1 byte)

C - parse an 8-bit unsigned number (1 byte)

n - parse a 16-bit signed number (2 bytes)

N - parse a 16-bit unsigned number (2 bytes)

- m parse a 24-bit signed number (3 bytes)
- M parse a 24-bit unsigned number (3 bytes)
- l parse a 32-bit signed number (4 bytes)
- L parse a 32-bit unsigned number (4 bytes)

There is an optional single digit d which may follow any of the numeric fields which indicates that after the field has been parsed out, the resulting value is to be divided by 10^d. Thus the 16-bit field 0xFFC6 would be interpreted with the format specifier 'n3' as the number -0.058.

## **Format Specifier for Front-Panel Layout**

The subsequent lines in the ERec Layout response describe the appearance of the full panel. The full instrument panel as it appears on the screen has two columns of lines. Each line is composed of three major components: (1) a text field, (2) a value field, and (3) a button. None of these three components is required. The text field contains statically displayed text.

### **Format Specifier for Binary Responses**

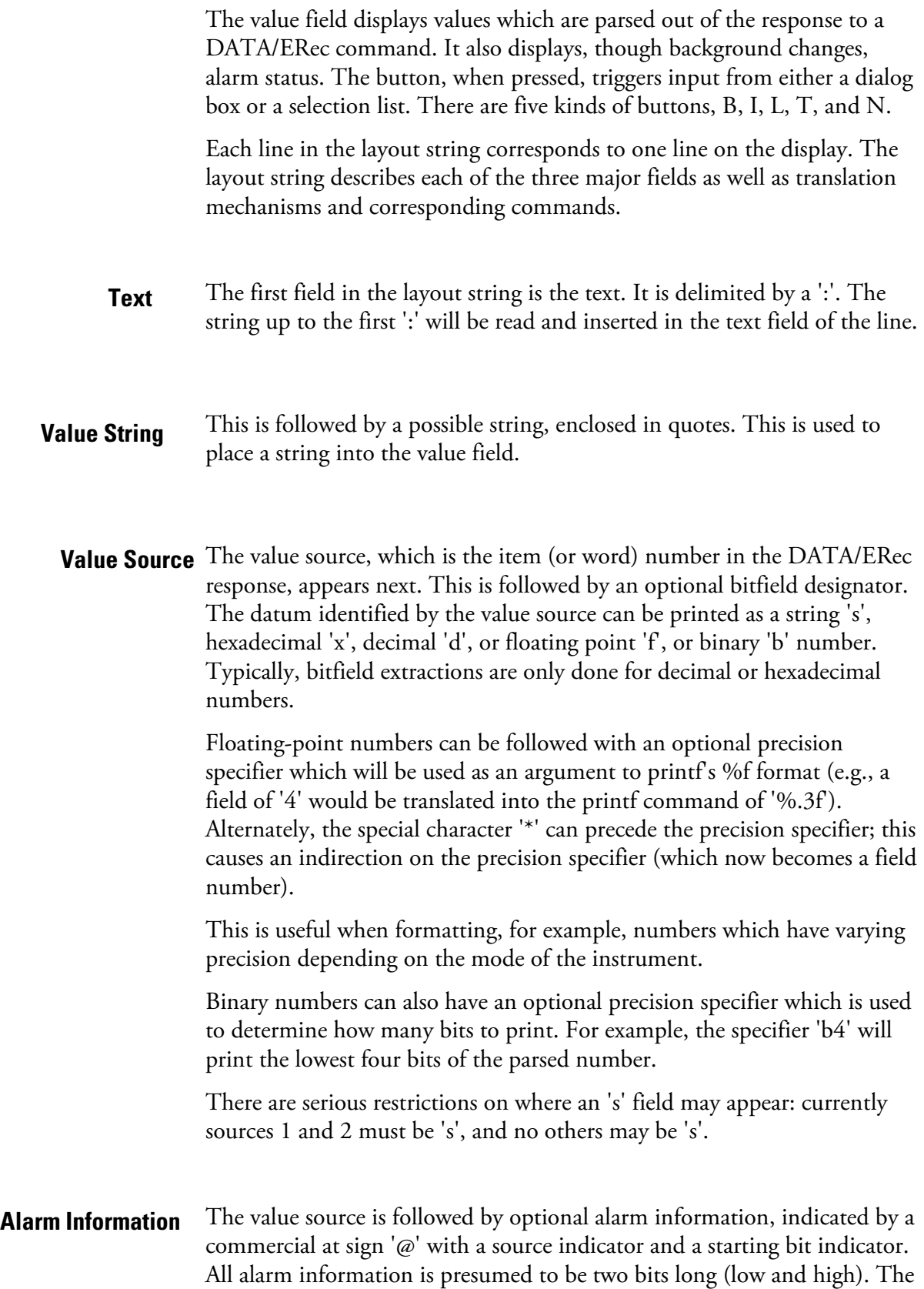

bitfield extraction is performed on the integer part of the source. Typical alarm information would appear as '@6.4'.

Then, there appears an optional translation table within braces '{}'. This is a string of words separated by spaces. An example translation table would be '{Code\_0 Code\_1 Code\_2 Code\_3}'. The value, once extracted is used as a zero-based index into the translation table to determine the string to display. **Translation Table**

Then there appears an optional selection table within parentheses '(...)'. This is a string of numbers separated by spaces '(0 1)'. The selection table lists the translation table entries which the user may select from when setting the parameter. This is not necessarily the same as the entries which may be displayed. **Selection Table**

#### Then there appears an optional button designator. This will be one of 'B', 'I', 'L', 'T', or 'N'. **Button Designator**

B- Indicates a button which pops up an input dialog prompting the user for a new value using the designated input format. The input format is specified from the 'B' through the subsequent semicolon.

I—Indicates a button which pops up a selection list with input translation. That is, the values read are translated before they are compared to the selection list options.

L—Indicates a button which pops up a selection list without any translation. The output value is number of the selected option.

T—Indicates a button which pops up a selection list with output translation. The number of the option selected is used as an index into the translation table to generate an output string.

N—Indicates a button which only sends the subsequent command to the instrument. No user-prompting happens.

The following string through an optional '|' or the end of the line is the command which is to be sent to the instrument upon the completion of the button selection. The command string should normally contain print-style formatting to include the user input. If a '|' is present, it indicates a command which is sent to the instrument upon successful completion of the button command to update the value field.

Some examples ('\n' is the C syntax for an end-of-line character): **Examples**

'Concentrations\n'

This is a single text-only line.

 $\ln$ '

This is a single blank line.

' hg0:3s\n'

This is a line which appears slightly indented. The text field is 'Hg0', the value is taken from the third element of the data response, and interpreted as a string.

' hg0:18sBd.ddd;set hg0 coef %s\n'

This is a line which also appears slightly indented. The next field is also 'Hg0', but the value is taken from the eighteenth element of the data response, again interpreted as a string. A button appears on this line which, when pressed, pops up an input dialog which will state "Please enter a new value for Hg0 using a d.ddd format." The string entered by the user is used to construct the output command. If the user enters, for example, '1.234', the constructed command will be 'set Hg0 coef 1.234'.

' hg0:21f{Code\_0 Code\_1 Code\_2 Code\_3 Code\_4 Code\_5 Code\_6 Code\_7 Code\_8 Code\_9 Code\_10 Code\_11}Lset range hg0 %d\n'

This is a line which appears slightly indented, the title is again 'Hg0', and the value the twenty-first element of the data response, interpreted as a floating-point number. There is a no-translation button which creates a selection list of twelve "Code nn" options. The number of the user selection is used to create the output command.

'Mode:6.12-13x{local remote service service}(0 1)Tset mode %s\n'

This is a line which has a title of 'Mode', and value taken from the sixth field of the data response. There is a bitfield extraction of bits 12 through 13 from the source (the value type is not important here because the value is being translated to an output string). Once the bits have been extracted, they are shifted down to the bit-zero position. Thus, the possible values of this example will be 0 through 3. The translation list shows the words which correspond to each input value, the zeroth value appearing first (0 -> local, 1 -> remote, etc.). The selection list shows that only the first two values, in this case, are to be shown to the user when the button is pressed. The 'T' button indicates full translation, input code to string, and user selection number to output string.

'\xC'

This is a line that starts a new column (the  $\kappa$ C or  $\Lambda$ L),

' Comp:6.11x{off on}Tset temp comp %s\n'

This shows that the bitfield end (the second part of a bitfield specification) is optional. The bitfield will be one bit long, starting in this case at the eleventh bit.

'Background:7f\*8Bd.ddd;set o3 bkg %s\n'

This shows the use of indirect precision specifiers for floating point displays. The background value is taken from the 7th element, and the precision specifier is taken from the 8th. If the asterisk were not present, it would indicate instead that 8 digits after the decimal point should be displayed.

# **Chapter 4 81***i* **MODBUS Protocol**

This appendix provides a description of the MODBUS Protocol Interface and is supported both over RS-232/485 (RTU protocol) as well as TCP/IP over Ethernet.

The MODBUS Commands that are implemented are explained in detail in this document. The MODBUS protocol support for the iSeries enables the user to perform the functions of reading the various concentrations and other analog values or variables, read the status of the digital outputs of the instrument, and to trigger or simulate the activation of a digital input to the instrument. This is achieved by using the supported MODBUS commands listed below.

For details of the Model 81*i* MODBUS Protocol specification, see the following topics:

- "Serial Communication Parameters" on page 4-1
- "TCP Communication Parameters" on page 4-2
- "Application Data Unit Definition" on page 4-2
- "Function Codes" on page 4-3
- "MODBUS Addresses Supported" on page 4-8.

Additional information on the MODBUS protocol can be obtained at http://www.modbus.org. References are from MODBUS Application Protocol Specification V1.1a MODBUS-IDA June 4, 2004.

# **Serial Communication Parameters**

The following are the communication parameters that are used to configure the serial port of the *i*Series to support MODBUS RTU protocol.

Number of Data bits : 7 or 8 Number of Stop bits : 1 or 2 Parity : None, Odd, or Even Data rate : 1200 to 115200 Baud (9600 is default)

# *i*Series instruments support the MODBUS/TCP protocol. The register definition is the same as for the serial interface. Up to three simultaneous connections are supported over Ethernet. TCP connection port for MODBUS: 502 Here are the MODBUS ADU (Application Data Unit) formats over serial and TCP/IP: Serial: Slave Address Function Code Data Error Check TCP/IP: | MBAP Header | Function Code | Data The MODBUS slave address is a single byte in length. This is the same as the instrument ID used for C-Link commands and can be between 1 and 127 decimal (i.e. 0x01 hex to 0x7F hex). This address is only used for MODBUS RTU over serial connections. **Note** Device ID '0' used for broadcast MODBUS commands, is not supported. Device IDs 128 through 247 (i.e. 0x80 hex to 0xF7 hex) are not supported because of limitations imposed by C-Link. ▲ In MODBUS over TCP/IP, a MODBUS Application Protocol Header (MBAP) is used to identify the message. This header consists of the following components: Transaction Identifier 2 Bytes 0x0000 to 0xFFFF (Passed back in response) Protocol Identifier 2 Bytes 0x00 (MODBUS protocol) Length 2 Bytes 0x0000 to 0xFFFF (Number of following bytes) Unit Identifier 1 Byte 0x00 to 0xFF (Passed back in response) A Slave address is not required in MODBUS over TCP/IP because the higher-level protocols include device addressing. The unit identifier is not **TCP Communication Parameters Application Data Unit Definition Slave Address MBAP Header**

used by the instrument.

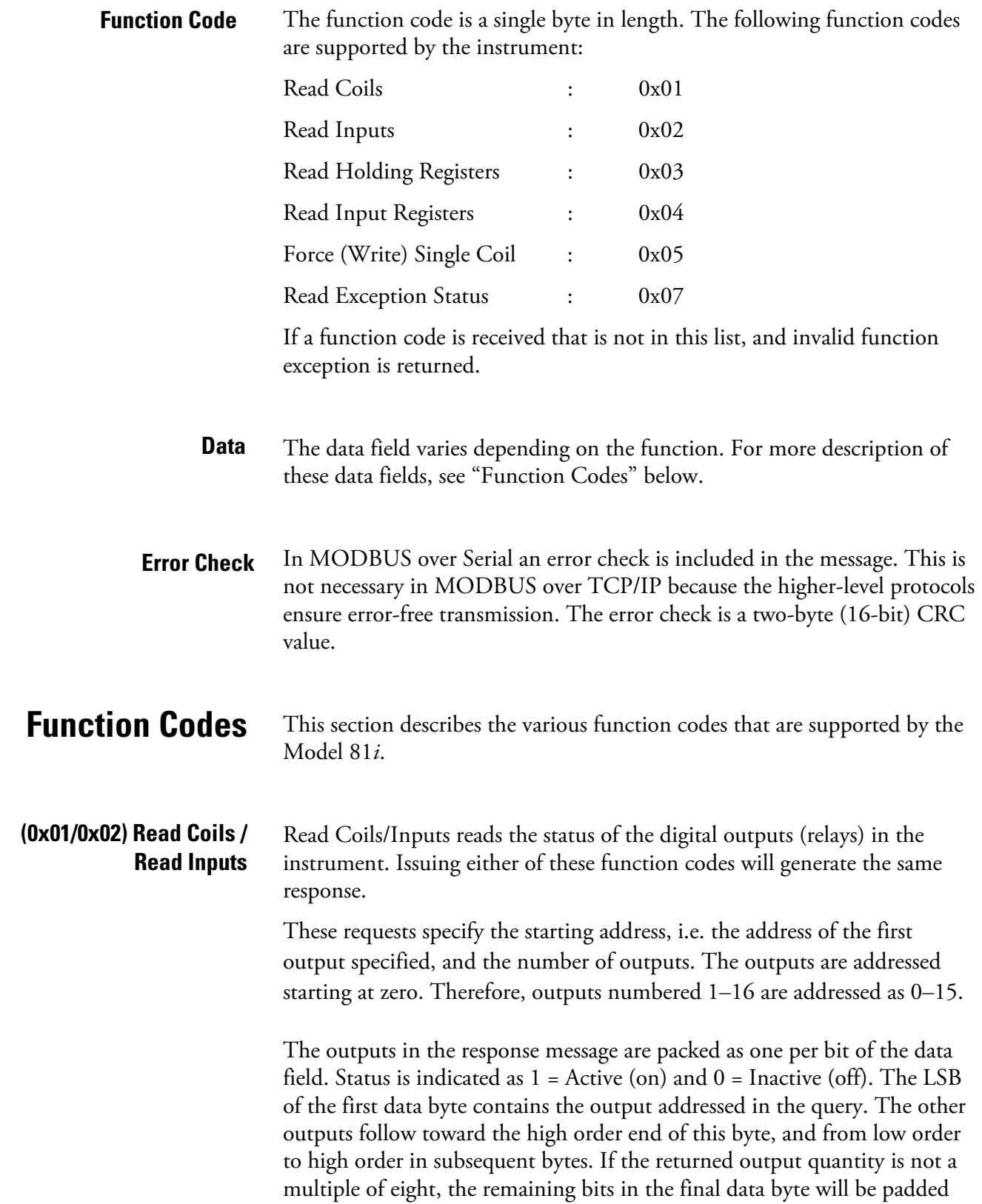

with zeros (toward the high order end of the byte). The Byte Count field specifies the quantity of complete bytes of data.

**Note** The values reported may not reflect the state of the actual relays in the instrument, as the user may program these outputs for either active closed or open. ▲

#### **Request**

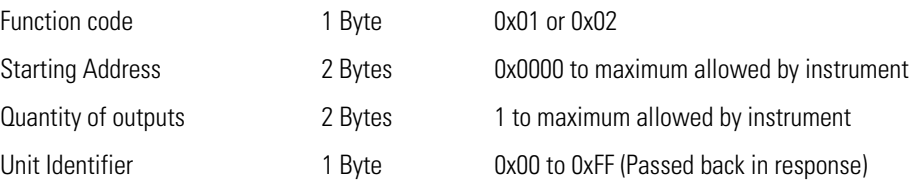

#### **Response**

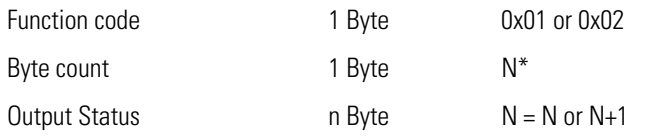

 $*N =$  Quantity of Outputs / 8, if the remainder not equal to zero, then  $N=N+1$ 

#### **Error Response**

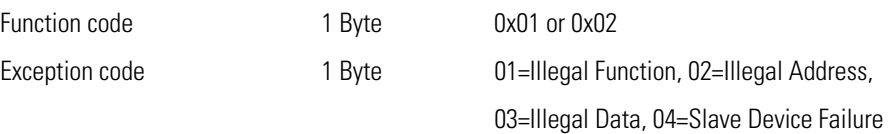

Here is an example of a request and response to read outputs 2–15:

#### **Request**

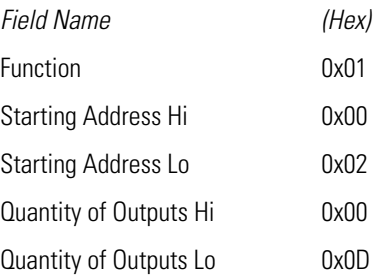

#### **Response**

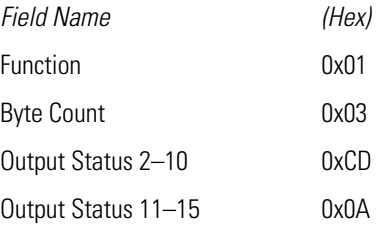

The status of outputs 2–10 is shown as the byte value 0xCD, or binary 1100 1101. Output 10 is the MSB of this byte, and output 2 is the LSB. By convention, bits within a byte are shown with the MSB to the left, and the LSB to the right. Thus the outputs in the first byte are '10 through 2', from left to right. In the last data byte, the status of outputs 15-11 is shown as the byte value 0x0A, or binary 0000 1010. Output 15 is in the fifth bit position from the left, and output 11 is the LSB of this byte. The four remaining high order bits are zero filled.

**(0x03/0x04) Read Holding Registers / Read Input Registers**

Read holding/input registers reads the measurement data from the instrument. Issuing either of these function codes will generate the same response. These functions read the contents of one or more contiguous registers.

These registers are 16 bits each and are organized as shown below. All of the values are reported as 32-bit IEEE standard 754 floating point format. This uses 2 sequential registers, least significant 16 bits first.

The request specifies the starting register address and the number of registers. Registers are addressed starting at zero. Therefore registers numbered 1–16 are addressed as 0–15. The register data in the response message are packed as two bytes per register, with the binary contents right justified within each byte. For each register, the first byte contains the high order bits and the second contains the low order bits.

The status of outputs 2–10 is shown as the byte value  $0xCD$ , or binary 1100 1101. Output 10 is the MSB of this byte, and output 2 is the LSB. By convention, bits within a byte are shown with the MSB to the left, and the LSB to the right. Thus, the outputs in the first byte are '10 through 2', from left to right. In the last data byte, the status of outputs 15-11 is shown as the byte value 0x0A, or binary 0000 1010. Output 15 is in the fifth bit position from the left, and output 11 is the LSB of this byte. The four remaining high order bits are zero filled.

The request specifies the starting register address and the number of registers. Registers are addressed starting at zero. Therefore, registers numbered 1–16 are addressed as 0–15. The register data in the response message are packed as two bytes per register, with the binary contents right justified within each byte. For each register, the first byte contains the high order bits and the second contains the low order bits.

#### **Request**

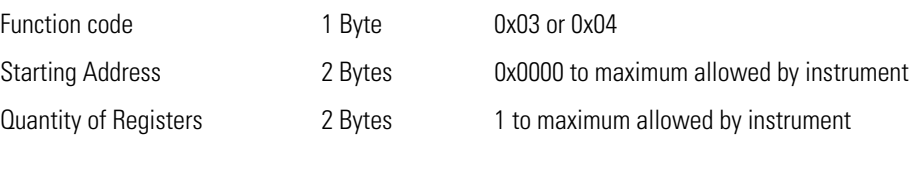

#### **Response**

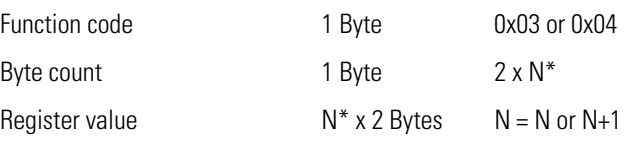

\*N = Quantity of Registers

#### **Error Response**

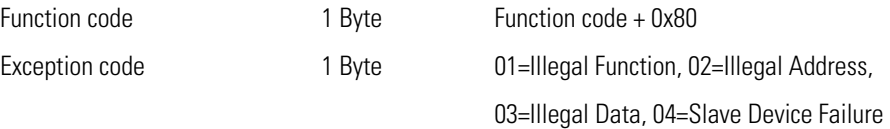

Here is an example of a request and response to read registers 10–13:

#### **Request**

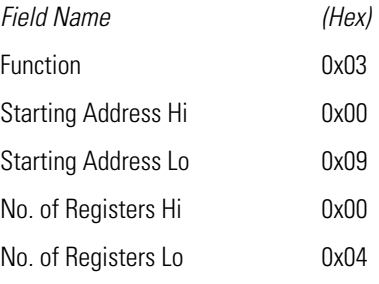

#### **Response**

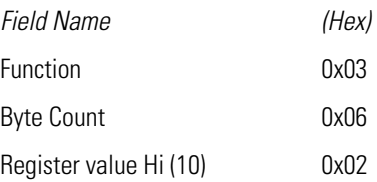

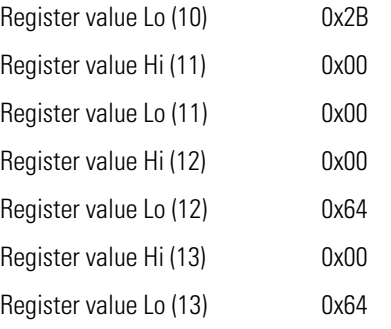

The contents of register 10 are shown as the two byte values of 0x02 0x2B. Then contents of registers  $11-13$  are 0x00 0x00, 0x00 0x64 and 0x00 0x64 respectively.

The force (write) single coil function simulates the activation of the digital inputs in the instrument, which triggers the respective action. **(0x05) Force (Write) Single Coil**

> This function code is used to set a single action to either ON or OFF. The request specifies the address of the action to be forced. Actions are addressed starting at zero. Therefore, action number 1 is addressed as 0. The requested ON/OFF state is specified by a constant in the request data field. A value of 0xFF00 requests the action to be ON. A value of 0x0000 requests it to be OFF. All other values are illegal and will not affect the output. The normal response is an echo of the request, returned after the state has been written.

**Note** This function will not work if the instrument is in service mode. ▲

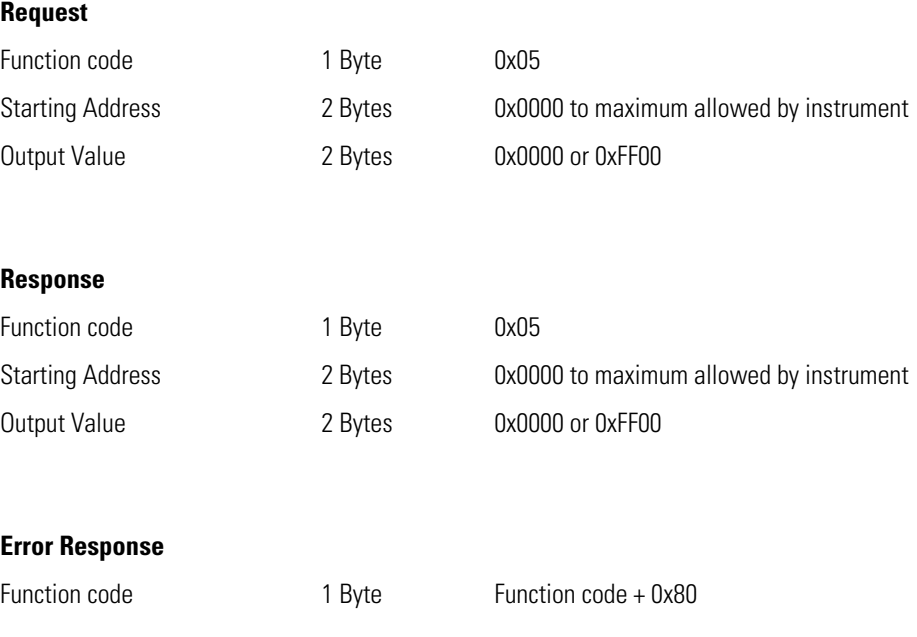

Exception code 1 Byte 01=Illegal Function, 02=Illegal Address, 03=Illegal Data, 04=Slave Device Failure

Here is an example of a request to write Coil 5 ON:

#### **Request**

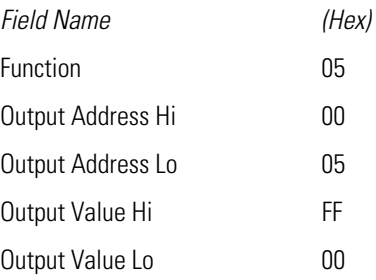

#### **Response**

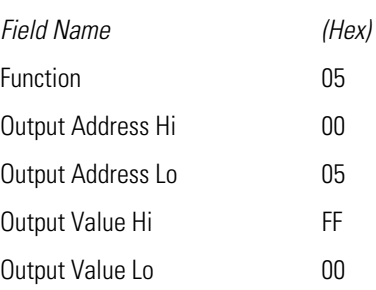

# **MODBUS Addresses Supported**

**Table 4–1** through **Table 4–3** list the MODBUS addresses supported for the Model 81*i*.

**IMPORTANT NOTE** The addresses in the following tables are Protocol Data Unit (PDU) addresses. Verify the coil number on your MODBUS master to ensure that it matches the coil number on the instrument. ▲

**Note** Coil status 1 indicates active state. **▲** 

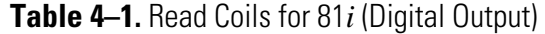

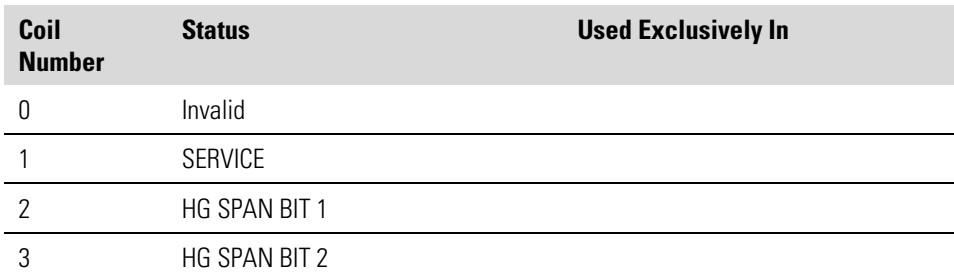

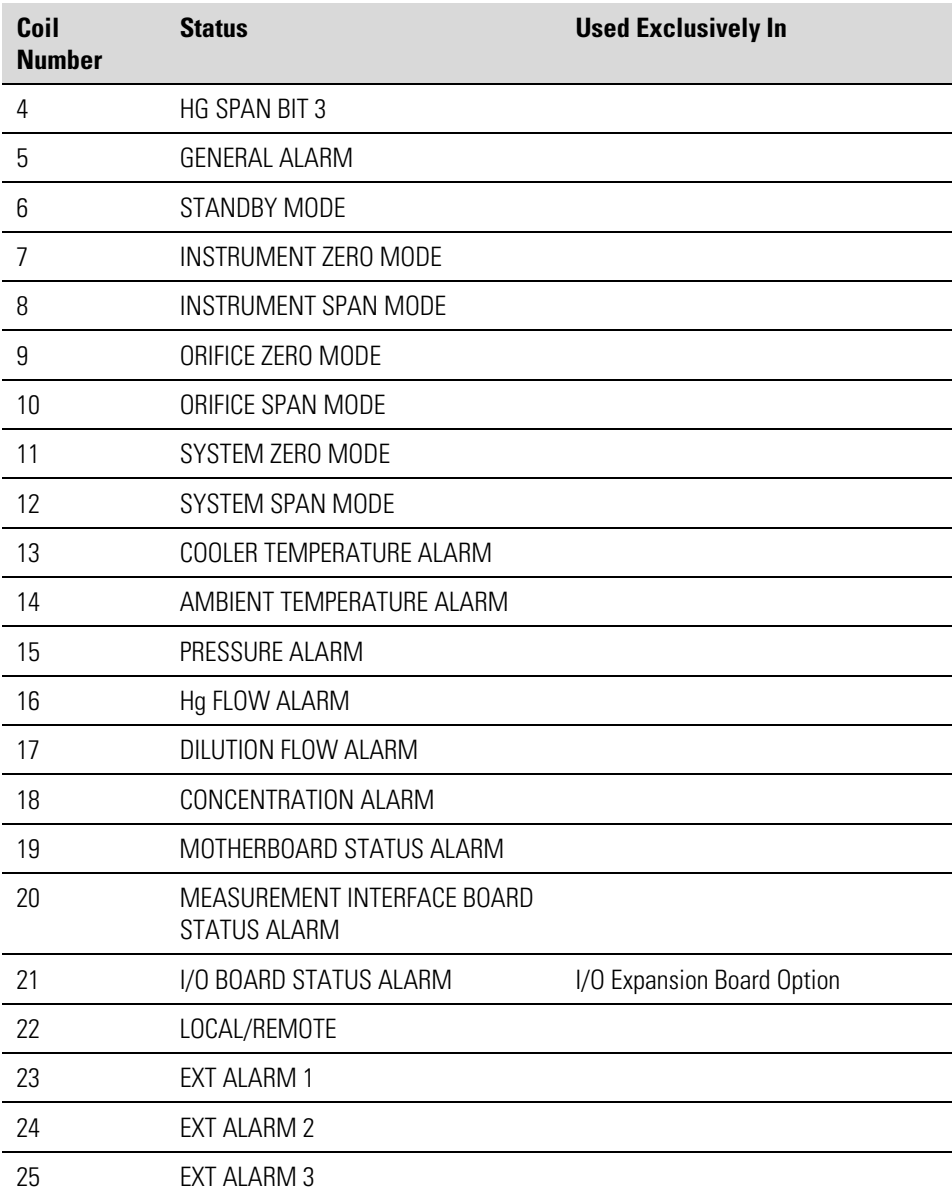

**IMPORTANT NOTE** The addresses in the following tables are Protocol Data Unit (PDU) addresses. Verify the register number on your MODBUS master to ensure that it matches the register number on the instrument. ▲

**Note** For additional information on how to read registers and interpret the data, refer to the "(0x03/0x04) Read Holding Registers / Read Input Registers" section in this appendix. ▲

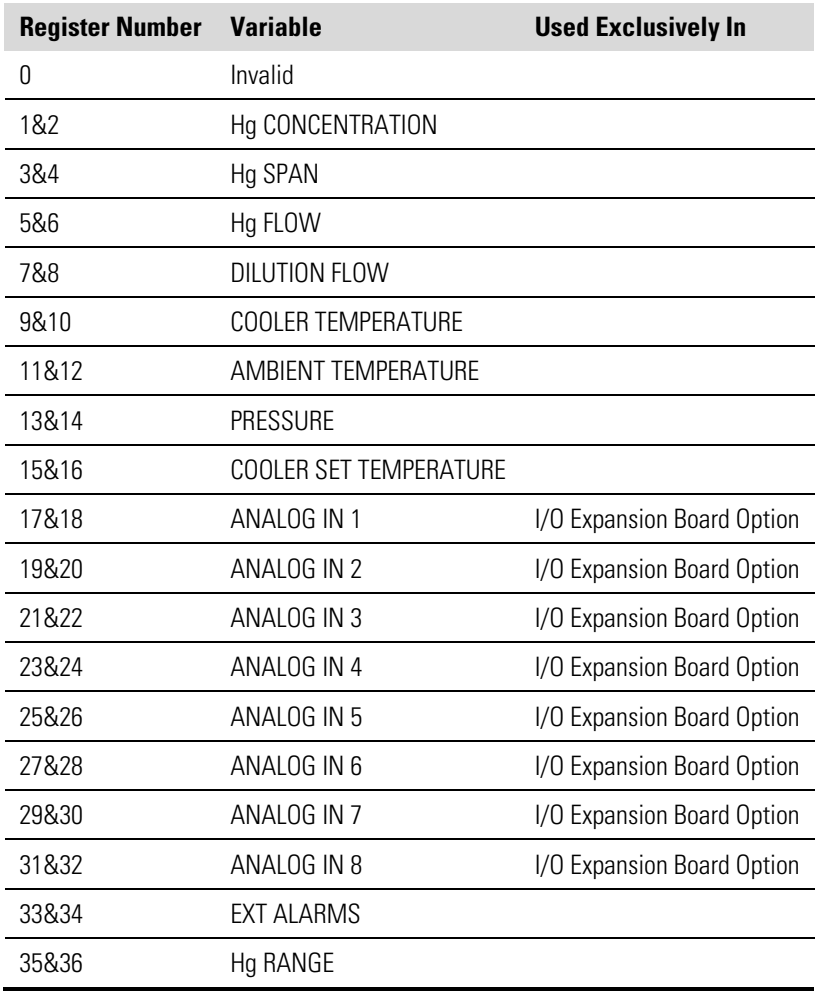

#### **Table 4–2.** Read Registers for 81*i* (Analog Output)

**IMPORTANT NOTE** The addresses in the following tables are Protocol Data Unit (PDU) addresses. Verify the coil number on your MODBUS master to ensure that it matches the coil number on the instrument. ▲

**Note** Writing 1 to the coil number shown in the following table will initiate the "action triggered" listed in the table. This state must be held for at least 1 second to ensure the instrument detects the change and triggers the appropriate action. ▲

**Note** The coils within each coil group in the following table are mutually exclusive and will not be triggered if there is a conflict. Before you assert (1) one coil in a group, make sure the other coils in the group are de-asserted  $(0)$ .  $\blacktriangle$ 

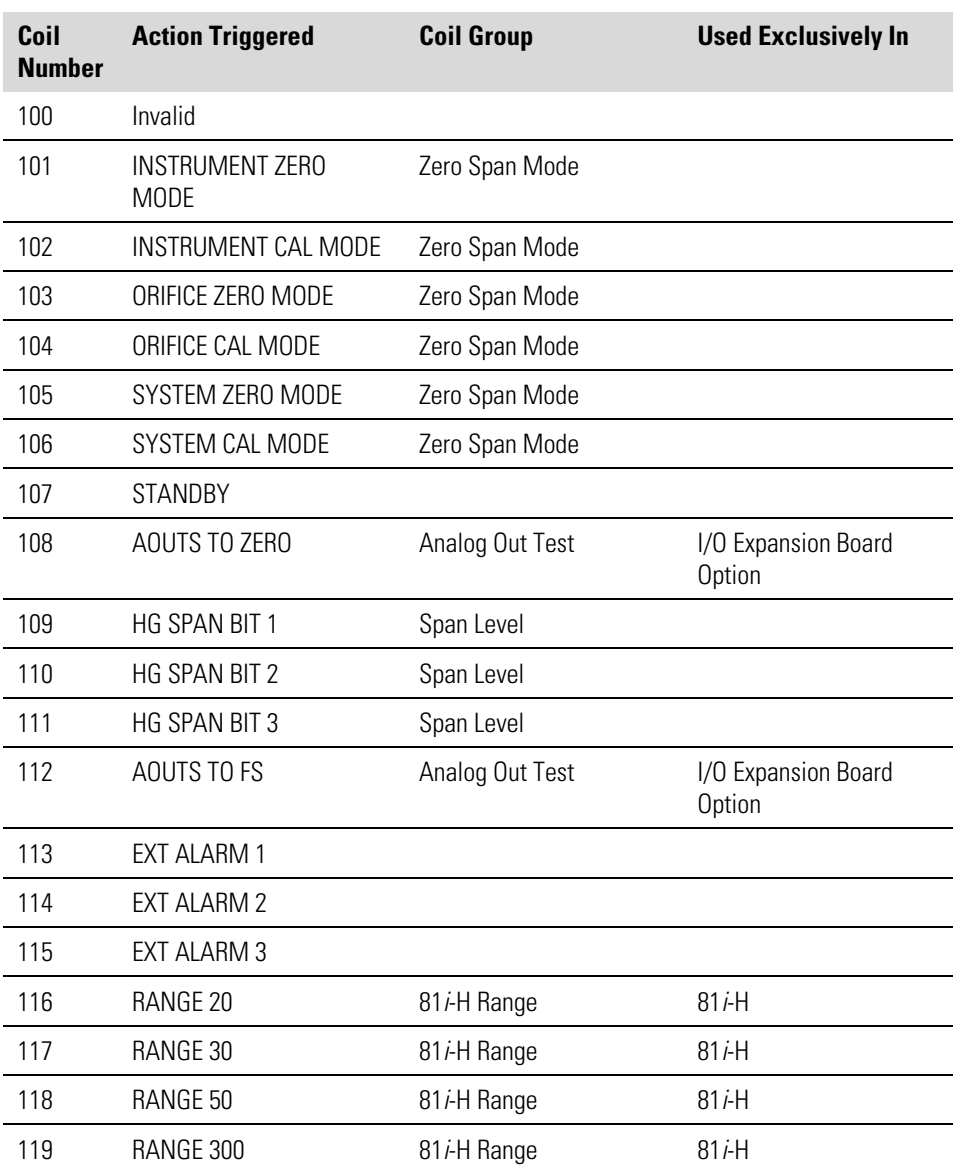

### **Table 4–3.** Write Coils for 81*i* (Digital Input)

# thermoscientific

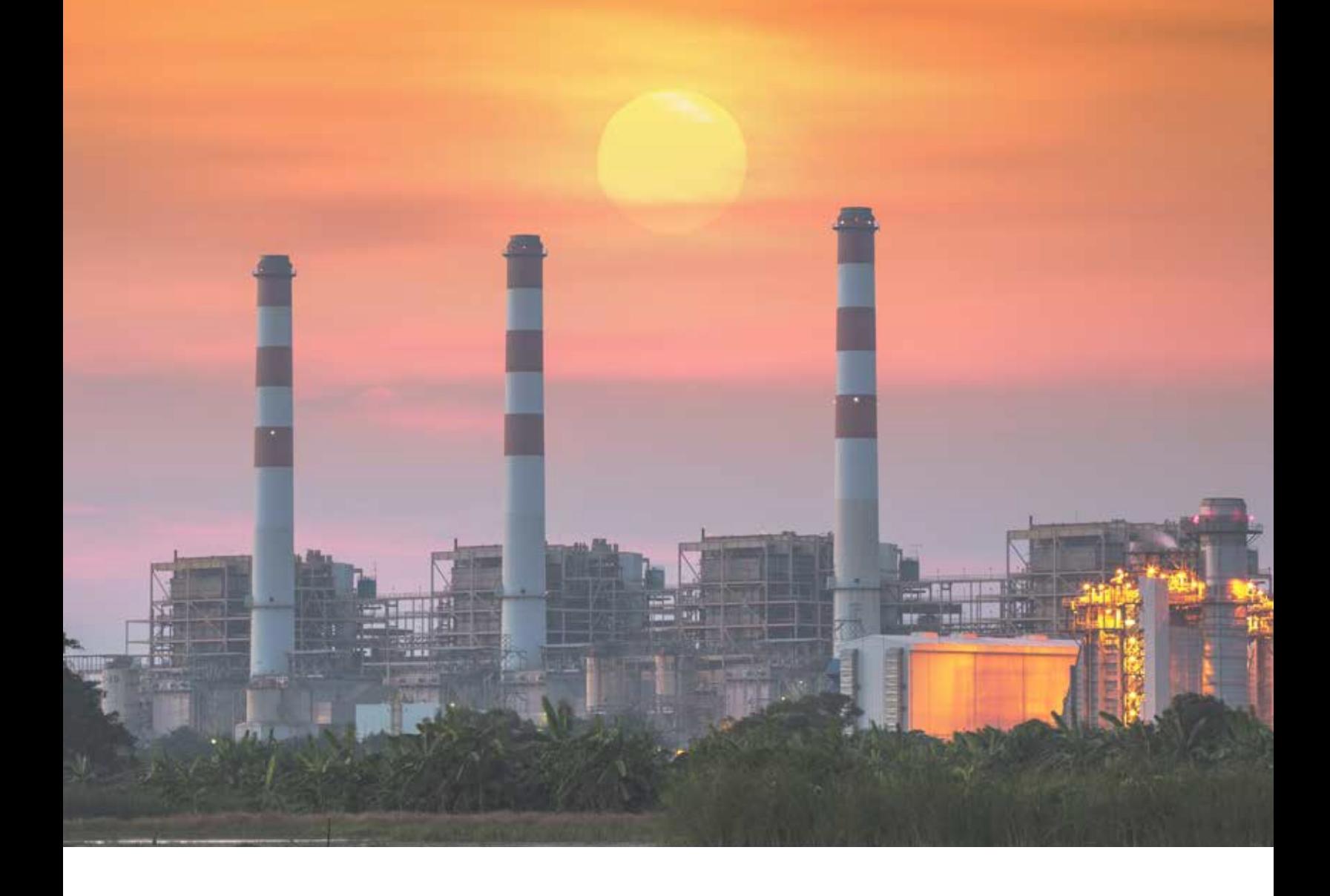

#### USA

27 Forge Parkway Franklin, MA 02038 Ph: (508) 520-0430 Fax: (508) 520-2800 orders.aqi@thermofisher.com

# India

C/327, TTC Industrial Area MIDC Pawane New Mumbai 400 705, India Ph: +91 22 4157 8800 india@thermofisher.com

China Beijing Silver Tower #2 DongSanHuan North Rd Beijing, China, 100020 Ph: +86 10 84193588 info.eid.china@thermofisher.com Europe Ion Path, Road Three, Winsford, Cheshire CW73GA UK Ph: +44 1606 548700 Fax: +44 1606 548711 sales.epm.uk@thermofisher.com

### Find out more at **thermofisher.com/EUmercury**

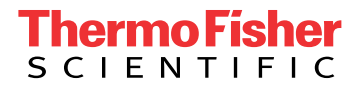

© 2019 Thermo Fisher Scientific Inc. All trademarks are the property of Thermo Fisher Scientific and its subsidiaries unless otherwise specified. EPM\_119923-00